**Suomi**

Vous venez d'acquérir ce téléviseur, merci de votre confiance. Nous vous conseillons de lire attentivement les instructions qui suivent pour mieux comprendre les possibilités offertes par votre téléviseur. Nous espérons que notre technologie vous donnera entière satisfaction.

# **Sommaire**

# **Installation**

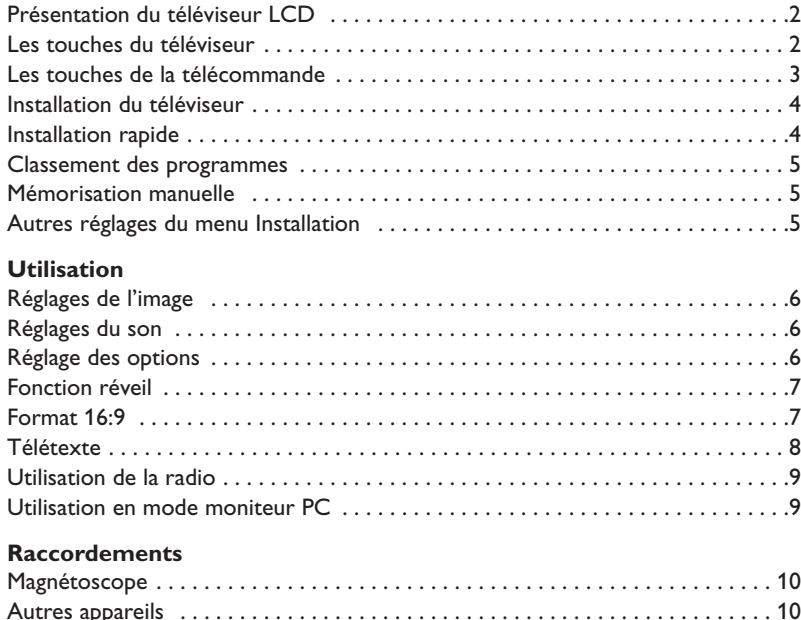

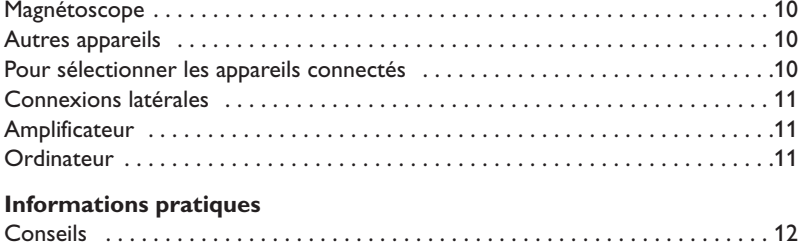

# Glossaire . . . . . . . . . . . . . . . . . . . . . . . . . . . . . . . . . . . . . . . . . . . . . . . . . . . . . . . .12

 $\overline{\mathbb{A}}$ 

### **Directive pour le recyclage**

Votre téléviseur utilise des matériaux réutilisables ou qui peuvent être recyclés. Pour minimiser les déchets dans l'environnement, des entreprises spécialisées récupèrent les appareils usagés pour les démonter et concentrer les matières réutilisables (renseignez-vous auprès de votre revendeur).

### **Présentation du téléviseur LCD**

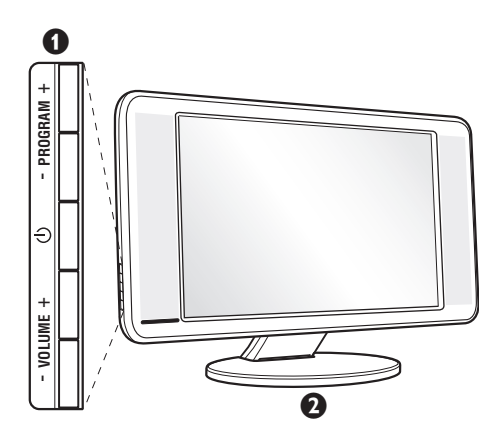

#### & **Les touches du téléviseur**

- (<sup>I</sup>) : pour allumer ou éteindre le téléviseur.
- $\cdot$  VOLUME  $+$  (- $\angle$ +): pour régler le niveau sonore.
- PROGRAM + (- P +): pour sélectionner les programmes.
- MENU : pour appeler ou quitter les menus, appuyez simultanément sur les 2 touches  $\angle$  - et  $\angle$  +. Ensuite, les touches P - + permettent de sélectionner un réglage et les touches  $\angle$  - + de régler.

### é **Pied inclinable**

Le pied peut être démonté et remplacé par un kit de fixation mural disponible en option (renseignez-vous auprès de votre revendeur).

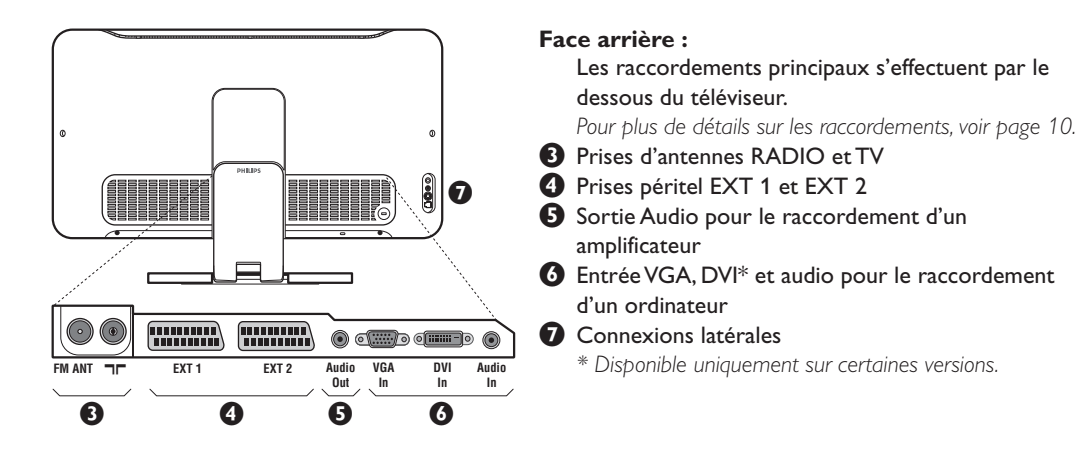

### **Télécommande**

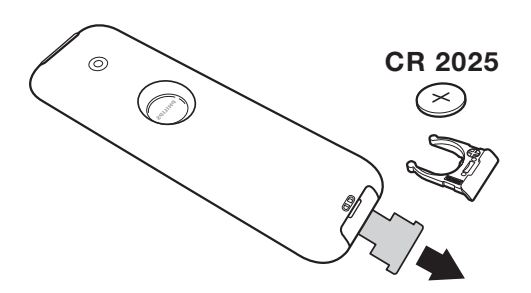

#### Retirer le film d'isolation de la pile pour activer la télécommande.

*La pile livrée avec l'appareil ne contient ni mercure ni cadmium nickel, dans un souci de préserver l'environnement.Veillez à ne pas jeter vos piles usagées mais à utiliser les moyens de recyclage mis à votre disposition (consultez votre revendeur). En cas de remplacement, utiliser une pile de même type.*

## **Les touches de la télécommande**

**Mode son** Permet de forcer les émissions **Stéréo** et **Nicam Stéréo** en **Mono** ou pour les émissions bilingues de choisir entre **Dual I** ou **Dual II**. *L'indication* **Mono** *est rouge lorsqu'il s'agit d'une position forcée.* **Sélection des prises EXT (p.10)** Appuyez plusieurs fois pour sélectionner l'appareil connecté.

**Formats 16:9** (p. 7) **Appel du PIP** (p. 9) **PC / TV / Radio** Appuyez sur une de ces touches

pour commuter le téléviseur en mode PC,TV ou radio (p. 9).

**Active Control** Optimise la qualité de l'image en fonction du signal reçu et de la luminosité ambiante.

Curseur ∧∨<> Ces 4 touches permettent de naviguer dans les menus.

**Coupure son** Pour supprimer ou rétablir le son. **Menu** Pour appeler ou quitter les menus.

> **Volume** Pour ajuster le niveau sonore

**Préréglages image et son** Permet d'accéder à une série de préréglages de l'image et du son. *La position* **Personnel** *correspond aux réglages effectués dans les menus.*

**Info. d'écran / n° permanent** Pour afficher / effacer le numéro de programme, l'heure, le mode son, et le temps restant de la minuterie.Appuyez pendant 5 secondes pour activer l'affichage permanent du numéro.

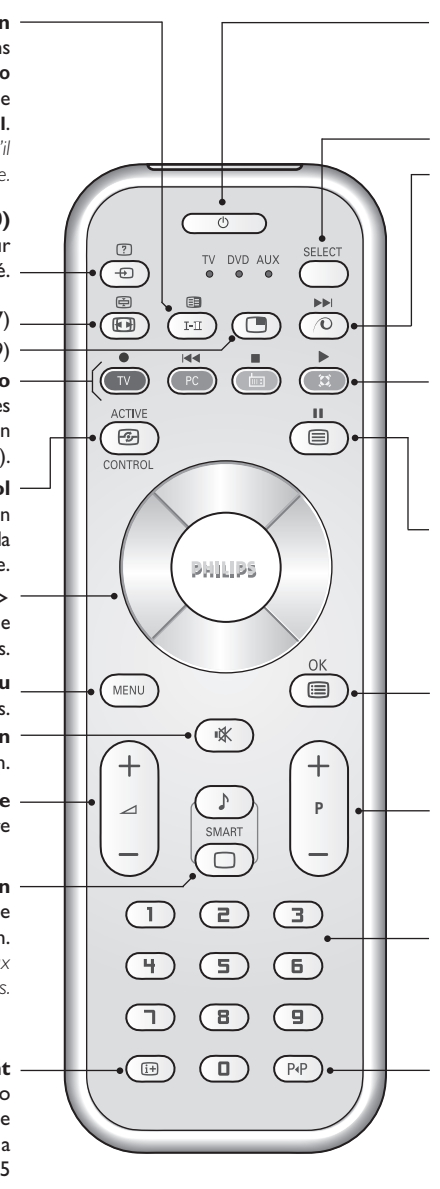

#### **Veille**

Permet de mettre en veille le téléviseur. Pour l'allumer, appuyez sur P - +,  $\upphi$ ,  $\circled{1}$  à  $\circled{1}$ .

#### **Sélecteur de mode\***

**Pixel +** *(selon versions)* Pour activer/désactiver le mode démonstration du traitement d'image Pixel +.

#### † **Son Surround**

Pour activer / désactiver l'effet d'élargissement du son. En stéréo, les haut-parleurs paraissent plus espacés. Pour les versions équipés du Virtual Dolby Surround \*,vous obtenez les effets sonores arrières du Dolby Surround Pro Logic. En mono, on obtient un effet spatial pseudo stéréo.

### **Appel télétexte (p. 8)**

### ı **Liste des programmes**

Pour afficher / effacer la liste des programmes. Utilisez ensuite les touches  $\wedge \vee$  pour sélectionner un programme et la touche > pour l'afficher.

#### **Sélection des programmes**

Pour accéder au programme inférieur ou supérieur. Le numéro et le mode son s'affichent quelques instants.

*Pour certains programmes le titre de l'émission apparaît en bas de l'écran.*

#### **Touches numériques**

Accès direct aux programmes. Pour un programme à 2 chiffres, il faut ajouter le 2ème chiffre avant que le trait ne disparaisse.

#### **Programme précédent** Pour accéder au programme précédemment visualisé.

*\* Fabriqué sous licence de Dolby Laboratories. "Dolby" et le symbole double-D sont des marques de Dolby Laboratories.*

#### **\* Sélecteur de mode**

La plupart des équipements audio et vidéo de notre gamme de produits peuvent être pilotés avec la télécommande de votre téléviseur.

Appuyez sur la touche **Select** pour sélectionner le mode désiré : **DVD** ou **AUX** (amplificateur). Le voyant de la télécommande s'allume pour montrer le mode sélectionné. Il s'éteint automatiquement après 20 secondes sans action (retour au mode TV). En fonction de l'équipement, les touches suivantes sont opérationnelles : . ê · **<sup>I</sup>**¢ ∫**<sup>I</sup>** Ê Æ ∆ **OK** h <>≤≥ (curseur) P - + ñ/ô∂º

# **Installation du téléviseur**

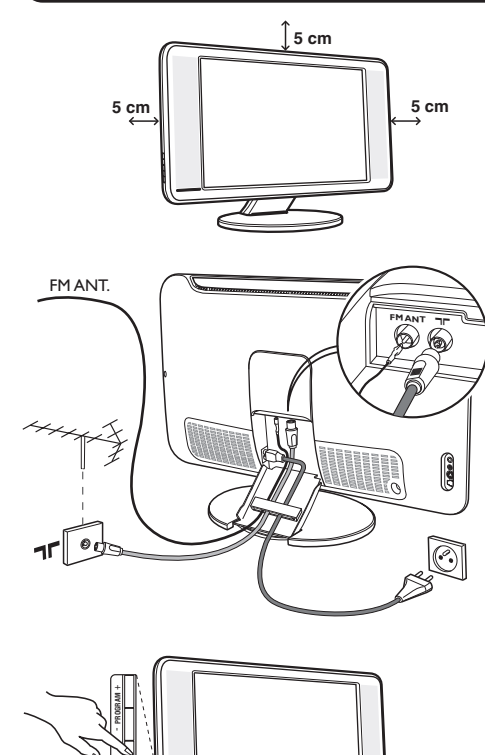

### & **Positionnement du téléviseur**

Placez votre téléviseur sur une surface solide et stable. Pour prévenir toute situation dangereuse, ne pas exposer le téléviseur à des projections d'eau, à une source de chaleur (lampe, bougie, radiateur, ...) et ne pas obstruer les grilles de ventilation situées à l'arrière.

### é **Raccordements**

- Utilisez le cordon de liaison d'antenne fourni et raccordez la prise  $\P\Gamma$  située en dessous du téléviseur à votre prise d'antenne.
- Branchez le fil d'antenne radio fournie à la prise FM ANT située en dessous du téléviseur.
- Branchez le cordon d'alimentation sur le téléviseur et la prise de courant sur le secteur (220-240 V / 50 Hz).
- Rangez les fils en les passant à travers le pied du téléviseur. Remettre en place le couvercle. *Pour le raccordement d'autres appareils, voir p.10.*

# **<sup>O</sup>** Mise en marche

Pour allumer le téléviseur, appuyez sur la touche marche arrêt. Un voyant s'allume en vert et l'écran s'illumine.Allez directement au chapitre **installation rapide**. Si le téléviseur reste en veille (voyant rouge), appuyez sur la touche P + de la télécommande.

*Le voyant clignote lorsque vous utilisez la télécommande.*

Plug & Play

### **Installation rapide**

**VOLUME** +

La première fois que vous allumez le téléviseur, un menu apparaît à l'écran. Ce menu vous invite à choisir le pays ainsi que la langue des menus :

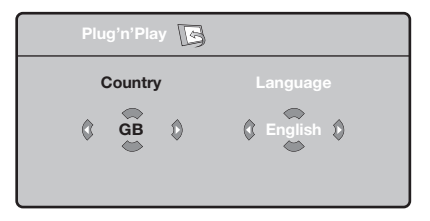

*Si le menu n'apparaît pas, maintenez appuyées pendant 5 secondes les touches* "*- et* "*+ du téléviseur, pour le faire apparaître.*

 $\bullet$  Utilisez les touches  $\overline{\wedge} \vee$  de la télécommande pour choisir votre pays, puis validez avec  $\geq$ . *Si votre pays n'apparaît pas dans la liste, sélectionnez le choix ". . ."*

**<sup>2</sup>** Sélectionnez ensuite votre langue avec les

touches  $\wedge \vee$  puis validez avec  $\geq$ .

- $\bullet$  La recherche démarre automatiquement. Tous les programmes TV et stations radio disponibles sont mémorisés. L'opération prend quelques minutes. L'affichage montre la progression de la recherche et le nombre de programmes trouvés. A la fin, le menu disparaît. *Pour sortir ou interrompre la recherche, appuyez sur* h*. Si aucun programme n'est trouvé, reportez vous au chapitre conseils p. 12.*
- ' Si l'émetteur ou le réseau câblé transmet le signal de classement automatique, les programmes seront correctement numérotés. L'installation est alors terminée.
- **6** Si ce n'est pas le cas, vous devez utiliser le menu **Classement** pour les renuméroter. *Certains émetteurs ou réseaux câblés diffusent leurs propres paramètres de classement (région, langage...). Dans ce cas, vous devez indiquer votre choix avec les*  $t$ ouches  $\wedge \vee$  puis valider avec  $\triangleright$ .

**4**

### **Classement des programmes**

 $\bullet$  Appuyez sur la touche (MENU). Le Menu TV s'affiche à l'écran.

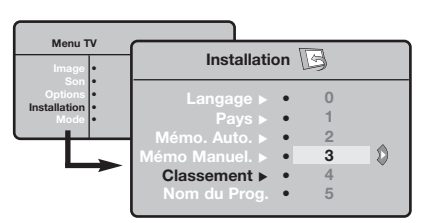

### **Mémorisation manuelle**

Ce menu permet de mémoriser les programmes un par un.

- $\bullet$  Appuyez sur la touche  $(\text{EM})$ .
- **A** Avec le curseur, sélectionnez le menu **Installation** puis **Mémo Manuelle** :

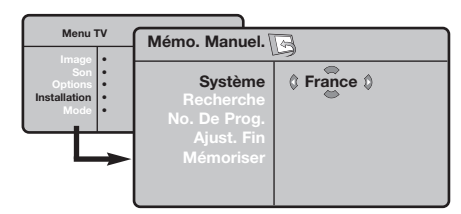

**8** Système : sélectionnez Europe (détection automatique\*) ou **Europe Ouest** (norme BG), **Europe Est** (norme DK), **Royaume-Uni** (norme I) ou **France** (norme LL'). *\* Sauf pour la France (norme LL'), il faut*

- **A** Avec le curseur, sélectionnez le menu **Installation** puis le menu **Classement** .
- 8 Sélectionnez le programme que vous souhaitez déplacer avec les touches  $\wedge \vee$  et appuyez sur  $\geq$ .
- $\bullet$  Utilisez ensuite les touches  $\wedge \vee$  pour choisir le nouveau numéro et validez avec ≤.
- **6** Recommencez les étapes <sup>8</sup> et <sup>0</sup> autant de fois qu'il y a de programmes à renuméroter.
- **⊙** Pour quitter les menus, appuyez sur *D*.

*sélectionner impérativement le choix* **France***.*

- **4** Recherche : appuyez sur > . La recherche commence. Dès qu'un programme est trouvé, le défilement s'arrête et le nom du programme s'affiche (si disponible).Allez à l'étape suivante. Si vous connaissez la fréquence du programme désiré, composez directement son numéro avec les touches  $\textcircled{1}$  à  $\textcircled{1}$ .
- *Si aucune image n'est trouvée, voir conseils (p. 12).*
- ( **No De Prog. :** entrer le numéro souhaité avec les touches  $\lt\gt$  ou  $\textcircled{\scriptsize{1}}$  à  $\textcircled{\scriptsize{9}}$ .
- § **Ajust. Fin** :si la réception n'est pas satisfaisante, réglez avec les touches  $\langle \rangle$ .
- è **Mémoriser** : appuyez sur ≥. Le programme est mémorisé.
- <sup>3</sup> Répétez les étapes  $\bullet$  à  $\bullet$  autant de fois qu'il y a de programmes à mémoriser.
- O Pour quitter les menus, appuyez sur *D*.

### **Autres réglages du menu Installation**

- **4** Appuyez sur la touche (FRN) et sélectionnez le menu **Installation** :
- é **Langage** : pour modifier la langue d'affichage des menus.
- **9** Pays : pour choisir votre pays (F pour France). *Ce réglage intervient dans la recherche, le classement automatique des programmes et l'affichage du télétexte. Si votre pays n'apparaît pas dans la liste, sélectionnez le choix ". . ."*
- $\bullet$  **Mémo. Auto** : pour lancer une recherche automatique de tous les programmes disponibles dans votre région. Si l'émetteur ou le réseau câblé transmet le signal de classement automatique, les programmes seront correctement numérotés. Si ce n'est pas le cas, vous devez utiliser le menu **Classement** pour les renuméroter.

*Certains émetteurs ou réseaux câblés diffusent leurs*

*propres paramètres de classement (région, langage, ...). Dans ce cas, vous devez indiquer votre choix avec les touches* ∧ *V puis valider avec* > *Pour sortir ou interrompre la recherche, appuyez sur* h*. Si aucune image n'est trouvée, voir conseils (p. 12).*

( **Nom du prog.***(disponible uniquement sur certaines versions)* **:** vous pouvez, si vous le souhaitez, donner un nom aux programmes, stations radio et prises extérieures. Utilisez les touches ≤≥ pour vous déplacer dans la zone d'affichage du nom (5 caractères) et les touches  $\wedge \vee$  pour choisir les caractères. Lorsque le nom est entré, utilisez la touche ≤ pour sortir. Le nom est mémorisé.

*Remarque: lors de l'installation, les programmes sont nommés automatiquement lorsque le signal d'identification est transmis.*

**③** Pour quitter les menus, appuyez sur *D.* 

# **Réglages de l'image**

 $\bullet$  Appuyez sur la touche  $P^{\text{\tiny (HEW)}}$  puis sur  $\geq$ . Le menu **Image** apparaît :

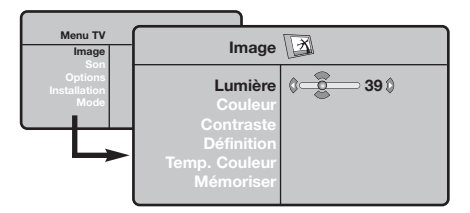

 $\bullet$  Utilisez les touches  $\wedge\vee$  pour sélectionner un réglage et les touches ≤≥ pour régler.

### **Réglages du son**

 $\bullet$  Appuyez sur (HENU), sélectionner **Son** (V) et appuyez sur ≥. Le menu **Son** apparaît :

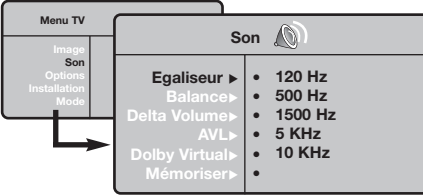

- $\bullet$  Utilisez les touches  $\overline{\wedge}$  V pour sélectionner un réglage et les touches ≤≥ pour régler.
- **3** Une fois les réglages effectués, sélectionnez le choix **Mémoriser** et appuyer sur ≥ pour les enregistrer.
- the Pour quitter les menus, appuyez sur <sup>(</sup>....

**Description des réglages:**

l'image.

**Description des réglages :**

• **Egaliseur** : pour régler la tonalité du son (de grave: 120 Hz à aigus: 10 kHz).

**3** Une fois les réglages effectués, sélectionnez le choix **Mémoriser** et appuyer sur ≥ pour les enregistrer. Appuyez sur <sup>(1166</sup>) pour quitter.

• **Lumière** : agit sur la luminosité de l'image. • **Couleur** : agit sur l'intensité de la couleur. • **Contraste** : agit sur la différence entre les

• **Définition** : agit sur la netteté de l'image. • **Temp. Couleur** : agit sur le rendu des couleurs : **Froide** (plus bleue), **Normale** (équilibrée) ou **Chaude** (plus rouge). • **Mémoriser** : pour mémoriser les réglages de

tons clairs et les tons foncés.

- **Balance** : pour équilibrer le son sur les hautparleurs gauche et droit.
- **Delta Volume** : permet de compenser les écarts de volume qui existent entre les différents programmes ou les prises EXT. Ce réglage est opérationnel pour les programmes 0 à 40 et les prises EXT.
- **AVL** (Automatic Volume Leveler): contrôle automatique du volume qui permet de limiter les augmentations du son, en particulier lors des changements de programmes ou des publicités.
- **Dolby Virtual** : pour activer / désactiver l'effet d'élargissement du son. *Vous avez également accès à ce réglage avec la touche* f*.*
- **Mémoriser** : pour mémoriser les réglages du son.

# **Réglage des options**

- $\bullet$  Appuyez sur (FENU), sélectionner **Options** (V) et appuyez sur ≥.Vous pouvez régler :
- **<sup>O</sup>** Timer : voir page suivante.
- **8** Contraste + : réglage automatique du contraste de l'image qui ramène en permanence la partie la plus sombre de l'image au noir.
- ' **Réduct. Bruit** : atténue le bruit de l'image (la neige), en cas de réception difficile.
- ( **Minuterie** *(disponible uniquement sur certaines versions)*: pour sélectionner une durée de mise en veille automatique.
- **⊙** Pour quitter les menus, appuyez sur **<sup>...</sup>**.

### **Fonction réveil** *(disponible uniquement sur certaines versions)*

Ce menu vous permet d'utiliser le téléviseur comme un réveil.

- **4** Appuyez sur la touche (HENU).
- é Avec le curseur, sélectionnez le menu **Options** puis **Timer** :

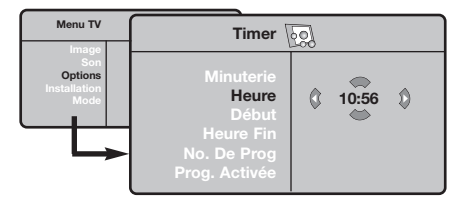

 $\bullet$  Minuterie : pour sélectionner une durée de mise en veille automatique.

**4** Heure : entrez l'heure courante.

*Remarque : l'heure est mise à jour, à chaque mise en marche avec le bouton marche/arrêt, à partir des informations télétexte du programme n° 1. Si celui-ci n'a pas de télétexte, la mise à jour n'aura pas lieu.*

- ( **Heure Début** : entrez l'heure de début.
- § **Heure Fin** : entrez l'heure de mise en veille.
- è **No. de Prog** : entrez le numéro du programme désiré pour le réveil.Vous pouvez sélectionner une station FM en utilisant les touches  $\lt$ (les touches  $\circled{O}$  permettent uniquement de sélectionner les programmes tv).
- ! **Prog. Activée** : vous pouvez régler :
	- **Une fois** pour un réveil unique,
	- **Quotidien** pour tous les jour,
	- **Arrêt** pour annuler.
- $\bullet$  Appuyez sur  $\bullet$  pour mettre en veille le téléviseur. Il s'allumera automatiquement à l'heure programmée. Si vous laissez le téléviseur allumé, il changera uniquement de programme à l'heure indiquée (et se mettra en veille à l'**Heure de Fin**).

### **Formats 16:9**

Les images que vous recevez peuvent être transmises au format 16:9 (écran large) ou 4:3 (écran traditionnel). Les images 4:3 ont parfois une bande noire en haut et en bas (format cinémascope). Cette fonction permet d'éliminer les bandes noires et d'optimiser l'affichage des images sur l'écran.

> Appuyez sur la touche  $\textcircled{\tiny{\textcircled{\tiny{\textcirc}}}}$  (ou  $\lt\gt$ ) pour sélectionner les différents modes : *Le téléviseur est équipé d'une commutation automatique qui décode le signal spécifique émis par certains programmes et sélectionne automatiquement le bon format d'écran.*

L'image est reproduite au format 4:3, une bande noire apparaît de chaque côté de

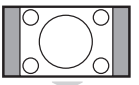

# **Zoom 14:9**

L'image est agrandie au format 14:9, une petite bande noire subsiste de chaque côté de l'image.

l'image.

**4:3**

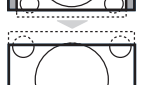

#### **Zoom 16:9**

L'image est agrandie au format 16:9. Ce mode est recommandé pour visualiser les images avec bande noire en haut et en bas (format cinémascope).

#### **16:9 Sous-titres**

Ce mode permet de visualiser les images 4:3 sur toute la surface de l'écran en laissant visibles les sous-titres.

#### **Super 4:3**

Ce mode permet de visualiser les images 4:3 sur toute la surface de l'écran en élargissant les côtés de l'image.

#### **16:9**

Ce mode permet de restituer les bonnes proportions des images transmises en 16:9. *Si vous visualisez une image 4:3 comme représentée ici, elle sera élargie sur le plan horizontal.*

### **Plein Écran**

Ce mode permet d'afficher les images en plein écran.

# **Télétexte**

Le télétexte est un système d'informations, diffusé par certaines chaînes, qui se consulte comme un journal. Il permet aussi d'accéder aux sous-titrages pour les personnes malentendantes ou peu familiarisées avec la langue de transmission (réseaux câblés, chaînes satellites,...).

 $\mathbf{I}$ 

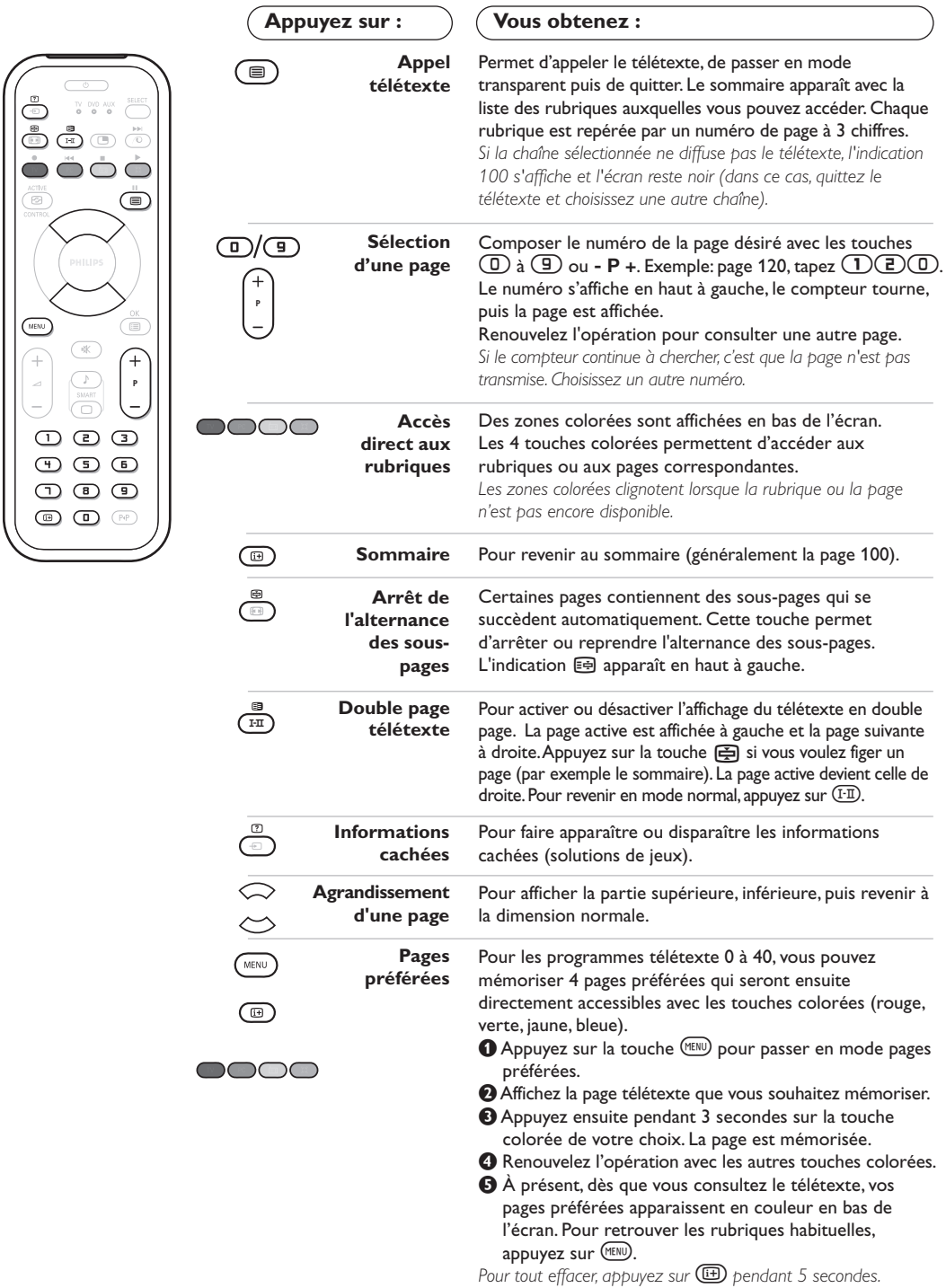

 $\mathbf{I}$ 

 $\mathbf{I}$ 

 $\overline{1}$ 

# **Utilisation de la radio**

#### **Choix du mode radio**

Appuyez sur la touche **a** de la télécommande pour commuter le téléviseur en mode radio. Appuyez sur la touche  $\overline{IV}$  pour revenir en mode tv. En mode radio, le numéro de la station, sa fréquence et le mode son s'affichent à l'écran.

### **Sélection des programmes**

Utilisez les touches *D* à *P* + pour sélectionner les stations FM (de 1 à 40).

### **Liste des stations radio**

Appuyez sur la touche **D** pour afficher/effacer la liste des stations radio. Utilisez ensuite le curseur pour sélectionner une station.

#### **Utilisation des menus radio**

Utilisez la touche (KENU) pour accéder aux réglages spécifiques à la radio.

#### **Recherche des stations radio**

Si vous avez utilisé l'installation rapide, toutes les stations FM disponibles ont été mémorisées. Pour lancer une nouvelle recherche, utilisez le menu **Installation** : **Mémo. Auto** (pour une recherche complète) ou **Mémo. Manuel** (pour une recherche station par station). Le fonctionnement de ces menus est identique a celui des menus TV.

### **Économiseur d'écran**

Dans le menu **Options** vous pouvez activer / désactiver l'économiseur d'écran.

### **Utilisation en mode moniteur PC**

### **Mode PC**

Votre téléviseur peut être utilisé comme un moniteur d'ordinateur. La fonction PIP vous permettra d'afficher en même temps un écran d'incrustation d'image pour regarder les chaînes tv. *Vous devez d'abord effectuer les raccordements de l'ordinateur et ajuster la résolution (voir p.11).*

### **Choix du mode PC**

Appuyez sur la touche (PC) de la télécommande pour commuter le téléviseur en mode **PC-A** (entrée VGA in) ou **PC-D** (entrée DVI in). Appuyez sur  $\overline{v}$  pour revenir en mode tv. *En cas d'absence de signal PC pendant plus de 5 secondes, le téléviseur passe automatiquement en veille.*

### **Utilisation du PIP**

- *(Disponible uniquement sur certaines versions)* En mode PC, vous pouvez afficher une fenêtre permettant de visualiser les chaînes tv. *Attention: la fonction PIP n'est opérationnelle que si l'ordinateur est connecté à l'entrée* **DVI in** *(voir p.11)*
- $\bullet$  Appuyez sur la touche  $\bullet$  pour afficher l'écran PIP. L'image de la télévision est reproduite dans une petite fenêtre d'incrustation.
- **O** Appuyez de nouveau sur **o** pour modifier la taille de la fenêtre, passer en double écran, puis la faire disparaître.
- $\bullet$  Utilisez les touches P + pour changer les programmes de l'écran PIP ou la touche  $\textcircled{\tiny{\textcircled{\small{}}}$  si vous souhaitez afficher l'image d'un appareil connecté au téléviseur (magnétoscope, DVD, ...).

### **Utilisation des menus PC**

Appuyez sur la touche (MENU) pour accéder aux réglages spécifiques au mode moniteur PC. Utilisez le curseur pour régler (les réglages sont mémorisés automatiquement) :

- **Image**:
	- **Lumière** / **Contraste** : pour régler la lumière et le contraste.
	- **Horizontal** / **Vertical \***: pour ajuster le positionnement horizontal et vertical de l'image.
	- **Régler la couleur** : pour régler la teinte des couleurs (froide, normale ou chaude).
- **Sélection Audio**: pour choisir le son qui est reproduit sur le téléviseur (PC ou TV / Radio). Vous pouvez par exemple écouter la radio pendant que vous utilisez l'ordinateur.
- **Options**:
	- **Phase / Horloge \*** : permet d'éliminer les lignes parasites horizontales (Phase) et verticales (Horloge).
	- **Format d'écran** : pour choisir entre écran large ou le format original des écrans PC.
	- **Contrôle PIP** : pour ajuster la taille et la position de l'écran PIP.
- **Ajustement Auto \*** : le positionnement est réglé automatiquement.
- **Revenir réglages usine** : pour revenir aux réglages d'usine (réglages par défaut).
- **Sélection Mode** : pour revenir en mode TV ou radio.

*\* Ces réglages ne sont pas disponibles lorsque l'ordinateur est connecté à l'entrée* **DVI in***.*

# **Raccordements**

Le téléviseur est équipé de 2 prises péritel EXT1 et EXT2 situées à l'arrière. Pour faciliter les raccordements, retirer les couvercles du pied et du dos du téléviseur. Rangez les fils en les passant à travers le pied du téléviseur. Remettre en place le couvercle. *La prise EXT1 possède les entrées/sorties audio vidéo et les entrées RVB. La prise EXT2 possède les entrées/sorties audio vidéo et les entrées S-VHS.*

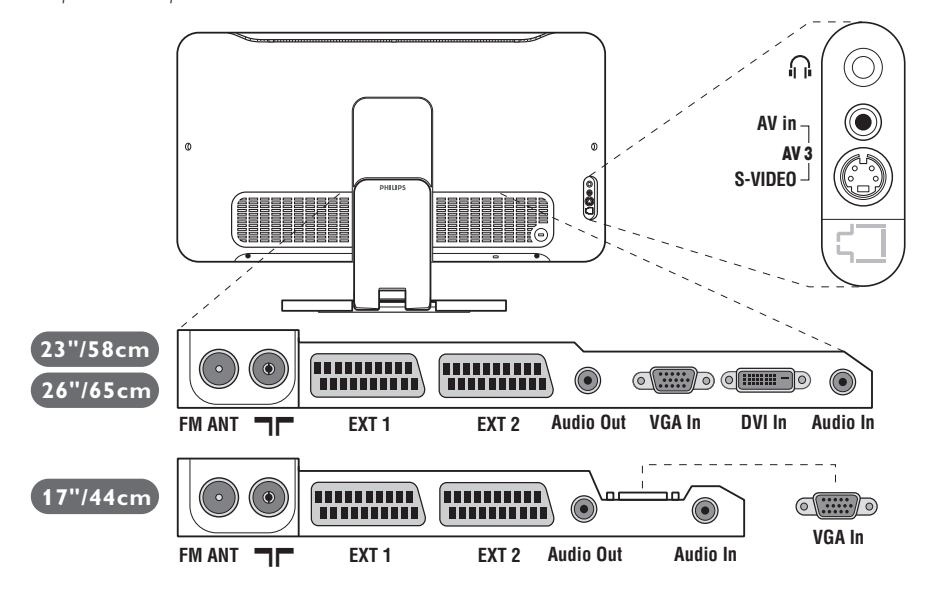

### **Magnétoscope**

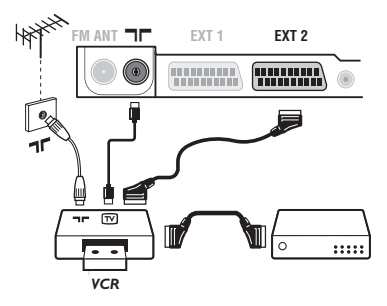

### **Autres appareils**

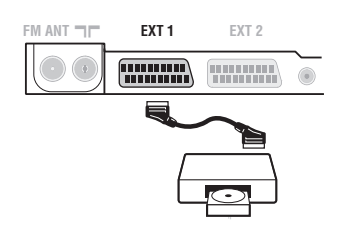

### Effectuez les raccordements ci-contre. Utilisez un cordon de liaison péritel de bonne qualité.

*Si votre magnétoscope ne possède pas de prise péritel, seule la liaison par le câble antenne est possible.Vous devez accorder le programme numéro 0 du téléviseur sur le signal de test du magnétoscope (voir mémo. manuelle p. 5). Ensuite pour reproduire l'image du magnétoscope, appuyez sur*  $\textcircled{1}$ *.* 

### **Magnétoscope avec Décodeur**

Connectez le décodeur sur la deuxième prise péritel du magnétoscope.Vous pourrez ainsi enregistrer les émissions cryptées.

### **Récepteur satellite, décodeur, DVD, jeux,...**

Effectuez les raccordements ci-contre.

Pour optimiser la qualité de l'image, connectez à EXT1 les équipements délivrant les signaux RVB (décodeur numérique, lecteurs DVD, jeux, ...), à EXT2 les équipements délivrant les signaux S-VHS (magnétoscopes S-VHS et Hi-8, ...) et indifféremment à EXT1 ou EXT2 les autres équipements.

**Pour sélectionner les appareils connectés** Appuyez sur la touche µ pour sélectionner **EXT1**, **EXT2** /**S-VHS2** (signaux S-VHS de la prise EXT2) et **AV** / **S-VHS** pour les connections latérales.

*La plupart des appareils réalisent eux-mêmes la commutation (décodeur, magnétoscope).*

### **Connexions latérales**

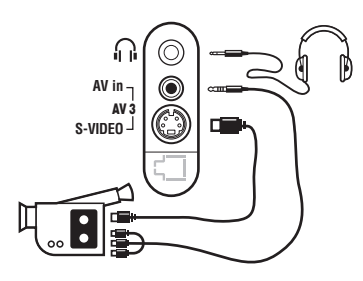

### **Amplificateur**

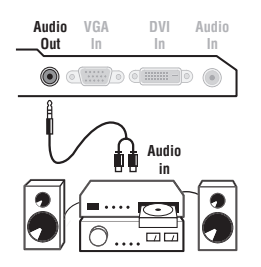

### Effectuez les raccordements ci-contre. Avec la touche  $\textcircled{1}$ , sélectionner **AV** / **S-VHS**.

*Pour un appareil monophonique, connectez le signal vidéo sur l'entrée VIDEO et le signal son sur l'entrée AUDIO L (ou AUDIO R). Le son est reproduit automatiquement sur les haut-parleurs gauche et droit du téléviseur.*

### **Casque**

Lorsque le casque est connecté, le son du téléviseur est coupé. Les touches **-**  $\angle$  **+** permettent de régler le volume.

*L'impédance du casque doit être comprise entre 32 et 600 ohms.*

Pour le raccordement à une chaîne Hi-fi, utilisez un cordon de liaison audio et connectez la sortie son **Audio out** du téléviseur à une entrée "AUDIO IN" "L" et "R" de la chaîne Hi-fi.

### **Ordinateur**

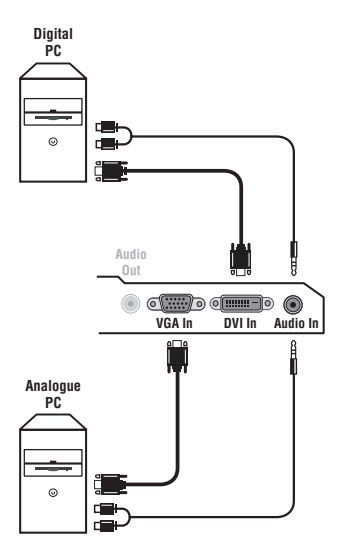

Connectez la sortie moniteur de votre ordinateur à l'entrée **PC VGA in** ou **DVI in** *(disponible uniquement sur certaines versions)* du téléviseur.

### Connectez la sortie son **Audio out L** et **R** de l'ordinateur à l'entrée **Audio in (PC)** du téléviseur.

*Attention: la fonction PIP n'est opérationnelle que si l'ordinateur est connecté à l'entrée* **DVI in***.*

*Pour plus d'informations sur l'utilisation en mode PC, voir page 9.*

La résolution optimale de l'écran est obtenue en configurant l'ordinateur sur 1024 x 768, 60 Hz.

*Attention: si vous utilisez une autre résolution, il est possible que la fonction PIP ne soit pas opérationnelle. Dans ce cas, un message d'avertissement s'affiche à l'écran.*

Voici la liste des différentes résolutions d'affichage disponibles sur votre téléviseur :

640 x 350, 70 Hz 720 x 400, 70 Hz 1024 x 768, 60 Hz 640 x 350, 85 Hz 720 x 400, 85 Hz 1024 x 768, 70 Hz 640 x 480, 60 Hz 800 x 600, 56 Hz 1024 x 768, 75 Hz 640 x 480, 67 Hz 800 x 600, 60 Hz 1024 x 768, 85 Hz 640 x 480, 72 Hz 800 x 600, 72 Hz 1152 x 864, 75 Hz 640 x 480, 75 Hz 800 x 600, 75 Hz 1280 x 960, 60 Hz 640 x 480, 85 Hz 800 x 600, 85 Hz 1280 x 1024, 60 Hz 832 x 624, 75 Hz 1280 x 1024, 75 Hz

### **Conseils**

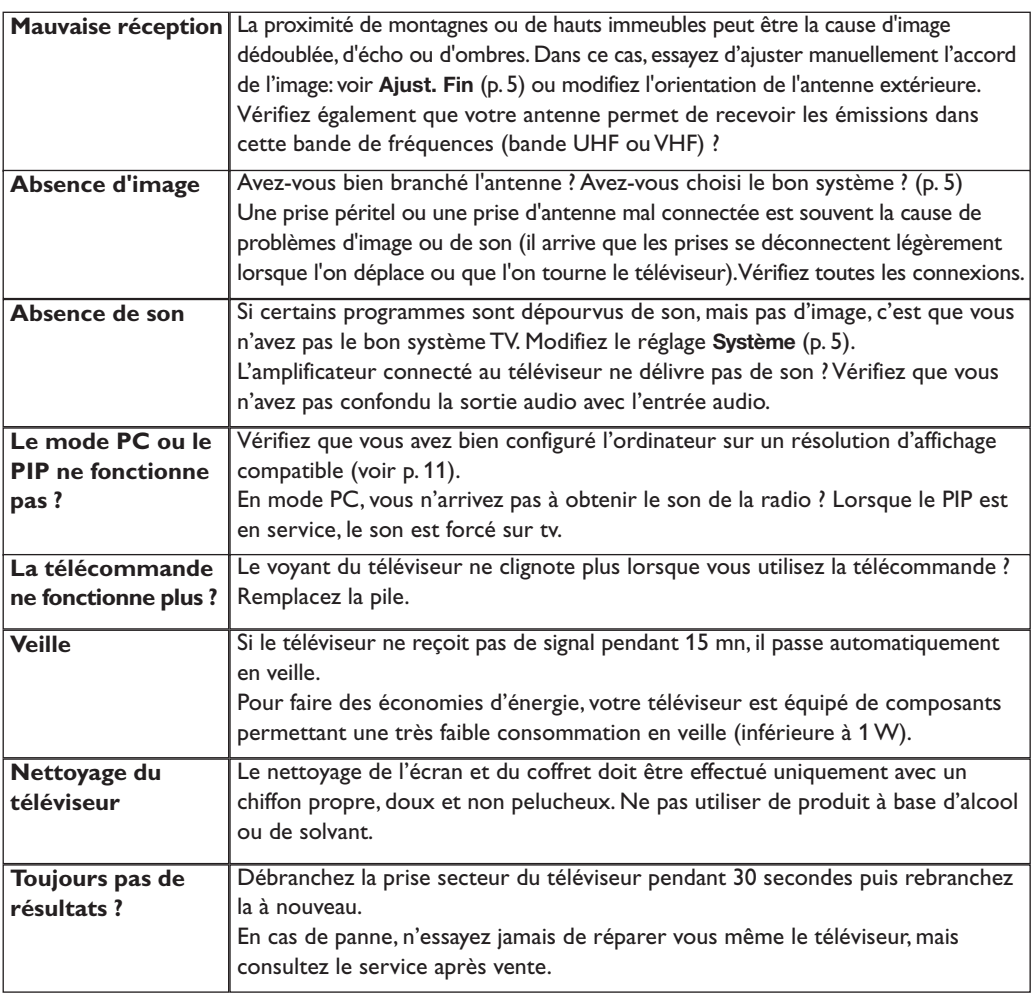

### **Glossaire**

**Signaux RVB :** Il s'agit de 3 signaux vidéo Rouge,Vert, Bleu qui composent l'image. L'utilisation de ces signaux permet d'obtenir une meilleure qualité d'image.

**Signaux S-VHS:** Il s'agit de 2 signaux vidéo séparés Y/C issus des standards d'enregistrement S-VHS et Hi-8. Les signaux de luminance Y (noir et blanc) et de chrominance C (couleur) sont enregistrés séparément sur la bande. On obtient ainsi une meilleur qualité qu'avec la vidéo standard (VHS et 8 mm) où les signaux Y/C sont mélangés pour ne former qu'un seul signal vidéo.

Son NICAM: Procédé permettant de transmettre le son en qualité numérique.

- Système: La transmission des images n'est pas faite de la même façon dans tous les pays. Il existe différentes normes :BG,DK,I,et L L'.Le réglage **Système** (p.5) permet de sélectionner ces différentes normes.Ne pas confondre avec le codage couleur PAL ou SECAM. Le Pal est utilisé dans la plupart des pays d'Europe, le Secam en France, en Russie et dans la plupart des pays d'Afrique. Les États Unis et le Japon utilisent un autre système appelé NTSC.Les entrées EXT1 et EXT2 permettent de lire les enregistrements codés en NTSC.
- **16:9:** Désigne les proportions largeur / hauteur de l'écran. Les téléviseurs à écran large ont des proportions 16/9 et les écrans traditionnels: 4/3.

# **Inleiding**

Hartelijk dank voor de aankoop van dit televisietoestel.

Deze handleiding is bedoeld om u te helpen bij de installatie en bediening van uw TV toestel.

We raden u ten sterkste aan de handleiding zorgvuldig door te nemen.

We hopen dat onze technologie u alle redenen tot tevredenheid geeft.

# **Inhoudsopgave**

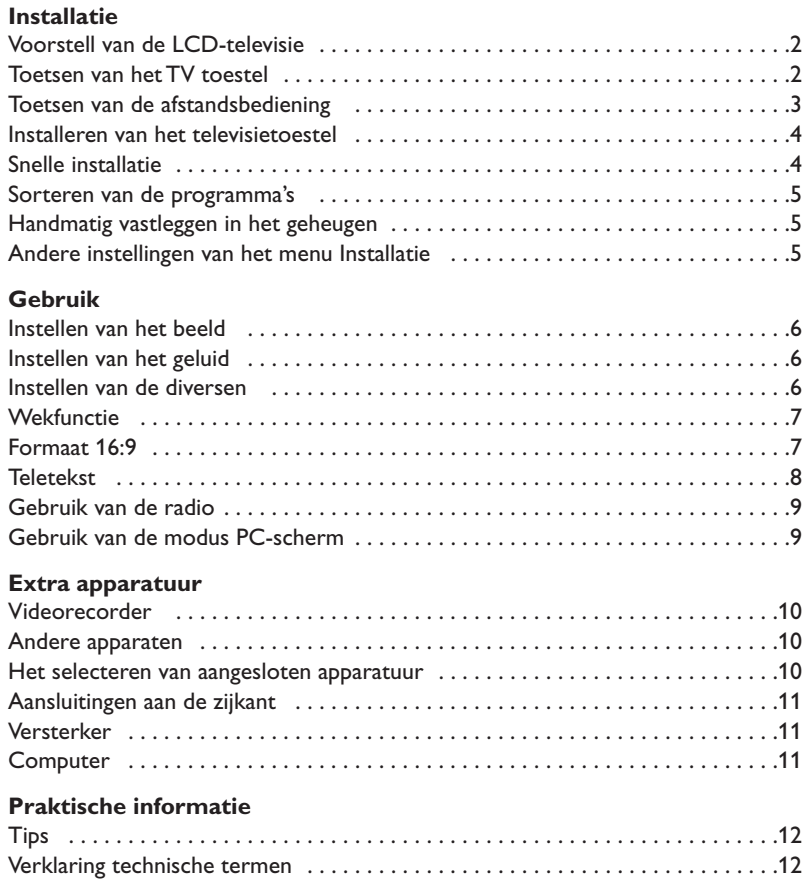

#### **Aanwijzing voor hergebruik**

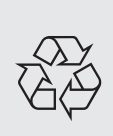

Uw TV toestel bevat materialen die opnieuw gebruikt of gerecycleerd kunnen worden. Om de hoeveelheid afval in het milieu te beperken, halen gespecialiseerde ondernemingen gebruikte toestellen op om ze uit elkaar te halen en materiaal dat geschikt is voor hergebruik te verzamelen (neem contact op met uw verkoper).

# **Voorstell van de LCD-televisie**

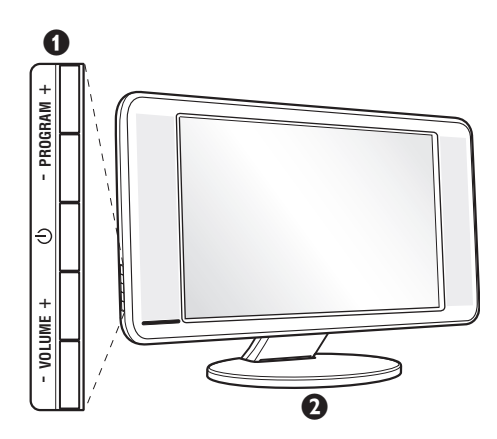

### & **De toesten van de tv :**

- $(1)$  : om de tv aan of uit te zetten.
- VOLUME  $+$  (- $\angle$ +) : voor het regelen van het geluidsvolume.
- PROGRAM + (- P +) : voor het selecteren van de programma's.
- MENU : om een menu op te roepen of te verlaten, drukt u tegelijk op ⊿ - en ⊿ +. Daarna kunt u met de toetsen P - + een optie selecteren en met ⊿ - + de optie regelen.

#### **<sup>2</sup>** Kantelbare voet.

De voet kan worden gedemonteerd en vervangen door een wandbevestigingskit (optie – vraag inlichtingen bij uw verkoper).

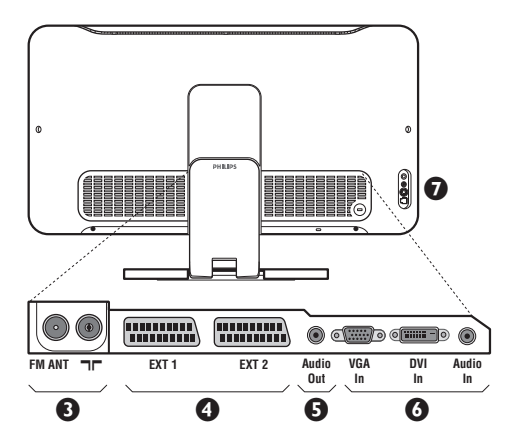

### **Achterzijde :**

De belangrijkste aansluitingen zitten onderaan de TV. *Zie pagina 10 voor meer details over de aansluitingen.*

- Stekker voor TV- en radioantenne
- SCART EXT1, EXT2
- $\Theta$  Audio out voor het aansluiten van een versterker
- § VGA/DVI\* en audio ingang voor het aansluiten van een computer.
- $\bullet$  Aansluitingen aan de zijkant
	- *\* Niet op alle uitvoeringen aanwezig.*

# **Afstandsbediening**

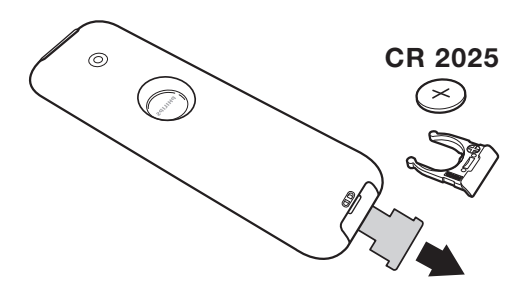

Verwijder de beschermfolie van de batterij om de afstandsbediening te activeren.

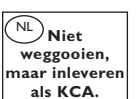

*Om het milieu te helpen beschermen, bevat de bij dit televisietoestel geleverde batterij geen kwik of nikkel cadmium. Gooi gebruikte batterijen niet weg maar maak gebruik van de recycleermogelijkheden ter uwer beschikking (raadpleeg uw verkoper).*

# **Toetsen van de afstandsbediening**

#### **Geluidsmodus** Om van **Stereo** en **Nicam Stereo** naar **Mono** te schakelen of te kiezen tussen **Dual I** of **Dual II** bij tweetalige uitzendingen. *De* **Mono***-aanduiding is rood wanneer er geen andere mogelijkheid is.* **Keuze van de EXTaansluitingen (p.10)**

Druk verscheidene keren om het aangesloten apparaat te selecteren.

### **Formaat 16:9 (p. 7) Oproepen van PIP (p. 9)**

**PC / TV / Radio** Druk op een van deze toetsen om de tv in de modus PC,TV of radio te zetten (p. 9).

> **Active Control** Verbetert de beeldkwaliteit naargelang ontvangst en omgevingslicht.

 $Cursor (\land \lor \lt>)$ Deze 4 toetsen worden gebruikt om te kiezen binnen de menu's.

**Menu :** Om de menu's op te roepen of te verlaten.

**Afzetten van het geluid** Om het geluid aan of uit te zetten.

**Volume**  Voor het regelen van het geluidsniveau.

#### **Voorinstellingen van beeld en geluid**

Geeft toegang tot een aantal instellingen van beeld en geluid. *De stand* **Persoonlijk** *komt overeen met de gekozen instellingen in de menu's.*

#### **Scherm informatie**

Om het programmanummer, de tijd, de geluidsmode en de resterende tijd op de timer in beeld te brengen of te verwijderen. Door de toets 5 seconden lang ingedrukt te houden blijft het programmanummer permanent op het scherm.

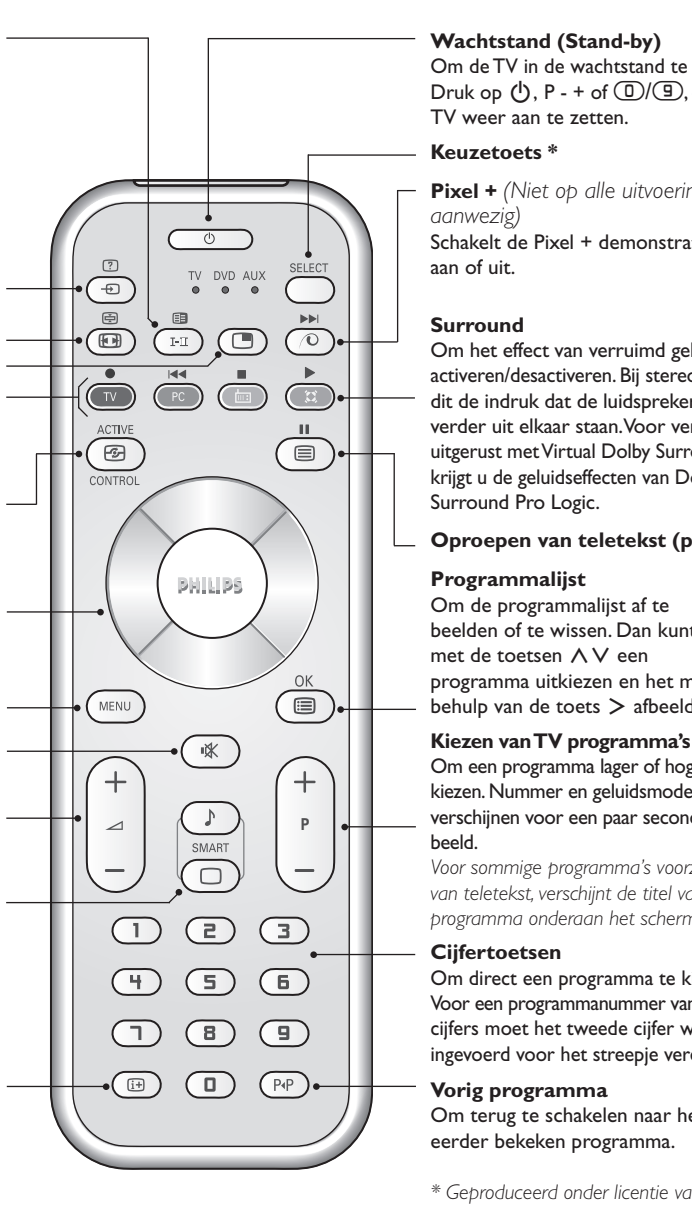

#### **Wachtstand (Stand-by)**

Om de TV in de wachtstand te zetten. Druk op  $(1)$ , P - + of  $(1)$ / $(9)$ , om de TV weer aan te zetten.

#### **Keuzetoets \***

**Pixel +** *(Niet op alle uitvoeringen aanwezig)* Schakelt de Pixel + demonstratie aan of uit.

#### **Surround**

Om het effect van verruimd geluid te activeren/desactiveren. Bij stereo geeft dit de indruk dat de luidsprekers verder uit elkaar staan.Voor versies uitgerust met Virtual Dolby Surround \* krijgt u de geluidseffecten van Dolby Surround Pro Logic.

#### **Oproepen van teletekst (p. 8)**

#### **Programmalijst**

Om de programmalijst af te beelden of te wissen. Dan kunt u met de toetsen  $\wedge \vee$  een programma uitkiezen en het met behulp van de toets > afbeelden.

Om een programma lager of hoger te kiezen.Nummer en geluidsmode verschijnen voor een paar seconden in beeld.

*Voor sommige programma's voorzien van teletekst, verschijnt de titel van het programma onderaan het scherm.*

### **Cijfertoetsen**

Om direct een programma te kiezen. Voor een programmanummer van twee cijfers moet het tweede cijfer worden ingevoerd voor het streepje verdwijnt.

#### **Vorig programma** Om terug te schakelen naar het eerder bekeken programma.

*\* Geproduceerd onder licentie van Dolby Laboratories."Dolby" en het dubbele D-symbool zijn handelsmerken van de Dolby Laboratories.*

#### **\* Keuzetoets**

Met de afstandsbediening kunt u de voornaamste functies van de videorecorder en DVD bedienen. Druk op de toets **Select** om de gewenste modus te selecteren: **DVD** of **AUX**. Het controlelampje van de afstandsbediening licht op om aan te tonen welke modus werd geselecteerd. Dit gebeurt automatisch wanneer er 20 seconden lang niets gebeurt (terug naar TV-modus). Afhankelijk van de uitrusting kunnen de volgende toetsen worden gebruikt: .ê· **<sup>I</sup>**¢ ∫**<sup>I</sup>** Ê Æ ∆ **OK** h <>≤≥(cursor) P - + ñ/ô ∂ º

### **Installeren van het televisietoestel**

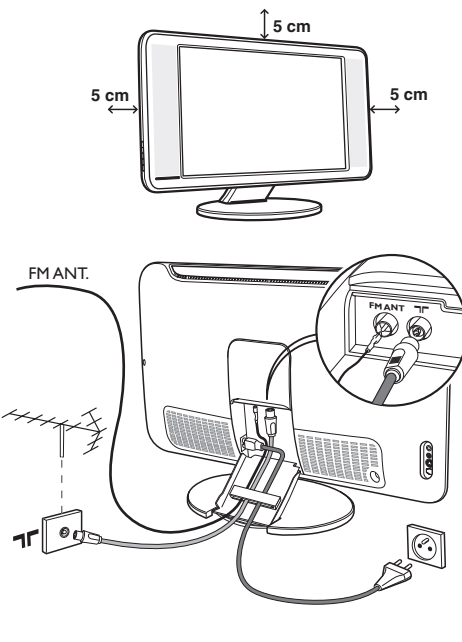

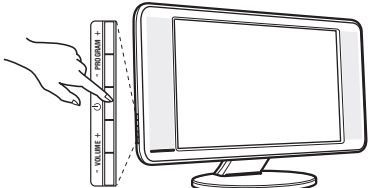

### & **Plaatsen van de tv**

Plaats uw toestel op een stevig en stabiel vlak. Stel het toestel nooit bloot aan waterspatten, warmtebronnen (lamp, kaars, radiator, ...) en houd de ventilatieroosters achteraan het toestel vrij.

### é **Aansluiten van de antennes**

- Gebruik de bijgeleverde antennekabel en verbind de stekker  $\blacksquare\blacksquare$  onderaan het toestel met uw antennestekker.
- Sluit de bijleverde radioantenne aan op de stekker FM ANT onderaan het toestel.
- Sluit de stroomkabel aan op het televisietoestel en stop het netsnoer in de wandcontactdoos (220- 240V / 50 Hz).
- Voer de kabels door de voet van het toestel.
- *Zie pagina 10 voor het aansluiten van andere apparaten.*

### **<sup>0</sup>** Inschakelen

Druk op de aan/uit toets om de televisie aan te zetten. Een rood indicatielampje gaat branden en het scherm licht op. Ga rechtstreeks naar het hoofdstuk **Snelle installatie**.Als de televisie in stand-by blijft (rood lampje) drukt u op de toets P + van de afstandsbediening.

*Het indicatielampje knippert wanneer u de afstandsbediening gebruikt.*

Plug & Play

# **Snelle installatie**

Wanneer u de televisie voor het eerst aanzet, verschijnt er een menu op het scherm.In dit menu kunt u het land en de taal van de menu's kiezen:

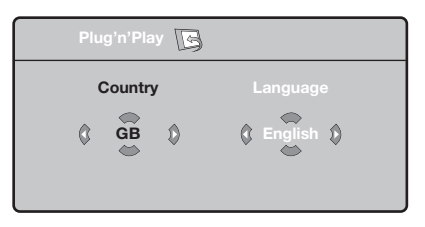

*Indien het menu niet verschijnt, houd de toetsen* "*- en* "*+ van het televisietoestel dan 5 seconden ingedrukt om het te laten verschijnen.*

 $\bullet$  Gebruik de toetsen  $\wedge \vee$  van de afstandsbediening om uw land te kiezen en bevestig met  $\geq$ .

*Indien uw land niet op de lijst voorkomt, selecteer dan ". . ."*

**<sup>O</sup>** Selecteer vervolgens uw taal met de toetsen  $\wedge$  V en bevestig met  $\geq$ .

Het zoeken start nu automatisch. Alle beschikbare tv-programma's en radiostations\* worden in het geheugen opgeslagen. Dit alles duurt enkele minuten. Op het scherm ziet u hoe het zoeken vordert en hoeveel programma's er gevonden zijn. Na afloop verdwijnt dit menu.

*Druk op de toets* **MENU** *om het zoeken te stoppen of te onderbreken. Zie het hoofdstuk Tips op p. 12 als er geen programma wordt gevonden.*

**4** Als de kabel of het kabelnetwerk het automatische sorteersignaal uitzendt, dan worden de programma's op de juiste manier genummerd. De installatie wordt dan beëindigd.

**6** Indien dit niet het geval is, dient u het menu **Sorteren** te gebruiken om ze te nummeren. *Sommige zenders of kabelnetwerken zenden hun eigen sorteerparameters uit (regio, taal enz...). In dat geval moet u uw keuze aangeven met de*  $t$ oetsen  $\wedge \vee$  en bevestigen met  $\triangleright$ .

**4**

### **Sorteren van de programma's**

**1** Druk op de toets (FEND). Het TV menu verschijnt op het scherm.

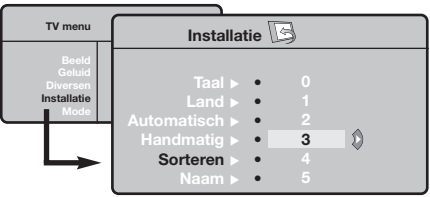

- é Selecteer het menu **Installatie** met de cursor en vervolgens het menu **Sorteren**.
- **3** Selecteer het programma dat u wil verplaatsen met de toets  $\wedge \vee$  en druk op  $\geq$ .
- $\bullet$  Gebruik vervolgens de toetsen  $\wedge \vee$  om het nieuwe nummer te kiezen en bevestig  $met <$ .
- **6** Herhaal de stappen **0** en **0** zo vaak als er programma's hernummerd moeten worden.
- **③** Om de menu's te verlaten, druk op **<sup>4</sup>.**

# **Handmatig vastleggen in het geheugen**

Met dit menu kunt u de programma's één voor één vastleggen.

- Druk op de toets (MENU).
- é Met de cursor selecteert u het menu **Installatie** en vervolgens **Handmatig vastleggen**:

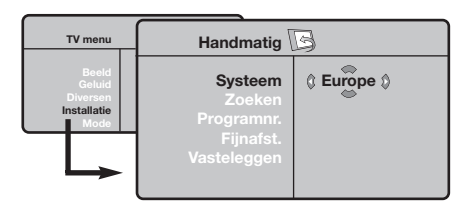

- **8** Systeem: selecteer Europe (automatisch zoeken\*) of **West Eur** (BG-norm), **East Eur** (DK-nrom), **UK** (I-norm) of **France** (LL-norm).
	- *\* Behalve voor Frankrijk (LL-norm) moet verplicht de keuze* **France** *worden gemaakt*

' **Zoeken:** druk op ≥.Het zoeken begint.Zodra een programma is gevonden, stopt het zoeken en wordt de programmanaam weergegeven (indien beschikbaar). Ga naar de volgende stap. Indien u de frequentie van het gewenste programma kent, dan kunt u het nummer ervan direct invoeren met behulp van de toetsen  $\textcircled{1}$  tot  $\textcircled{1}$ . *Als geen programma wordt gevonden, zie het hoofdstuk Tips (p. 12).*

- **6** Programnr.: voer het gewenste nummer in met de toetsen  $\lt$  > of  $\circled{1}$  tot  $\circled{1}$ .
- § **Fijnafst. :** als de ontvangst niet bevredigend is, stel dan af met de toetsen  $\langle \rangle$ .
- è **Vastleggen:** druk op ≥. Het programma is vastgelegd.
- **3** Herhaal de stappen **4** tot **3** voor elk vast te leggen programma.

**Om het menu te verlaten:** druk op de toets <sup>(?)</sup>.

# **Andere instellingen van het menu Installatie**

- **1** Druk op de toets (HENU) en selecteer het menu **Installatie**:
- **<sup>2</sup>** Taal: om de taal van de weergave van de menu's te wijzigen.
- **1** Land: om uw land te kiezen. *Deze instelling wordt gebruikt bij het zoeken, het automatisch sorteren van de programma's en de weergave van teletekst. Indien uw land niet in de lijst voorkomt, selecteer dan ". . ."*
- $\bullet$  Automatisch vastleggen: met dit menu start u het automatisch zoeken naar de programma's die u in uw regio kunt ontvangen.Als de kabel of het kabelnetwerk het automatische sorteersignaal uitzendt, dan worden de programma's op de juiste manier genummerd. Indien dit niet het geval is, dan moet u het menu **Sorteren** gebruiken om ze te hernummeren (zie p. 4). *Sommige zenders of sommige kabelnetwerken zenden*

*hun eigen sorteerparameters uit (regio, taal enz.). In dit geval moet u uw keuze aanduiden met de toetsen*  $\overline{\wedge}$  **V** en bevestigen met > *. Druk op* ( $\overline{m}$ ) om het *zoeken te stoppen of te onderbreken. Indien geen enkel programma werd gevonden, zie dan het menu Tips (p. 12).*

( **Naam** *(niet op alle uitvoeringen aanwezig)***:** Indien u dit wenst, kunt u een naam geven aan de programma's, radiostations en externe aansluitingen. Gebruik de toetsen  $\lt$  > om in het naamveld van de ene naar de andere letterpositie te gaan (5 tekens) en de toetsen A V om de tekens te selecteren. Druk op < als u de naam heeft ingevoerd. De naam is nu in het geheugen vastgelegd.

*Opmerking: tijdens de installatie krijgen de programma's automatisch een naam wanneer het identificatiesignaal wordt doorgezonden.*

**③** Druk op *i* om de menu's te verlaten.

# **Instellen van het beeld**

 $\bullet$  Druk op de toets  $P^{\text{new}}$  en vervolgens op  $\geq$ . Het menu **Beeld** verschijnt:

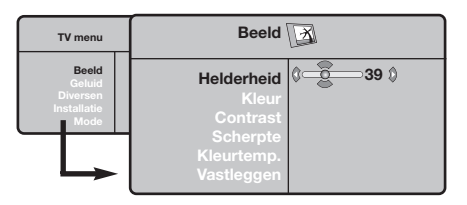

**O** Gebruik de toetsen  $\Lambda$  V om een instelling te selecteren en de toetsen ≤≥ om de instelling af te regelen.

3 Zodra u de instellingen heeft uitgevoerd, selecteer dan de keuze **Vastleggen** en druk  $op > om$  de instelling vast te leggen. Druk op om de menu's te verlaten.

### **Beschrijving van de instellingen:**

- **Helderheid:** om de helderheid van het beeld in te stellen.
- **Kleur:** om de kleurintensiteit in te stellen.
- **Contrast:** om het verschil tussen de lichte en de donkere kleuren in te stellen.
- **Scherpte:** om de scherpte van het beeld in te stellen.
- **Kleurtoon:** stelt de kleurweergave in: Koel (blauwer), Normaal (uitgebalanceerd) of Warm (roder).
- **Vastleggen:** om de instellingen van het beeld in het geheugen vast te leggen.

# **Instellen van het geluid**

**1** Druk op (KEN), selecteer **Geluid** (V) en druk op ≥. Het menu **Geluid** verschijnt:

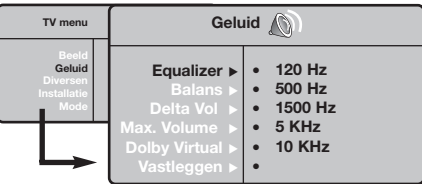

- **O** Gebruik de toetsen  $\wedge \vee$  om een instelling te kiezen en de toetsen ≤≥ om in te stellen.
- $\Theta$  Als u het geluid heeft ingesteld, selecteer dan de optie **Vastleggen** en druk op ≥ om de instelling vast te leggen.
- O Om de menu's te verlaten, druk op **<sup>19</sup>.**
- **Beschrijving van de instellingen:**

### **Instellen van de diversen**

- **1** Druk op (KENU), selecteer **Diversen** (V) en druk op ≥. U kan het volgende instellen:
- **<sup>O</sup>** Timer : zie volgende pagina.
- **8** Contrast +: automatische instelling van het beeldcontrast die het donkerste deel van het beeld permanent zwart maakt.
- $\bullet$  Ruisonderdrukking: vermindert de beeldruis

lage tonen: 120 Hz tot hoge tonen: 10 kHz).

- **Balans:** om het geluid evenwichtig over de linker- en rechterluidsprekers te verdelen.
- **Delta Volume:** stelt u in staat om de volumeverschillen die tussen de verschillende programma's of de EXT-aansluitingen kunnen bestaan, te compenseren. Deze instelling is beschikbaar voor de programma's 0 tot 40 en de EXT-aansluitingen.
- **Max. Volume**: controleert automatisch het volume zodat verhogingen van het geluid kunnen worden beperkt, met name bij het schakelen tussen programma's of reclamespots.
- **Dolby VIrtual**: Om het effect van verruimd geluid te activeren/desactiveren. *Met de* f*toets heeft u eveneens toegang tot al deze instellingen.*
- **Vastleggen:** om de geluidsinstellingen in het geheugen vast te leggen.

(sneeuw) bij een slechte ontvangst.

- ( **Timer** *(niet op alle uitvoeringen aanwezig)***:** voor het instellen van de tijdsduur waarna automatisch naar de wachtstand wordt overgeschakeld.
- **③** Om de menu's te verlaten, druk op **<sup>13</sup>**.

<sup>•</sup> **Equalizer:** om de frequenties in te stellen (van

### **Wekfunctie** *(niet op alle uitvoeringen aanwezig)*

Met dit menu kunt u de televisie als wekker gebruiken.

- Druk op de toets (MENU).
- é Selecteer met de cursor het menu **Diversen** en vervolgens **Timer**:

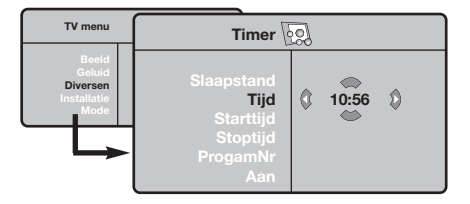

 $\bullet$  Timer: voor het instellen van de tijdsduur waarna automatisch naar de wachtstand wordt overgeschakeld.

**1** Tijd : voer de tijd in.

*Opmerking: de tijd wordt automatisch geactualiseerd met de teletekstinformatie van het programma op*

# **16:9 Formaten**

*nr. 1. Indien dit programma geen teletekst heeft, dan kan de tijd niet worden aangepast.*

**6** Starttijd: voer het starttijdstip in.

§ **Stoptijd:** voer het eindtijdstip in.

- è **Programmanummer:** voer het nummer in van het programma dat u voor de wekfunctie wilt gebruiken.Voor de modellen die uitgerust zijn met radio kunt u een FM-station kiezen met behulp van de toetsen ≤≥ (met de toetsen *O* **D** kunt u ook tv-programma's selecteren).
- **3** Aan: hier kunt u het volgende instellen:
	- **Een keer** om u éénmaal te wekken,
	- **Dagelijks** om dagelijks te wekken,
	- **Stop** om de wekfunctie uit te schakelen.
- $\bullet$  Druk op  $\bullet$  om de tv in de wachtstand te zetten. Op de geprogrammeerde tijd gaat de tv vanzelf aan. Laat u de tv aan staan, dan zal die alleen op de aangegeven tijd van programma wisselen (en overgaan op de wachtstand **stoptijd**).

De beelden die u ontvangt kunnen in het 16:9 (breedbeeld) of 4:3 (traditioneel beeld) formaat worden uitgezonden. Soms hebben 4:3 beelden een zwarte balk boven en onder in het beeld (letterbox uitzendingen). Met de 16:9 functie kunt u de zwarte balken laten verdwijnen en de (letterbox) uitzending beeldvullend weergeven.

> Druk op de toets  $\circled{m}$  (of  $\lt$   $>$ ) om een ander beeldformaat te kiezen : *Het televisietoestel is voorzien van een automatische beeldformaat-selectie. Hierdoor wordt het door sommige zenders specifiek uitgezonden signaal gedecodeerd en automatisch het juiste beeldformaat geselecteerd.*

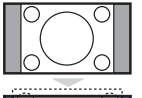

#### Het beeld wordt in het 4:3 formaat weergegeven, met brede zwarte stroken links en rechts van het beeld.

**Zoom 14:9**

**4:3**

#### **Zoom 16:9**

Het beeld wordt naar het 16:9 formaat vergroot. Dit formaat is geschikt voor letterboxuitzendingen (met zwarte balken boven en onder in het beeld).

Het beeld wordt naar het 14:9 formaat vergroot, met dunne zwarte stroken links en

### **Ondertitel Zoom**

rechts van het beeld.

In dit formaat worden 4:3 beelden horizontaal en verticaal vergroot zodat het beeldvullend wordt weergegeven.

### **Superzoom**

Met dit formaat worden 4:3 beelden beeldvullend weergegeven door het 4:3 beeld horizontaal te vergroten. Eventuele ondertitels blijven zichtbaar.

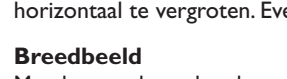

Met deze modus stelt u de goede verhoudingen in van beelden die in 16:9 worden verzonden. *Pas op: in dit formaat worden 4:3 beelden vervormd weergegeven.*

### **Full Screen**

Met deze modus geeft u de beelden in full screen weer.

## **Teletekst**

Teletekst is een informatiesysteem dat door bepaalde tv-kanalen wordt uitgezonden en als een krant kan worden geraadpleegd. Het voorziet ook in ondertiteling voor slechthorenden of voor mensen die weinig vertrouwd zijn met de taal waarin een bepaald programma wordt uitgezonden (kabelnetwerken, satellietkanalen, …).

-1

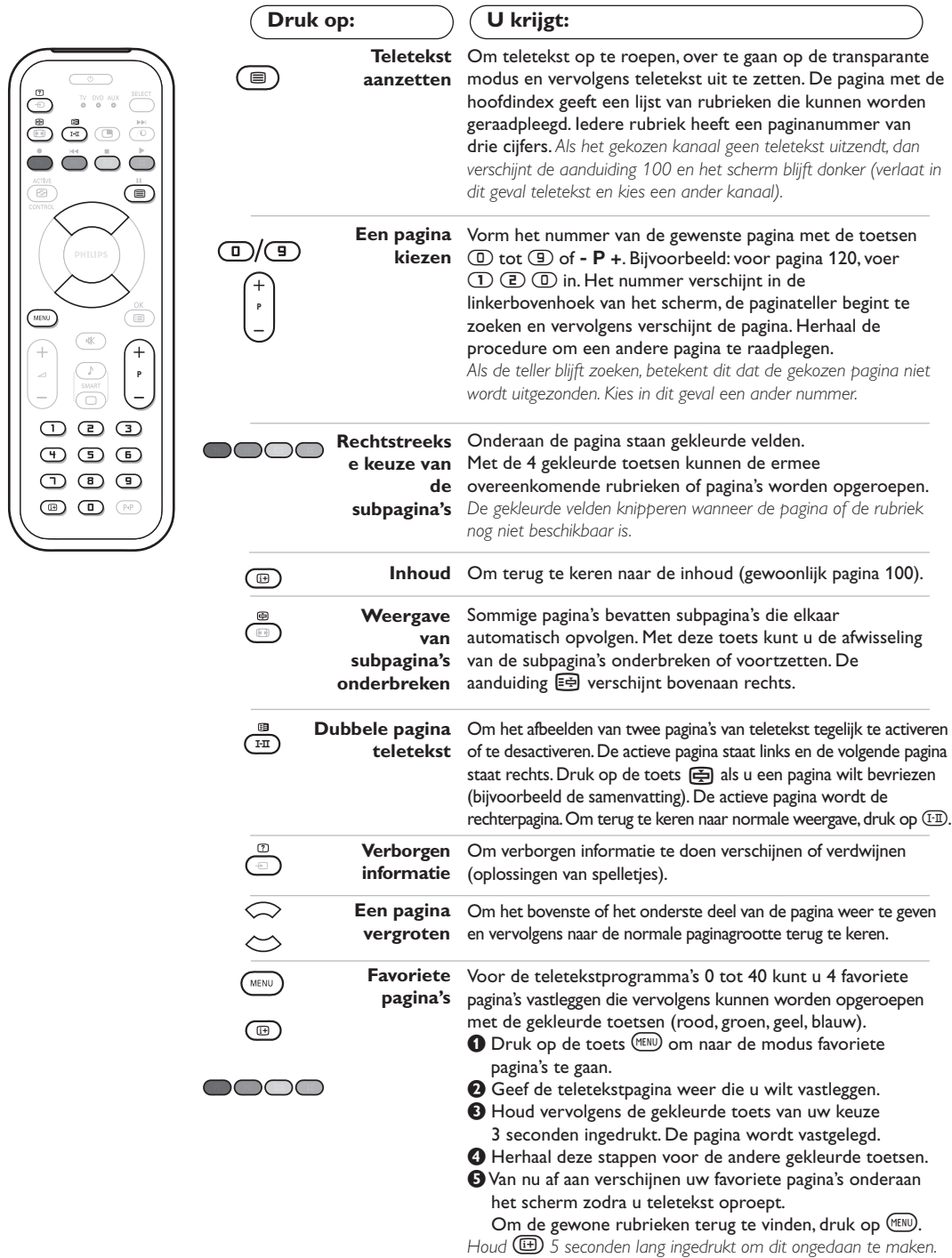

 $\overline{\phantom{a}}$ 

### **Gebruik van de radio**

#### **De radiomodus kiezen**

Druk op de toets (a) van de afstandsbediening om de tv in radiomodus te zetten. Druk op de toets  $\circled{v}$  om opnieuw de TV-modus te kiezen. In radiomodus worden het nummer en de naam van het station (indien beschikbaar), de frequentie en de geluidsmodus op het scherm weergegeven.

#### **Programma selecteren**

Selecteer een FM-station met de toetsen  $\textcircled{1}/\textcircled{3}$  of - **P** + (van 1 tot 40).

### **Lijst met radiostations**

Druk op de toets **D** om de lijst met radiostations weer te geven/te verbergen. Selecteer een station met de cursortoets.

#### **De radiomenu's gebruiken**

Met de toets <a>(MBM</a> krijgt u toegang tot de instelfuncties van de radio.

### **Radiostations zoeken**

Als u de snelle installatie hebt gebruikt, zijn alle beschikbare FM-stations opgeslagen in het geheugen. Om een nieuw station te zoeken gebruikt u het menu **Installatie**: **Automatisch** (om volledig te zoeken) of **Handmatig** (om per station te zoeken). Deze menu's werken op dezelfde manier als de TV-menu's.

#### **Screensaver**

In het menu **Diversen** kunt u de screensaver aan- of uitzetten.

### **Gebruik van de modus PC-scherm**

#### **PC-modus**

Uw tv kan ook worden gebruikt als computerscherm. Met de functie PIP kunt u tegelijk op een verkleind scherm naar TV kijken. *U moet eerst de computer aansluiten en de resolutie aanpassen (zie pagina 11).*

#### **PC-modus kiezen**

Druk op de toets (PC) van de afstandsbediening om de PC-A modus (VGA In) of PC-D modus (DVI In) te kiezen. Druk op de toets (TV) om de TV-modus te kiezen. *Wanneer de televisie gedurende minstens 5 seconden geen PC-signaal ontvangt, gaat het toestel automatisch in stand-by.*

- **PIP gebruiken** (*Niet op alle uitvoeringen aanwezig)* In PC-modus kunt u een venster weergeven waarin u de tv-zenders kunt bekijken. *Opgelet: de PIP functie is enkel mogelijk als de computer aangesloten is op de DVI ingang (zie pag. 11).*
- **O** Druk op de toets **@** om het PIP-scherm weer te geven. Het tv-beeld wordt in een klein venster weergegeven.
- **O** Druk opnieuw op de **(B)** toets om de grootte van het pip venster te wijzigen, naar dual screen over te schakelen, en het terug te laten verdwijnen.
- **1** Druk op de toetsen P + om een ander programma te kiezen in het PIP-scherm of op de toets  $\textcircled{1}$  wanneer u het beeld van een op de tv aangesloten toestel wil weergeven (videorecorder, DVD, ...).

#### **Gebruiken van de PC-menu's**

Druk op de toets h om toegang te krijgen tot de specifieke instellingen in de PC-modus. Gebruik de cursor voor het regelen van (de instellingen worden automatisch opgeslagen):

- **Beeld:**
	- **Helderheid/Contrast:** om de helderheid en het contrast te regelen.
	- **Horizontaal/ Verticaal\*:** voor het horizontaal en verticaal instellen van de beeldpositie.
	- **Kleurtemp.:** voor het instellen van de kleuren (koud, normaal of warm).
- **Audio keuze:** om te kiezen welk geluid wordt weergegeven op het toestel (PC of TV / Radio). U kunt bijvoorbeeld naar de radio luisteren terwijl u de computer gebruikt.

### **• Diversen:**

- **Fase/Clock\*:** voor het verwijderen van horizontale (Fase) en verticale (Clock) stoorlijnen.
- **Formaat:** om te schakelen tussen vergrote of standaard weergave van de PC-schermen.
- **PIP:** voor het instellen van het formaat en de positie van het PIP-scherm.
- **Automatisch\* :** de positie wordt automatisch ingesteld.
- **Fabr. inst. :** om terug te keren naar de fabrieksinstellingen (standaard instellingen).
- **Mode:** om terug te keren naar TV of radio modus.

*\* Deze instellingen zijn niet beschikbaar als de computer aangesloten is op de DVI ingang.*

**9**

### **Aansluiten van extra apparatuur**

De televisie heeft 2 externe aansluitingen aan de achterkant van het toestel (EXT1 en EXT2). Om de aansluitingen te vergemakkelijken, verwijder de afdekplaat van de stand en de achterwand van de TV. Voer de kabels door de voet van het toestel. Bevestig opnieuw de afdekplaat van de stand. *De EXT1 aansluiting heeft audio en video ingangen/uitgangen en RGB ingangen.*

*De EXT2 aansluiting heeft audio en video ingangen/uitgangen en S-VHS ingangen.*

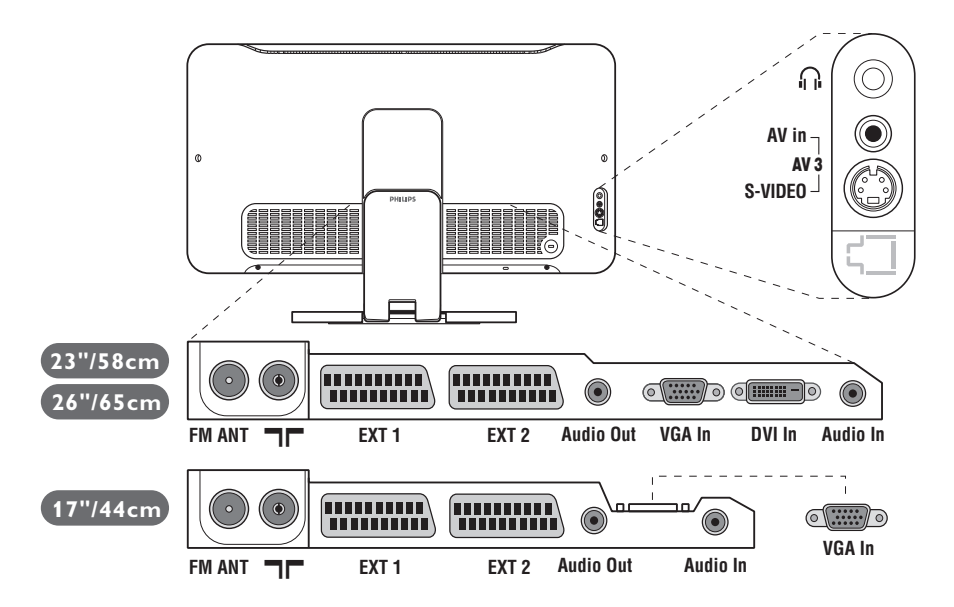

### **Videorecorder**

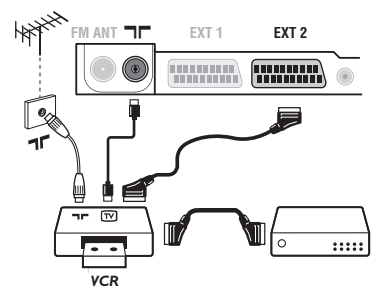

### Sluit de recorder aan zoals hiernaast is weergegeven. Gebruik een euroconnector kabel van goede kwaliteit.

*Als uw videorecorder geen euroconnector aansluiting heeft, is de verbinding alleen mogelijk via de antennekabel. U dient dan af te stemmen op het testsignaal van uw videorecorder en dit programmanummer 0 toe te kennen (zie handmatig vastleggen, p. 5). Om het beeld van de videorecorder weer te geven, druk op*  $\mathbb{D}$ *.* 

### **Videorecorder met decoder**

Sluit de decoder aan op de tweede euroconnector aansluiting van de videorecorder. U kunt dan ook gecodeerde uitzendingen opnemen.

### **Andere apparaten**

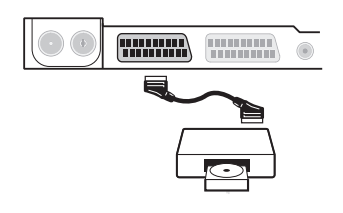

### **Satellietontvanger, decoder, CDV, etc.**

Maak de aansluitingen zoals hiernaast is weergegeven. Sluit voor een optimale beeldkwaliteit apparatuur die RGB signalen produceert (digitale decoder, DVD, bepaalde CDV drives, etc.) aan op EXT1, en apparatuur die S-VHS signalen produceert (S-VHS en Hi-8 videorecorders) op EXT2 en alle andere apparatuur op EXT1 of EXT2.

### **Het selecteren van aangesloten apparatuur**

Druk op de µ toets om **EXT1**, **EXT2**/**S-VHS2** (S-VHS signalen van de EXT2 aansluiting) en **AV/S-VHS** voor aansluitingen aan de voorkant (afhankelijk van het model) te selecteren. *De meeste apparaten (decoder, videorecorder) schakelen zelf om.*

### **Aansluitingen aan de zijkant** Maak de aansluitingen zoals hiernaast is weergegeven.

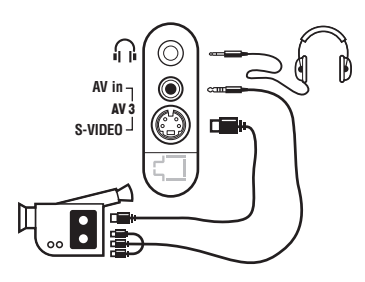

### **Versterker**

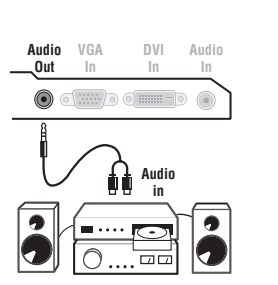

### **Computer**

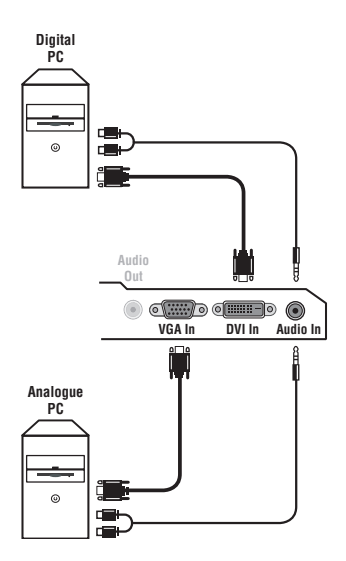

Met de toets µ, kies **AV/S-VHS**.

*Bij een mono-toestel sluit u het geluidssignaal aan op de ingang AUDIO L (of AUDIO R). Het geluid komt automatisch uit de linker- en rechterluidsprekers van het televiesietoestel.*

#### **Hoofdtelefoon**

Wanneer de hoofdtelefoon aangesloten is, wordt het geluid van het televisietoestel uitgezet. Met de toetsen -  $\angle$  + kunt u het volume regelen.

*De impedantie van de hoofdtelefoon moet tussen 32 en 600 ohm liggen.*

Om een hi-fi systeem aan te sluiten, dient u een audiokabel te gebruiken en de **Audio out** uitgangen van het TV toestel aan te sluiten op de ingangen "AUDIO IN" "L" en "R" van de versterker van uw hi-fi.

Sluit de schermuitgang van uw computer aan op de **PC input VGA In** of **DVI In** (*Niet op alle uitvoeringen aanwezig)* ingang van de TV. Sluit de **Audio out L** en **R** uitgangen van de computer aan op de **Audio in (PC)** ingang van de televisie.

*Opgelet: de PIP functie is enkel mogelijk als de computer aangesloten is op de DVI ingang. Meer informatie over het gebruik van de PCmodus vindt u op pagina 9.*

De optimale schermresolutie configureert u op de PC met de instelling 1024 x 768, 60 Hz.

*Opgelet: wanneer u een andere resolutie gebruikt, kan het gebeuren dat de PIP-functie niet werkt. U ziet dan een waarschuwing op het scherm.*

Hier vindt u een lijst met de verschillende resoluties de beschikbaar zijn op uw televisie:

640 x 350, 70 Hz 720 x 400, 70 Hz 1024 x 768, 60 Hz 640 x 350, 85 Hz 720 x 400, 85 Hz 1024 x 768, 70 Hz 640 x 480, 60 Hz 800 x 600, 56 Hz 1024 x 768, 75 Hz 640 x 480, 67 Hz 800 x 600, 60 Hz 1024 x 768, 85 Hz 640 x 480, 72 Hz 800 x 600, 72 Hz 1152 x 864, 75 Hz 640 x 480, 75 Hz 800 x 600, 75 Hz 1280 x 960, 60 Hz 640 x 480, 85 Hz 800 x 600, 85 Hz 1280 x 1024, 60 Hz 832 x 624, 75 Hz 1280 x 1024, 75 Hz

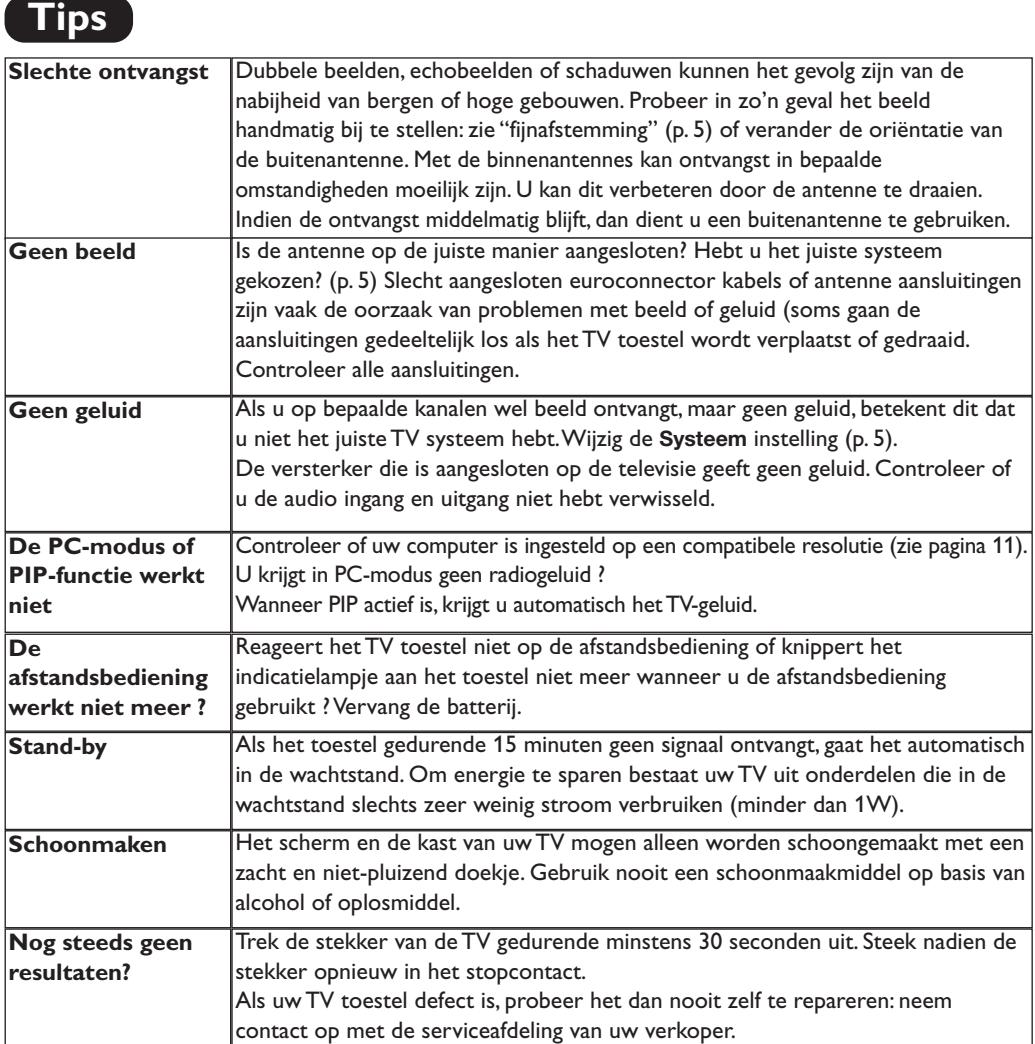

# **Verklaring technische termen**

- **RGB-signalen :** dit zijn de 3 videosignalen (rood, groen, blauw) van het beeldsignaal. Met deze signalen wordt een betere beeldkwaliteit verkregen.
- **S-VHS signalen:** Dit zijn twee gescheiden Y/C videosignalen van de S-VHS en Hi-8 opnamestandaards. De luminantiesignalen Y (zwart en wit) en chrominantiesignalen C (kleur) worden apart op de videoband opgenomen. Dit geeft een betere beeldkwaliteit dan met gewone video (VHS en 8 mm) waarbij de Y/C signalen worden gecombineerd tot één videosignaal.
- **NICAM geluid:** Proces waarmee digitaal geluid kan worden uitgezonden.
- **Systeem:** Televisiebeelden worden niet in alle landen op dezelfde manier uitgezonden. Er zijn verschillende standaards: BG, DK, I, en LL'. Met de **Systeem** instelling (p. 5) kunnen deze verschillende standaards worden gekozen. Dit moet niet worden verward met PAL of SECAM kleurcodering. Pal wordt gebruikt in de meeste landen van Europa, Secam in Frankrijk, Rusland en de meeste Afrikaanse landen. De Verenigde Staten en Japan gebruiken een ander systeem, NTSC genaamd. De EXT1 en EXT2 ingangen kunnen opnames met NTSC kleurcodering weergeven.
- **16:9:**Verwijst naar de verhouding tussen de breedte en hoogte van het scherm. Breedbeeldtelevisies hebben een verhouding van 16:9, de traditionele televisietoestellen hebben een 4:3 scherm.

# **Einleitung**

Wir danken Ihnen für Ihr Vertrauen, daß Sie uns durch den Kauf dieses Fernsehgerätes entgegenbringen. Diese Bedienungsanleitung soll Ihnen bei der Installierung und der Bedienung Ihres Fernsehgerätes behilflich sein. Wir bitten Sie, diese Anleitung sorgfältig durchzulesen.Wir hoffen, daß unsere Technologie Ihren Erwartungen gerecht wird.

# **Inhaltsverzeichnis**

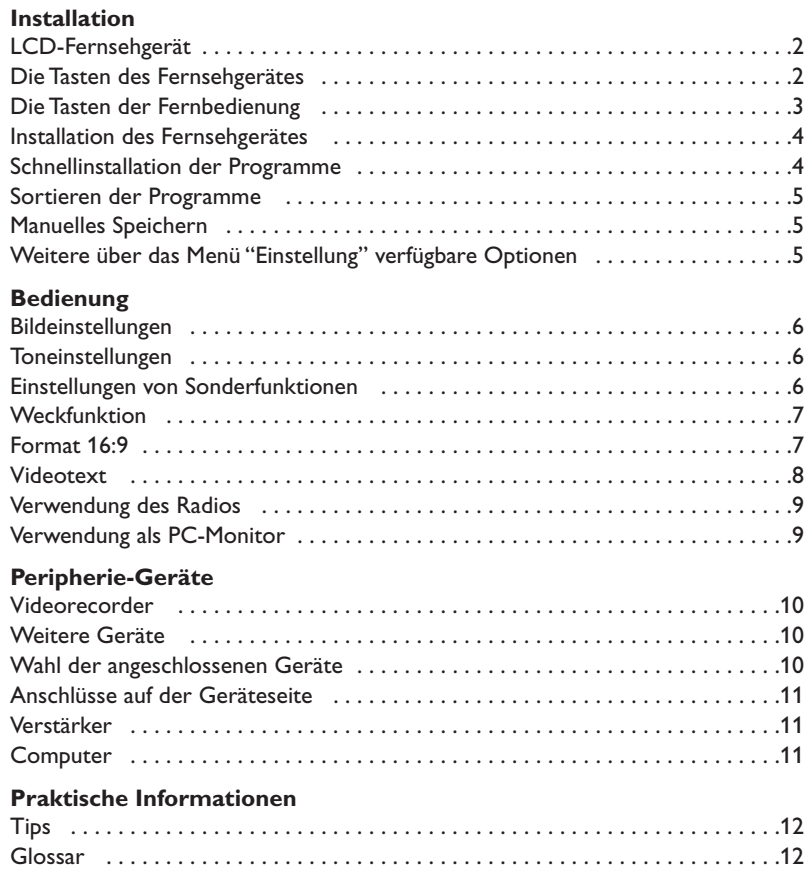

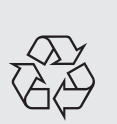

### **Hinweis für Recycling**

Ihr Fernsehgerät besteht aus Materialien, die wiederverwendet oder für Recycling weiterverarbeitet werden können.Als Beitrag zum Umweltschutz werden die Geräte von Spezialfirmen entsorgt, die sie dann für das Recycling weiterverarbeiten (Weitere Informationen erhalten Sie bei Ihrem Fachhändler).

### **LCD-Fernsehgerät**

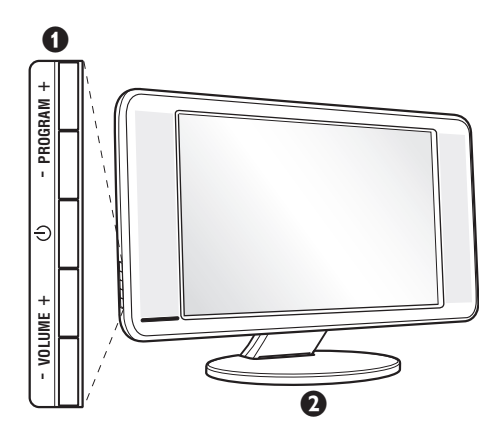

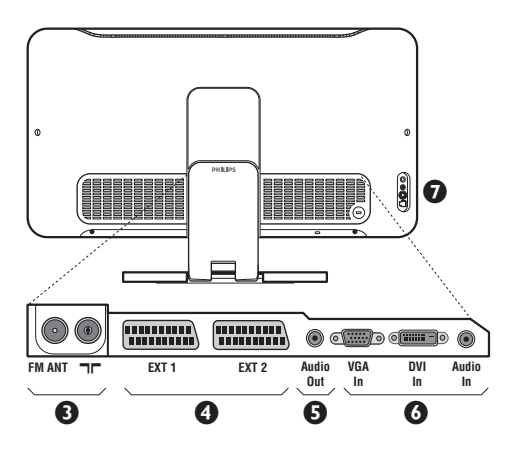

### & **Die Tasten des Fernsehgeräts**

- $\bigcirc$  : Ein-/Ausschalten des Fernsehgeräts.
- VOLUME + (- 4+) : Einstellen der Lautstärke.
- PROGRAM + (- P +) :Auswahl der Programme.
- MENU : Um die Menüs aufzurufen oder zu schließen, drücken Sie gleichzeitig die beiden Tasten  $\angle$  - und  $\angle$  +. Mit den Tasten P - + können Sie eine Einstellung auswählen, und mit den Tasten ∠ - + können Sie Änderungen an der ausgewählten Einstellung vornehmen.

### é **Verstellbarer Standfuß.**

Der Standfuß kann abgenommen und durch das optional erhältliche Montageset für die Anbringung an der Wand ersetzt werden (Informationen erhalten Sie bei Ihrem Händler).

#### **Rückseite:**

Die wichtigsten Anschlüsse befinden sich auf der Unterseite des Geräts.

*Genaue Hinweise zu den einzelnen Anschlüssen finden Sie auf Seite 10.*

- 8 Buchsen für Fernseh- und Radioantenne
- SCART-Buchse EXT1 und EXT2
- $\bullet$  Audio out: für Verstärker.
- § VGA-Eingang, DVI-Eingang\* und Audioanschluss für **Computer**
- **•** Anschlüsse auf der Geräteseite \* *nur bei einigen Modellen verfügbar*

# **Fernbedienung**

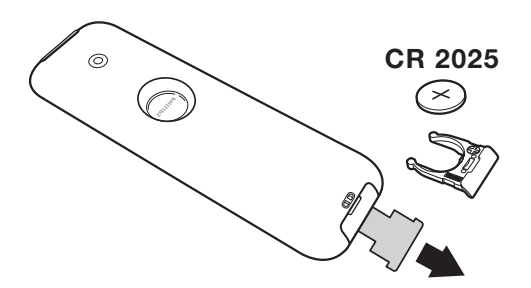

#### Ziehen Sie die Isolationsfolie von der Batterie ab, um die Fernbedienung zu aktivieren.

*Aus Gründen des Umweltschutzes enthält die mitgelieferte Batterie kein Quecksilber, Nickel oder Cadmium.Werfen Sie leere Batterien nicht weg, sondern entsorgen Sie sie vorschriftsgemäß (erkundigen Sie sich hierzu bei Ihrem Fachhändler).*

# **Die Tasten der Fernbedienung**

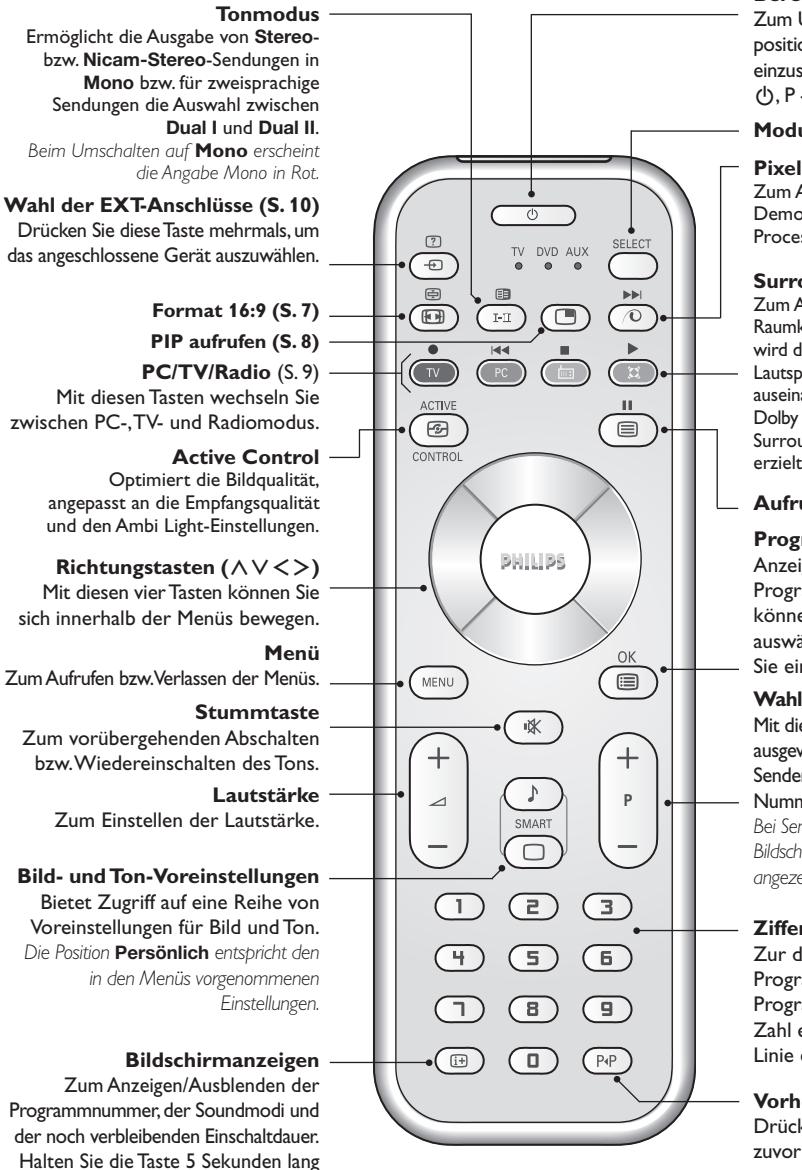

#### **Bereitschaftsposition**

Zum Umschalten in die Bereitschaftsposition.Um das Fernsehgerät erneut einzuschalten,drücken Sie die Taste  $\phi$ , P - + oder  $\textcircled{1}/\textcircled{2}$ .

#### **Modus-Wahlschalter \***

**Pixel Plus** *(je nach Version)* Zum Aktivieren / Deaktivieren des Demo-Modes vom Pixel Plus Processing.

#### **Surround-Ton**

Zum Aktivieren/Deaktivieren des Raumklangeffekts. Bei Stereo-Klang wird der Eindruck vermittelt, die Lautsprecher stünden weiter auseinander. Bei Modellen mit Virtual Dolby Surround\* werden Dolby Surround Pro Logic-Klangeffekte erzielt.

#### **Aufruf Videotext (S. 8).**

#### **Programmliste**

Anzeigen / Löschen der Programmliste. Mit den Tasten ∧ ∨ können Sie ein Programm auswählen, mit der Taste ≥ können Sie ein Programm anzeigen.

#### **Wahl der Sender**

Mit diesen Tasten können die Sender ausgewählt werden.Nach Auswahl des Senders werden für einige Sekunden die Nummer und der Soundmode angezeigt. *Bei Sendern mit Videotext wird am unteren Bildschirmrand der Name des Senders angezeigt.*

#### **Zifferntasten**

Zur direkten Eingabe einer Programmnummer. Bei zweistelligen Programmnummern muß die zweite Zahl eingegeben werden, bevor die Linie erlischt

**Vorhergehendes Programm** Drücken Sie diese Taste, um zum zuvor angezeigten Sender zurückzukehren.

*\* Hergestellt unter Lizenz der Dolby Laboratories."Dolby" und das Doppel-D-Symbol sind Marken der Dolby Laboratories.*

#### **\* Modus-Wahlschalter**

gedrückt, um die Programmnummer

permanent anzuzeigen.

Mit der Fernbedienung können Sie die Hauptfunktionen des Videorecorders steuern. Drücken Sie die Taste **Select**, um den gewünschten Modus auszuwählen: **DVD** oder **AUX**. Die Kontrolllampe der Fernbedienung zeigt den ausgewählten Modus an. Die Kontrolllampe erlischt automatisch nach 20 Sekunden ohne Aktion (Rückkehr zum TV-Modus). Je nach Gerät sind die Tasten wie folgt belegt :  $\bullet$  **IFFERENT (RECKETTER)** IT THE DESIGN CONTRIBUTION OF THE SINGLE CONTROL OF  $\bullet$  **IFFERENCE** 

# **Installation des Fernsehgerätes**

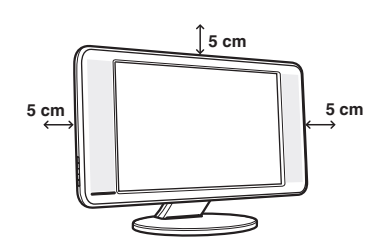

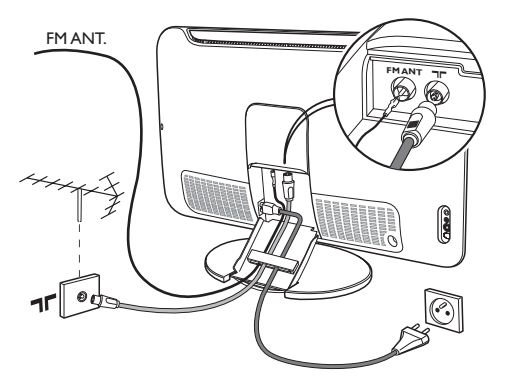

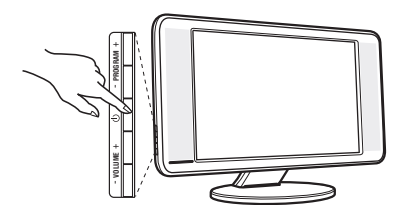

### & **Aufstellen des Fernsehgeräts**

Stellen Sie das Fernsehgerät auf eine stabile Unterlage. Um Gefahren zu vermeiden, achten Sie darauf, dass das Fernsehgerät nicht in Kontakt mit Wasser kommt. Außerdem dürfen sich keine Wärme abstrahlenden Gegenstände (z. B. Lampen, Kerzen, Heizkörper) in unmittelbarer Nähe des Geräts befinden.Achten Sie darauf, dass die Lüftungsschlitze auf der Rückseite immer frei bleiben.

### é **Antennenanschluss**

- Schließen Sie das mitgelieferte Antennenkabel an der Buchse  $\Box \Box$  auf der Unterseite des Fernsehgeräts und an den Antennenstecker an.
- Schließen Sie das Radio-Antennenkabel an die Buchse FM ANT auf der Unterseite des Fernsehers an.
- Verbinden Sie das Netzkabel mit der vorgesehenen Buchse an der Unterseite des Gerätes und stecken den Netzstecker in die Steckdose (220-240 V / 50 Hz).
- Führen Sie die Kabel durch den Standfuß des Fernsehgeräts hindurch.

*Hinweise zum Anschluss weiterer Geräte finden Sie auf S. 10.*

### **<sup>O</sup>** Einschalten

Mit der Taste EIN/AUS wird das Fernsehgerät eingeschaltet. Die grüne Kontrolllampe leuchtet auf, und der Bildschirm wird hell. Fahren Sie direkt mit der Schnellinstallation auf Seite 4 fort. Sollte das Fernsehgerät im Bereitschaftsmodus bleiben (rote Kontrollampe), drücken Sie die Taste P + auf der Fernbedienung.*Wenn Sie die Fernbedienung verwenden, blinkt die Kontrolllampe.*

# **Schnellinstallation der Programme**

Plug & Play

Wenn Sie das Fernsehgerät zum ersten Mal einschalten, wird ein Menü am Bildschirm angezeigt. Über dieses Menü können Sie ein Land sowie die Menüsprache auswählen:

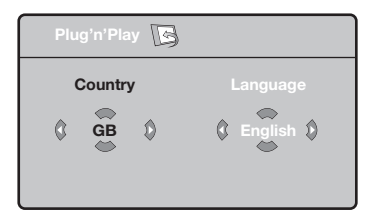

*Wenn das Menü nicht angezeigt wird, halten Sie die Tasten* "*- und* "*+ des Fernsehgeräts 5 Sekunden lang gedrückt. Daraufhin wird das Menü angezeigt.*

- $\bullet$  Wählen Sie Ihr Land mit den Tasten  $\wedge \vee$  der Fernbedienung aus, und bestätigen Sie mit ≥. *Wenn Ihr Land in der Liste nicht aufgeführt ist, wählen Sie ". . ."*
- **<sup>3</sup>** Wählen Sie dann Ihre Sprache mit den Tasten

**4**

 $\overline{\wedge}$  V aus, und bestätigen Sie mit >.

- **1** Die Suche wird automatisch gestartet. Alle empfangbaren Fernseh- und Radiosender werden gespeichert. Dieser Vorgang dauert einige Minuten. Der Suchstatus sowie die Anzahl der gefundenen Programme werden am Bildschirm angezeigt.Nach Abschluss der Suche wird das Menü ausgeblendet. *Um die Suche zu verlassen bzw.zu unterbrechen,drücken Sie die Taste* h*.Wenn kein Programm gefunden wird,schlagen Sie im Kapitel mit den Hinweisen auf Seite 12 nach.*
- ' Wenn der Sender oder das Kabelnetz das automatische Sortiersignal sendet,werden die Programme in der richtigen Reihenfolge durchnummeriert.Die Installation ist damit beendet.
- **6** Anderenfalls müssen Sie die Programme über das Menü Sortieren neu nummerieren. *Einige Sender bzw. Kabelnetze verwenden eigene Sortierparameter (Region, Sprache, usw.).Verwenden Sie in diesem Fall für Ihre Wahl die Tasten*  $\wedge \vee$ , und *bestätigen Sie mit der Taste* ≥*.*

# **Sortieren der Programme**

**1** Drücken Sie die Taste (FRU). Das **TV menü** wird am Bildschirm angezeigt.

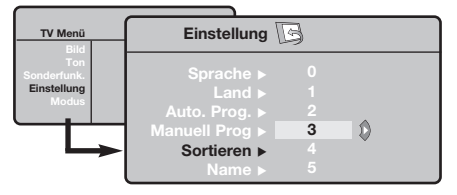

**<sup>3</sup>** Wählen Sie mit den Pfeiltasten das Menü

# **Manuelles Speichern**

Mit Hilfe dieses Menüs können die Programme einzeln gespeichert werden.

- **O** Drücken Sie die Taste (END).
- **<sup>4</sup>** Wählen Sie mit den Pfeiltasten das Menü **Einstellung** und anschließend den Menüpunkt **Manuell Prog**:

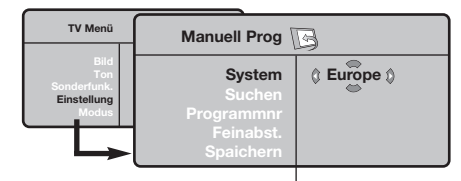

- **8 System:** Wählen Sie Europe (automatische Suche\*) oder suchen Sie manuell mit folgenden Empfangsnormen:**West Eur** (BG), **East Eur** (DK), **UK** (I) oder **France** (LL').
	- *\* Ausnahme: Frankreich (Empfangsnorm LL'). Dort kann nur die Option* **France** *gewählt werden.*
- ' **Suchen:** Drücken Sie die Taste ≥. Die Suche

**Einstellung** und anschließend das Menü Sortieren.

- $\mathbf{\Omega}$ Wählen Sie mit den Tasten  $\wedge \vee$  das Programm, das neu nummeriert werden soll, und drücken Sie die Taste ≥.
- $\bullet$  Wählen Sie anschließend mit den Tasten  $\wedge \vee$  die neue Nummer, und bestätigen Sie mit ≤.
- **6** Wiederholen Sie die Schritte <sup>0</sup> und 0, bis alle Programme in der richtigen Reihenfolge gespeichert sind.
- §Drücken Sie die Taste <sup>(</sup>D), um die Menüs zu verlassen.

beginnt. Sobald ein Programm gefunden wird, wird der Suchlauf unterbrochen, und der Name des Programms wird angezeigt (falls vorhanden). Fahren Sie mit dem nächsten Schritt fort.Wenn Ihnen die Frequenz des gesuchten Programms bekannt ist, können Sie die entsprechende Zahl mit Hilfe der Tasten  $\textcircled{1}$  bis  $\textcircled{1}$  direkt eingeben. *Wenn kein Programm gefunden wird, schlagen Sie im Kapitel mit den Hinweisen auf Seite 12 nach.*

- ( **Programmnr:** Geben Sie mit Hilfe der Tasten ≤≥ bzw. © bis **<sup>o die gewünschte**</sup> Programmnummer ein.
- § **Feinabst.:**Wenn die Empfangsqualität nicht zufriedenstellend ist, korrigieren Sie mit den Tasten ≤≥.
- è **Speichern:** Drücken Sie die Taste ≥. Das Programm wird gespeichert.
- **3** Wiederholen Sie die Schritte 4 bis 3, bis alle Programme gespeichert sind.

Verlassen der Menüs: Drücken Sie die Taste <sup>(?)</sup>.

# **Weitere über das Menü Einstellung verfügbare Optionen**

- **1** Drücken Sie die Taste (EN), und wählen Sie das Menü **Einstellung**:
- é **Sprache:** Zum Auswählen der Menüsprache.
- $\bullet$  Land: Zum Auswählen Ihres Landes (D für Deutschland oder A für Österreich). *Diese Einstellung bestimmt maßgebend die Suche, die automatische Programmsortierung und die Anzeige des Videotexts.Wenn Ihr Land in der Liste nicht aufgeführt ist, wählen Sie ". . ."*
- ' **Auto. Prog.:** Zum Starten der automatischen Suche nach allen in Ihrer Region empfangbaren Programmen.Wenn der Sender oder das Kabelnetz das automatische Sortiersignal sendet, werden die Programme in der richtigen Reihenfolge durchnummeriert.Anderenfalls müssen Sie die Programme über das Menü **Sortieren** neu nummerieren (siehe S. 4).

*Einige Sender bzw. Kabelnetze verwenden eigene Sortierparameter (Region, Sprache, usw.).Verwenden* *Sie in diesem Fall für Ihre Wahl die Tasten*  $\wedge \vee$ , und *bestätigen Sie mit der Taste* ≥*. Um die Suche zu verlassen bzw. zu unterbrechen, drücken Sie die Taste* h*.Wenn kein Sender gefunden wird, schlagen Sie im Kapitel mit den Hinweisen auf Seite 12 nach.*

- ( **Name** *(nur bei einigen Modellen verfügbar)***:** Sie können den Programmen, Radiosender und externen Geräten einen Namen zuordnen.Mit den Tasten ≤≥ können Sie sich im Anzeigebereich des Namens bewegen (5 Zeichen), mit den Tasten ∧ V wählen Sie die Zeichen aus.Wenn die Namenseingabe beendet ist, drücken Sie die Taste ≤, um den Vorgang abzuschließen. Der Name wird gespeichert. *Hinweis: Bei der Installation werden den Programmen automatisch Namen zugeordnet, wenn das Erkennungssignal gesendet wird.*
- Drücken Sie die Taste ten die Menüs zu verlassen.

### **Bildeinstellungen**

 $\bullet$  Drücken Sie die Taste  $\mathbb{R}^n$ und dann die Taste  $\gt$ . Das Menü **Bild** wird angezeigt:

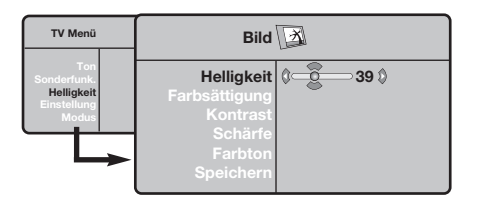

- **•** Mit den Tasten  $\land$  V wählen Sie eine Einstellung aus, und mit den Tasten ≤≥ nehmen Sie die Einstellung vor.
- $\bigodot$  Nachdem Sie die Einstellungen vorgenommen haben, wählen Sie den Menüpunkt **Speichern** und drücken die Taste ≥, um die Einstellungen zu speichern. Drücken Sie <sup>(</sup><sup>13</sup>), um die Menüs zu verlassen.

### **Toneinstellungen**

**1** Drücken Sie die Taste (FRU), wählen Sie Ton  $(V)$ und drücken Sie dann die Taste ≥. Das Menü **Ton** wird angezeigt:

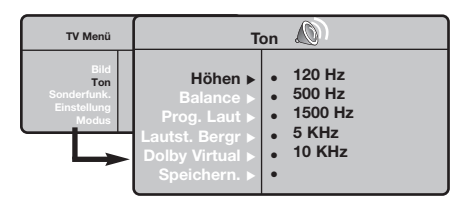

- $\bullet$  Mit den Tasten  $\wedge \vee$  wählen Sie eine Einstellung aus, und mit den Tasten ≤≥ nehmen Sie die Einstellung vor.
- $\bullet$  Nachdem Sie die Einstellungen vorgenommen haben, wählen Sie den Menüpunkt **Speichern** und drücken die Taste ≥, um die Einstellungen zu speichern.
- O Drücken Sie die Taste ⊕, um die Menüs zu verlassen.

#### **Beschreibung der Einstellungen:**

- **Helligkeit:** Zum Einstellen der Helligkeit des Bildes.
- **Farbsättigung:** Zum Einstellen der Farbintensität.
- **Kontrast:** Zum Einstellen des Unterschieds zwischen den hellen und den dunklen Tönen.
- **Schärfe:** Zum Einstellen der Bildschärfe.
- **Farbton:** Zum Einstellen der Farbwiedergabe des Bildes: **Kalt** (bläulicher Weißton), **Normal** (ausgewogener Weißton) oder **Warm** (rötlicher Weißton).
- **Speichern:** Zum Speichern der Bildeinstellungen.

### **Beschreibung der Einstellungen:**

- **Equalizer:** Zur Einstellung des Klangcharakters (von den Tiefen (120 Hz) bis zu den Höhen (10 kHz).
- **Balance:** Zum Ausgleichen des Tons auf dem linken und rechten Lautsprecher.
- **Prog. Laut** (Lautstärkeanpassung): Zum Ausgleichen des Lautstärkeunterschieds zwischen verschiedenen Programmen oder externen Geräten. Diese Einstellung kann für die Programme 0 bis 40 und die externen Geräte verwendet werden.
- **Lautst.Begr.** : Zur automatischen Lautstärkeregelung, damit Lautstärkeunterschiede bei Programmwechsel oder bei Werbespots begrenzt werden.
- **Dolby Virtual:** Zum Aktivieren/Deaktivieren des Raumklangeffekts. *Zu diesen Einstellungen haben Sie auch mit der Taste*  $\circ$  *Zugang.*
- **Speichern:** Zum Speichern der Toneinstellungen.

# **Einstellungen von Sonderfunktionen**

- **1** Drücken Sie die Taste (ENU), wählen Sie das Menü Sonderfunk (V), und drücken Sie anschließend die Taste ≥. Sie können folgende Einstellungen vornehmen:
- é **Timer**: siehe nächste Seite.
- **8 Kontrast +:** Automatische Einstellung des Bildkontrasts, wobei die dunkelsten Teile des Bildes auf Schwarz festlegt werden.
- $\bullet$  NR : Zum Unterdrücken von Bildrauschen (Schnee) bei schlechtem Empfang.
- ( **Autom.Absch.** *(nur bei einigen Modellen verfügbar)***:** Zum Festlegen einer Zeitspanne, nach der automatisch in den Bereitschaftsmodus geschaltet wird.
- § Drücken Sie die Taste ∂, um die Menüs zu verlassen.

### **Weckfunktion** *(nur bei einigen Modellen verfügbar)*

Mit dieser Funktion können Sie Ihr Fernsehgerät als Wecker verwenden.

- **O** Drücken Sie die Taste (ENU).
- **<sup>4</sup>** Wählen Sie mit den Pfeiltasten das Menü **Sonderfunk** und anschließend **Timer**:

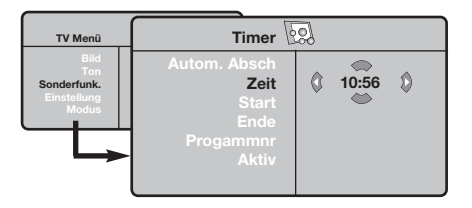

- **8 Autom. Absch.:** Zum Festlegen einer Zeitspanne, nach der automatisch in den Bereitschaftsmodus geschaltet wird.
- $\bullet$  Zeit: Geben Sie die aktuelle Uhrzeit ein. *Anmerkung : Die Uhrzeit wird automatisch aktualisiert beim Einschalten mit dem Netzschalter ; vom Videotext auf Progr. Nr. 1. Programms aktualisiert.Wenn dieses Programm nicht über Videotext verfügt, erfolgt keine Aktualisierung.*

# **Bildformate 16:9**

- **6 Start:** Geben Sie die Einschaltzeit des Fernsehgeräts ein.
- § **Ende:** Geben Sie die Uhrzeit ein, zu der das Fernsehgerät in den Bereitschaftsmodus umschalten soll.
- è **Programmnr:** Geben Sie die für das Wecken gewünschte Programmnummer ein.Mit den Tasten ≤≥, können Sie einen UKW-Sender auswählen (mit den Tasten **Dg** können nur Fernsehprogramme ausgewählt werden).
- <sup>3</sup> Aktiv : Sie können folgende Einstellungen vornehmen:
	- **Einmal:**Wenn Sie nur einmal geweckt werden möchten • **Täglich**Wenn Sie täglich geweckt werden möchten
	- **Stop**Wenn Sie nicht mehr geweckt werden möchten.
- **O** Drücken Sie die Taste (U), um das Fernsehgerät in den Bereitschaftsmodus zu schalten. Das Fernsehgerät schaltet sich automatisch zur programmierten Uhrzeit ein.Wenn Sie das Fernsehgerät eingeschaltet lassen, erfolgt zur angegebenen Uhrzeit nur ein Programmwechsel (und zu der für Ende angegebenen Uhrzeit das Umschalten in den Bereitschaftsmodus).

Die Bilder, die Sie empfangen, können im Bildformat 16:9 (breiter Bildschirm) oder 4:3 (koventioneller Bildschirm) übertragen werden. Die Bilder 4:3 haben manchmal oben und unten einen schwarzen Streifen (Letterboxformat). Mit dieser Funktion können die schwarzen Streifen entfernt und die Darstellung der Bilder auf dem Bildschirm optimiert werden.

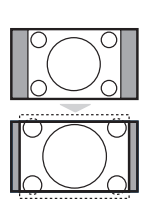

### Das Bild wird im Format 4:3 wiedergegeben, ein schwarzer Streifen erscheint an jeder Seite des Bildes.

**4:3**

### **Zoom 14:9**

Das Bild ist auf das Format 14:9 vergrößert, ein kleiner schwarzer Streifen bleibt an jeder Seite des Bildes.

Die Taste  $\circled{=}$  (oder  $\lt$ ) drücken, um die verschiedenen Funktionsarten zu wählen: *Der Fernseher ist mit einer automatischen Umschaltung ausgestattet, die das von einigen Programmen gesendete Kenn- Signal dekodiert und das richtige Bildschirmformat wählt.*

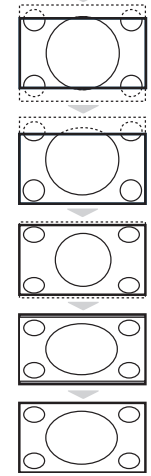

### **Zoom 16:9**

Das Bild ist auf das Format 16:9 vergrößert. Diese Funktionsart wird empfohlen, um ein Letterboxbild mit schwarzen Streifen oben und unten im Vollformat zu zeigen.

### **16:9 Untertitel**

Mit dieser Funktionsart können die Bilder 4:3 auf der ganzen Bildschirmfläche gesehen werden, indem die Untertitel sichtbar bleiben.

### **Super Zoom**

Mit dieser Funktionsart können die Bilder im Format 4:3 auf der ganzen Bildschirmfläche gesehen werden, indem beide Seiten des Bildes verbreitert werden.

### **Breitbild**

In diesem Modus bleibt das Seitenverhältnis von Bildern im 16:9-Format erhalten. *Achtung: Wenn Sie ein Bild 4:3 ansehen, wird es horizontal verbreitert.*

### **Full Screen**

In diesem Modus wird das Bild auf dem kompletten Bildschirm angezeigt.

# **Videotext**

Videotext ist ein Informationssystem, das von einigen Sendern ausgestrahlt wird und wie eine Zeitung gelesen werden kann. Dieses System ermöglicht auch den Zugang zu Untertiteln für Schwerhörige oder Personen, die mit der Sprache des übertragenen Programms (über Kabel, Satellit usw.) nur wenig vertraut sind.

-1

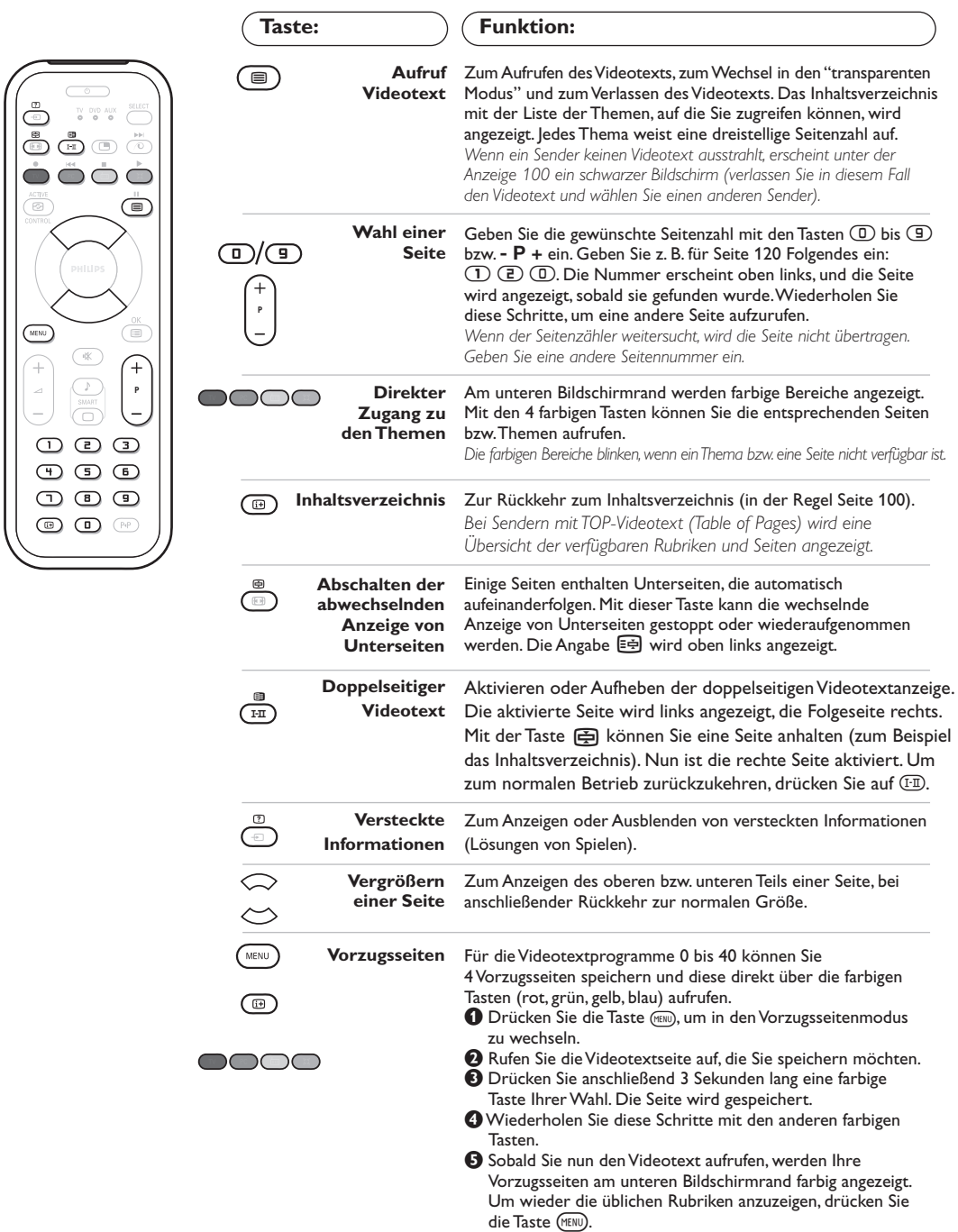

Um diese Einstellungen zu löschen, drücken Sie 5 Sekunden lang die Taste <sub>(</sub>@).

 $\overline{1}$ 

### **Radiofunktion**

### **Auswählen des Radiomodus**

Drücken Sie die Taste (a) der Fernbedienung, um in den Radiomodus zu wechseln. Mit der Taste (V) gelangen Sie zum TV-Modus zurück. Im Radiomodus werden die Nummer, der Sendername (falls verfügbar), die Frequenz und der Tonmodus auf dem Bildschirm angezeigt.

### **Programmauswahl**

Mit den Tasten  $\mathbb{D}/\mathbb{D}$  bzw. - P + wechseln Sie zwischen den einzelnen UKW-Sendern (1 bis 40).

### **Liste der Radiosender**

Drücken Sie die Taste ( $\textcircled{\tiny{\textsf{B}}}.$  um eine Liste der Radiosender ein- bzw. auszublenden. Mit den Pfeiltasten wählen Sie den gewünschten Radiosender aus.

### **Verwenden des Radiomenüs**

Drücken Sie die Taste (KENU) um die Steuerungselemente für das Radio aufzurufen.

### **Suche der Radiosender**

Wenn Sie die Schnellinstallation vorgenommen haben, sind alle verfügbaren UKW-Sender gespeichert. Eine neue Suche starten Sie, indem Sie das Menü **Einstellung** :**Auto. Prog.** (für eine vollständige Suche) oder **Manuell Prog.** (für eine Suche einzelner Sender) wählen.Die Funktionsweise dieser Menüs entspricht denen der TV-Menüs.

#### **Bildschirmschoner**

Im Menü Sonderfunk. haben Sie die Möglichkeit, den Bildschirmschoner zu aktivieren bzw. deaktivieren.

# **Verwendung als PC-Monitor**

### **PC-Modus**

Das Fernsehgerät kann als Computermonitor verwendet werden. Mit der PIP-Funktion können Sie gleichzeitig einen Teil des Bildschirms zum Einblenden des Fernsehprogramms nutzen. *Vorher müssen Sie den Computer an den Monitor anschließen und die richtige Auflösung einstellen (S. 11).*

### **Auswählen des PC-Modus**

Drücken Sie die Taste (PC) der Fernbedienung, um in den PC-A Modus (VGA In) oder PC-D Modus (DVI In) zu wechseln. Mit der Taste (V) gelangen Sie zum TV-Modus zurück.

*Wenn länger als 5 Sekunden lang kein PC-Signal empfangen wird, schaltet der Fernseher automatisch in den Bereitschaftsmodus.*

**Verwendung der PIP-Funktion** *(nur bei einigen Modellen verfügbar)*

- Im PC-Modus können Sie in einem separaten Fenster auf dem Bildschirm das Fernsehprogramm einblenden. *Achtung: Die PIP-Funktion ist nur verfügbar, wenn ein Computer an die DVI-Buchse angeschlossen wurde (S. 11).*
- **O** Drücken Sie die Taste **(B)**, um das Bild im Bild (PIP) aufzurufen. Das Fernsehbild wird in einem kleinen Fenster auf dem Bildschirm angezeigt.
- **O** Drücken Sie die **(D** Taste wiederholt um die Grösse den PIP-Bildes zu verändern, um auf Dual Screen zu schalten oder die PIP-Einblendung verschwinden zu lassen.
- **3** Mit den Tasten P + schalten Sie zwischen den Programmen um, die im PIP-Fenster angezeigt werden. Drücken Sie die Taste (D), wenn das Bild eines an den Fernseher angeschlossenen Geräts (Video, DVD usw.) angezeigt werden soll.

#### **Verwenden des PC-Menüs**

Drücken Sie die Taste (MENU), um die Steuerungselemente für den PC-Monitor aufzurufen. Nehmen Sie mit den Pfeiltasten Einstellungen vor (die Einstellungen werden automatisch gespeichert):

- **Bild:**
	- **Helligkeit/Kontrast:** Einstellung der Helligkeit und des Kontrasts.
	- **Horizontal/Vertikal:** Einstellung der horizontalen und vertikalen Position des Bilds.
	- **Farbton:** Einstellung der Farbtemperatur (kalt /bläulicher Weißton,normal oder warm/rötlicher Weißton).
- **Audio:** Auswahl des Tonsignals für den Fernseher (PC oder TV/Radio). Sie können beispielsweise Radio hören, während Sie das Gerät als Computermonitor nutzen.
- **Sonderfunk.:**
	- **Phase/Clock\*:** Zur Entfernung störender horizontaler (Phasenlage) und vertikaler (Takt) Linien.
	- **Format:**Auswahl zwischen Großbildschirm und dem ursprünglichen PC-Bildschirm-Format.
	- **PIP:** Einstellung der Größe und Position des Bilds im Bild (PIP).
	- **Auto Adjust\*:** Die Position des Bilds wird automatisch eingestellt.
- **Reset:** Zurücksetzen auf die werkseitigen Standardeinstellungen.
- **Modus:** Rückkehr in den TV- bzw.Radiomodus. *\* Diese Einstellungen sind nicht anwählbar, wenn ein Computer an die DVI-Buchse angeschlossen wurde.*

# **Anschluß von anderen Geräten**

Das Fernsehgerät besitzt 2 externe (EXT1 und EXT2) Buchsen, die sich hinten am Gerät befinden. Um das Anschliessen zu erleichtern, entfernen Sie bitte die Abdeckung des Standfußes an der Rückseite des Gerätes. Führen Sie die Kabel durch den Standfuß des Fernsehgeräts hindurch. Setzen Sie die Abdeckung des Standfußes wieder auf.

*Die EXT1-Buchse besitzt die Ein-/Ausgänge für Audio und Video sowie die RGB-Eingänge. Die EXT2-Buchse besitzt Ein-/Ausgänge für Audio und Video sowie Eingänge für S-VHS.*

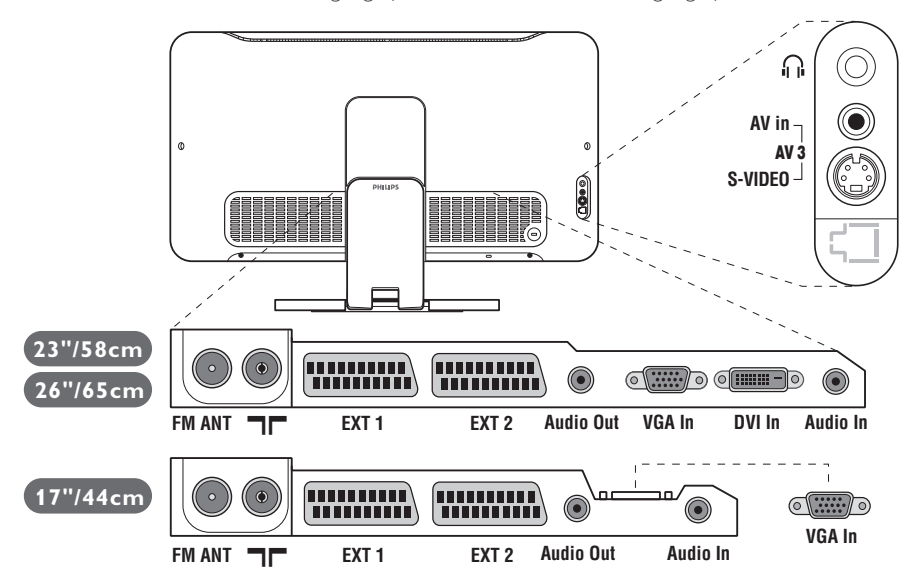

### **Videorecorder**

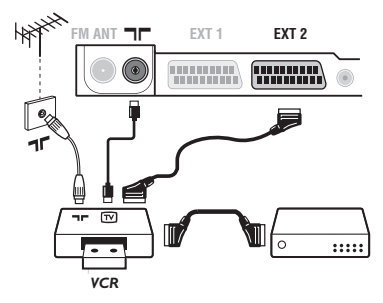

### **Weitere Geräte**

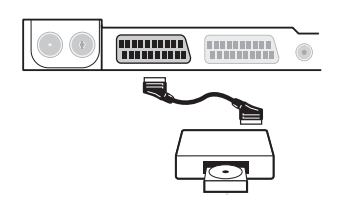

### Nehmen Sie die Anschlüsse vor (siehe Abbildung). Benutzen Sie ein hochwertiges Euro-AV-Kabel.

*Wenn Ihr Videorecorder keine Euro-AV-Buchse besitzt, ist nur die Verbindung über ein Antennenkabel möglich. In diesem Fall müssen Sie das Testsignal Ihres Videorecorders suchen und diesem die Programmnummer 0 zuordnen (siehe Manuelle Programmierung, S. 5).* Zur Wiedergabe des Videorecorderbildes die Taste *nd drücken.* 

### **Videorecorder mit Decoder**

Schließen Sie den Decoder an die zweite Euro-AV-Buchse des Videorecorders an. Jetzt können Sie auch verschlüsselte Übertragungen aufnehmen.

### **Satelliten-Receiver, Decoder, DVD, Spielkonsolen, usw.**

Nehmen Sie die Anschlüsse vor (siehe Abbildung).

Um eine optimale Bildqualität zu erhalten, schließen Sie das Gerät, das RGB-Signale liefert (digitaler Decoder, Spielkonsolen, gewisse DVD-Laufwerke, usw.) an die EXT1-Buchse, und das Gerät, das S-VHS-Signale liefert (S-VHS und Hi-8 Videorecorder, DVD mit S-VHS-Ausgang) an die EXT2-Buchse an.Alle anderen Geräte können beliebig an die EXT1-bzw. EXT2-Buchse angeschlossen werden.

### **Wahl der angeschlossenen Geräte**

Drücken Sie die µTaste,um **EXT1**,**EXT2**/**S-VHS2** (S-VHS Signale der EXT2-Buchse), und **AV/S-VHS** für Anschlüsse an der Vorderseite zu wählen (gemäß Modell).

Die meisten Geräte (Decoder, Videorecorder) übernehmen selbst die *Umschaltung.*

### **Anschlüsse auf der**

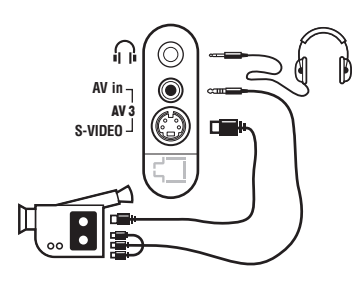

### **Verstärker**

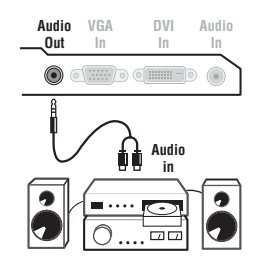

### **Computer**

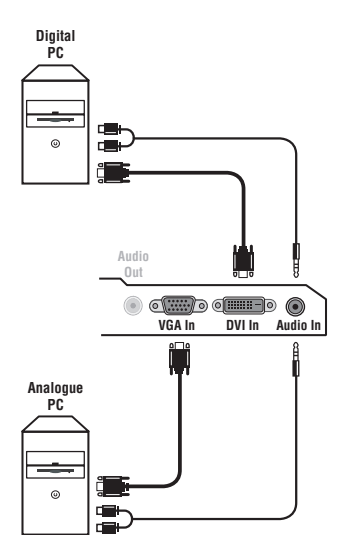

### **Geräteseite**

Nehmen Sie folgende Anschlüsse vor (siehe Abbildung): Drücken Sie die Taste µ, und wählen Sie **AV/S-VHS**.

*Bei einem Mono-Gerät wird das Tonsignal am AUDIO L-Eingang (oder AUDIO R-Eingang) angeschlossen. Der Ton wird automatisch von den rechten und linken Lautsprechern des Fernsehgerätes wiedergegeben.* **Kopfhörer**

Wenn der Kopfhörer angeschlossen ist, schaltet der Ton des Fernsehgeräts automatisch ab. Mit den Tasten -  $\blacktriangle$  + kann die Lautstärke eingestellt werden.

*Die Impedanz des Kopfhörers muss zwischen 32 und 600 Ohm liegen.*

Zum Anschluß an eine Hifi-Anlage benutzen Sie ein Audio-Verbindungskabel.Verbinden Sie die Audioausgang **Audio out** des Fernsehgerätes mit einem Eingang "AUDIO IN" "L" und "R" des Verstärkers.

Schließen Sie den Ausgang der Grafikkarte des Computers an die PC-Eingangsbuchse **PC VGA In** oder **DVI In** *(nur bei einigen Modellen verfügbar)* des Fernsehgeräts an.Verbinden sie den rechten und linken Audioausgang **Audio out L** und **R** der Soundkarte mit den Audio-Eingangsbuchsen **Audio in (PC)** des Fernsehgeräts.

*Achtung: Die PIP-Funktion ist nur verfügbar, wenn ein Computer an die DVI-Buchse angeschlossen wurde.Weitere Informationen zum PC-Modus finden Sie auf Seite 9.*

Die optimale Auflösung erreichen Sie bei der folgender Einstellung: 1024 x 768 Pixel, 60 Hz.

*Achtung: Bei anderen Auflösungen steht die PIP-Funktion unter Umständen nicht zur Verfügung. In diesem Fall wird eine Warnmeldung angezeigt.*

Folgende Auflösungen werden vom Fernsehgerät unterstützt:

640 x 350, 70 Hz 720 x 400, 70 Hz 1024 x 768, 60 Hz 640 x 350, 85 Hz 720 x 400, 85 Hz 1024 x 768, 70 Hz 640 x 480, 60 Hz 800 x 600, 56 Hz 1024 x 768, 75 Hz 640 x 480, 67 Hz 800 x 600, 60 Hz 1024 x 768, 85 Hz 640 x 480, 72 Hz 800 x 600, 72 Hz 1152 x 864, 75 Hz 640 x 480, 75 Hz 800 x 600, 75 Hz 1280 x 960, 60 Hz 640 x 480, 85 Hz 800 x 600, 85 Hz 1280 x 1024, 60 Hz 832 x 624, 75 Hz 1280 x 1024, 75 Hz

# **Tips**

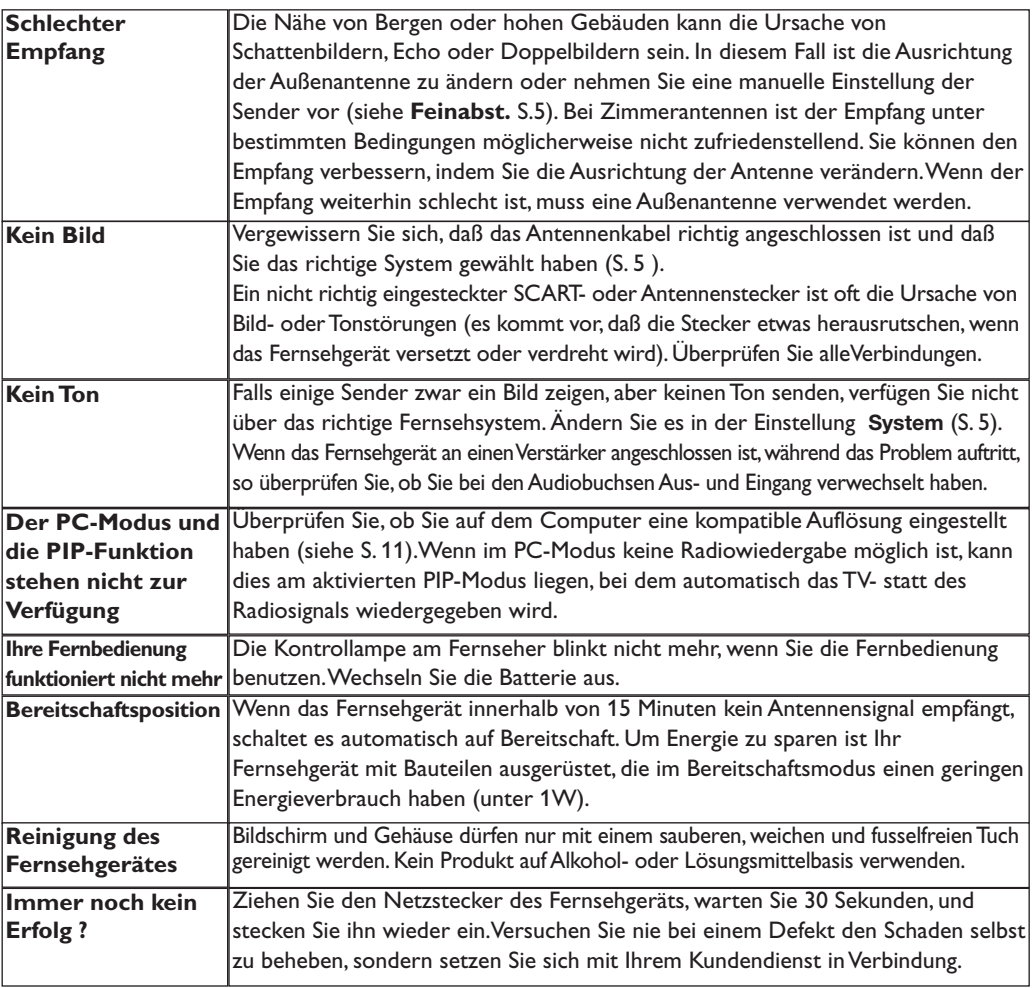

# **Glossar**

- **RGB-Signale :** Das Bild setzt sich aus den drei Bildsignalen Rot, Grün und Blau zusammen. Die Nutzung dieser Signale gewährleistet eine bessere Bildqualität.
- **Signale für S-VHS:** Es handelt sich um 2 separate Videosignale Y/C der Aufzeichnungsnormen S-VHS und Hi-8.Die Signale für Helligkeit Y (schwarz und weiß) und Chrominanz C (Farbe) werden separat auf dem Band aufgezeichnet.Auf diese Weise wird eine bessere Bildqualität erzielt als mit dem herkömmlichen Videosignal (VHS und 8 mm), bei dem nur ein einziges Videosignal aus Y/C gebildet wird.

**NICAM:**Verfahren, das eine digitale Tonübertragung ermöglicht.

- **Fernsehsystem:** Fernsehbilder werden nicht in allen Ländern gleichartig übertragen. Es gibt unterschiedliche Übertragungsnormen: B, G, D, K, I und L, L'. Mit der Einstellung System (S. 5) werden die verschiedenen Normen gewählt. Diese Einstellung ist nicht mit der PAL- bzw. SECAM - Farbcode- Wahl zu verwechseln. Das PAL-System wird in den meisten europäischen Ländern verwendet, das SECAM-System in Frankreich, Russland und den meisten afrikanischen Ländern. In den USA und Japan wird das NTSC-System benutzt. Die Eingänge der EXT1- und EXT2-Buchsen können Aufzeichnungen mit NTSC-Farbcodes wiedergeben.
- **16:9** Format, bezeichnet das Verhältnis zwischen der Breite (B) und der Höhe (H) des Bildschirms. Breitbild-Fernsehgeräte haben ein Verhältnis von 16/9, konventionellen Bildschirme 4/3.
## **Introduzione**

La ringraziamo per aver acquistato questo televisore. Il presente manualetto è stato concepito per aiutarla ad installare e utilizzare il suo televisore. Le consigliamo vivamente di leggerlo fino in fondo. Ci auguriamo che la nostra tecnologia la soddisfi pienamente.

#### **Dichiarazione di conformità**

Si dichiara che l'apparecchio televisore a colori (vedere indicazioni sull'etichetta applicata nell'ultima pagina di copertina) risponde alle prescrizioni dell'art.2 comma 1 del D.M. 28 Agosto 1995 n. 548.

Fatto a Dreux, il Febbraio 2004 P.E.G.P.1, rue de Réveillon

28104 Dreux France

### **Sommario**

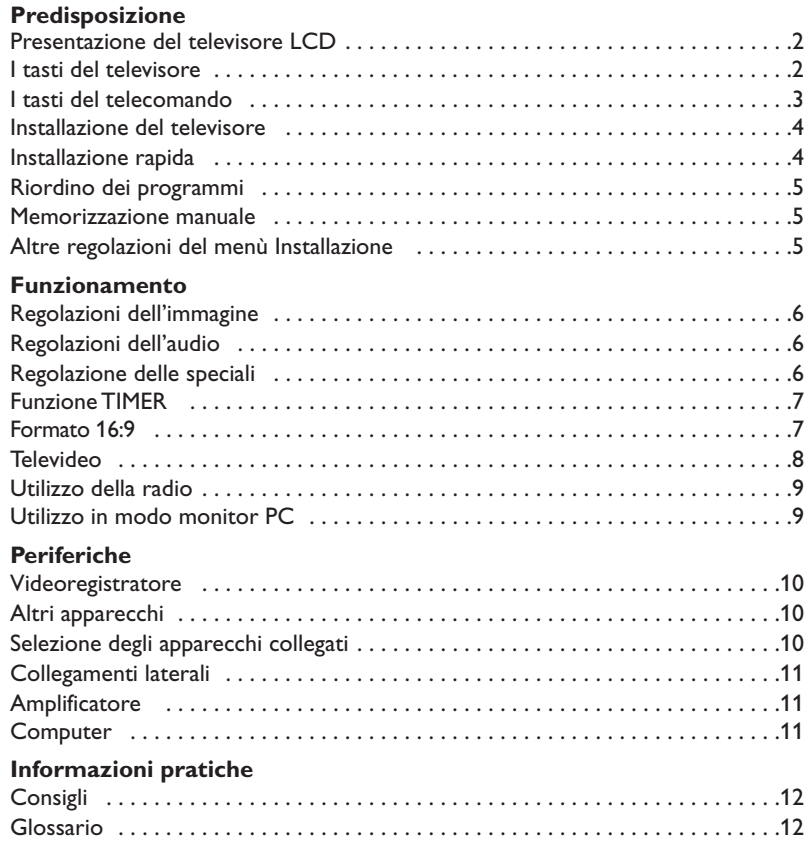

#### **Direttive per il riciclaggio**

 $\overline{\mathbb{A}}$ 

Il vostro televisore si compone di materiali riutilizzabili o riciclabili. Per ridurre al minimo la dispersione di rifiuti nell'ambiente, alcune imprese specializzate ritirano gli apparecchi usati per smontarli e recuperare i pezzi riutilizzabili (informarsi presso il rivenditore).

### **Presentazione del televisore LCD**

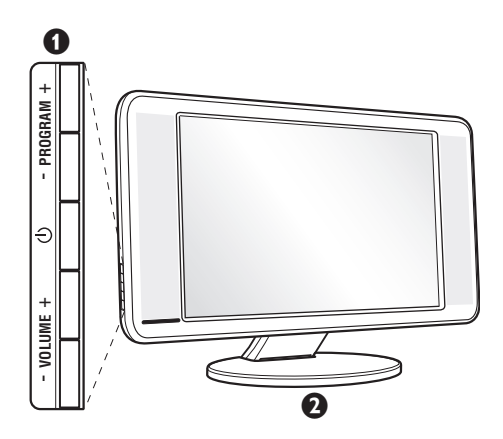

#### & **I tasti del televisore:**

•  $\bigcirc$  : per accendere o spegnere il televisore.

- VOLUME  $+$  (- $\angle$ +): per regolare il livello del volume.
- PROGRAM + (- P +): per selezionare i programmi.
- MENU: per visualizzare o uscire dai menu, premere contemporaneamente i 2 tasti  $\angle$  - e  $\angle$  +. Successivamente, i tasti P - + permettono di selezionare una regolazione ed i tasti  $\angle$  - + di regolare.

#### é **Base inclinabile.**

La base può essere smontata e sostituita mediante un kit di fissaggio a muro disponibile in opzione (rivolgetevi al vostro rivenditore).

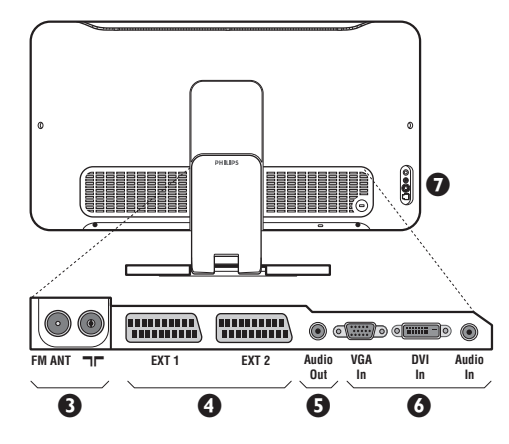

#### **Lato posteriore:**

I collegamenti principali si eseguono dalla parte inferiore del televisore.

*Per maggiori dettagli sui collegamenti, vedi pagina 10.*

**1** Prese d'antenna per TV e radio

**O** Presa scart EXT1, EXT2

**6** Presa audio per il collegamento di amplificatore.

§ Ingresso VGA/DVI\* e audio per il collegamento di computer.

**O** Connessioni laterali. \* *disponibile solo su alcune versioni*

## **Telecomando**

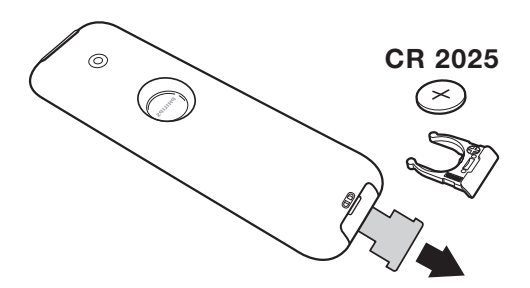

Estrarre il foglio isolante dalla batteria per attivare il telecomando.

Per la protezione dell'ambiente, la pila fornita con l'apparecchio non contiene nè mercurio nè nichel-cadmio.Si prega di non gettare le pile usate ma di utilizzare i mezzi di riciclaggio messi a vostra disposizione (consultate il vostro rivenditore).

## **I tasti del telecomando**

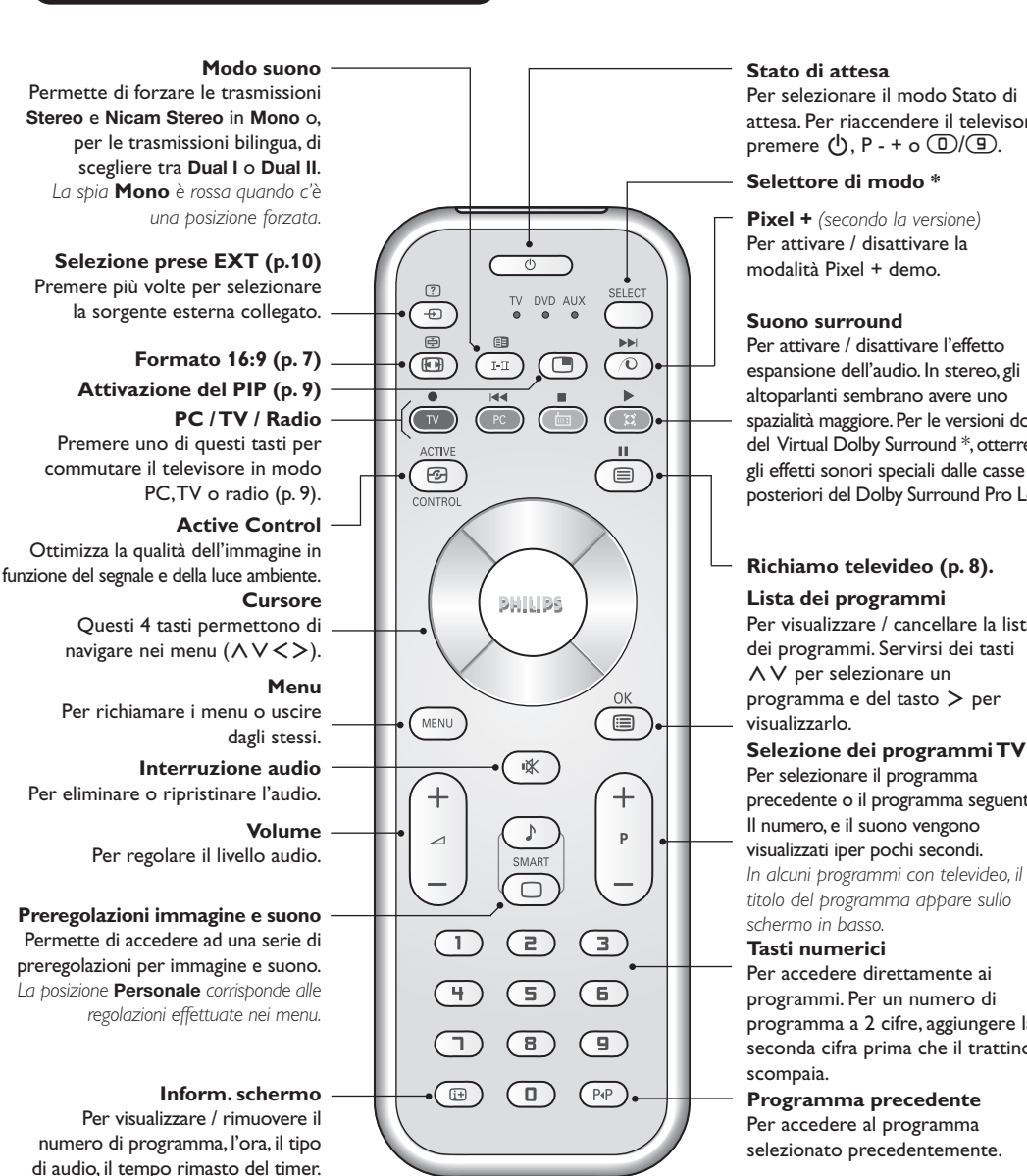

#### **Stato di attesa**

Per selezionare il modo Stato di attesa. Per riaccendere il televisore, premere  $(\cdot)$ , P - + o  $(\cdot)$  (9).

#### **Selettore di modo \***

**Pixel +** *(secondo la versione)* Per attivare / disattivare la modalità Pixel + demo.

#### **Suono surround**

Per attivare / disattivare l'effetto espansione dell'audio. In stereo, gli altoparlanti sembrano avere uno spazialità maggiore. Per le versioni dotate del Virtual Dolby Surround \*, otterrete gli effetti sonori speciali dalle casse posteriori del Dolby Surround Pro Logic.

#### **Richiamo televideo (p. 8).**

#### **Lista dei programmi**

Per visualizzare / cancellare la lista dei programmi. Servirsi dei tasti  $\overline{\wedge}$   $\overline{\vee}$  per selezionare un programma e del tasto ≥ per visualizzarlo.

Per selezionare il programma precedente o il programma seguente. Il numero, e il suono vengono visualizzati iper pochi secondi. *In alcuni programmi con televideo, il titolo del programma appare sullo schermo in basso.*

#### **Tasti numerici**

Per accedere direttamente ai programmi. Per un numero di programma a 2 cifre, aggiungere la seconda cifra prima che il trattino scompaia.

**Programma precedente** Per accedere al programma selezionato precedentemente.

*\* "Dolby" e il simbolo doppia-D sono dei marchi di Dolby Laboratories. Fabbricato su licenza di Dolby Laboratories.*

#### **\* Selettore di modo**

Per la visualizzazione continua del numero di programma allo schermo, premere questo tasto per 5 secondi.

Il telecomando vi permette di comandare le funzioni principali del videoregistratore e DVD. Premere sul tasto **Select** per selezionare il modo desiderato: **DVD** o **AUX**. La spia del telecomando si accende per indicare il modo selezionato. Si spegne automaticamente dopo 20 secondi di inattività (ritorno al modo TV). In funzione dell'apparecchio, sono operativi i tasti seguenti:

.ê· **<sup>I</sup>**¢ ∫**<sup>I</sup>** Ê Æ ∆ **OK** h <>≤≥(cursore) P - + ñ/ô ∂ º

### **Installazione del televisore**

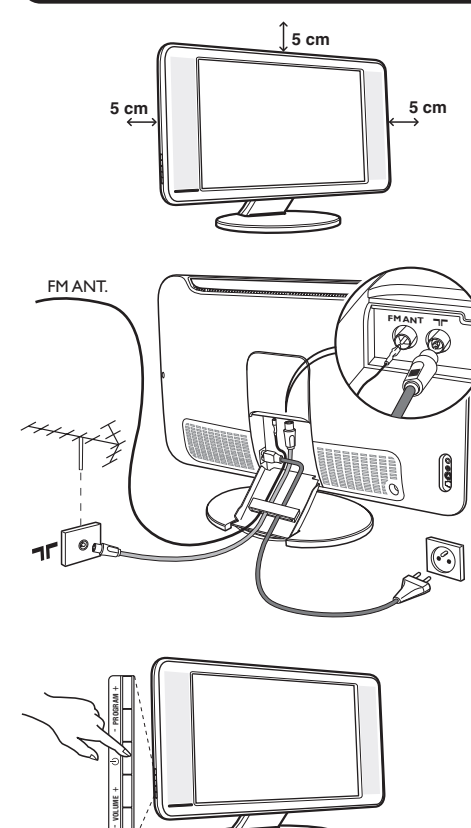

## & **Posizionamento del televisore**

Mettere il televisore su una superficie solida e stabile. Per evitare situazioni pericolose, non esporre il televisore a schizzi d'acqua, a fonti di calore (lampade, candele, radiatori, ecc.) e non ostruire le griglie di ventilazione situate sul retro.

### é **Collegamenti delle antenne**

- Utilizzare il cavo antenna fornito e collegare la  $presa$   $\Pi$  situata sotto il televisore alla presa d'antenna a muro.
- Collegare il cavo dell'antenna radio fornita, alla presa FM ANT situata sotto il televisore.
- Collegare il cavo di rete tra il televisore e la presa di corrente (220-240 V / 50 Hz).
- Sistemare i cavi facendoli passare attraverso la base del televisore. Rimettere il coperchio del supporto.

*Per il collegamento di altri apparecchi, vedi p. 10.*

### $\Theta$  Accensione

Per accendere il televisore, premere l'interruttore di accensione e spegnimento. Una spia verde si accende e lo schermo si illumina.Vedere direttamente il capitolo **Installazione rapida**. Se il televisore rimane in stato di attesa (spia rossa), premere il tasto P + del telecomando.

*Quando usate il telecomando, la spia lampeggia.*

Plug & Play

## **Installazione rapida**

Quando accendete il televisore per la prima volta, sullo schermo appare un menu.Tale menu vi invita a scegliere la nazione e la lingua dei menu:

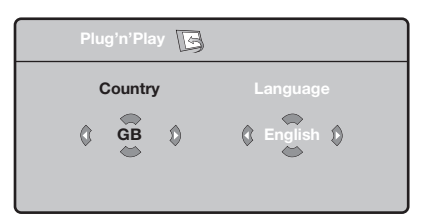

*Se il menu non appare, per farlo apparire mantenete premuti per 5 secondi i tasti*  $\triangle$ - e "*+ del televisore.*

 $\bullet$  Utilizzate i tasti  $\wedge \vee$  del telecomando per scegliere la vostra Nazione, quindi confermare con ≥.

*Se il vostro Paese non appare nella lista, selezionare la scelta "...* 

**<sup>O</sup>** Selezionate quindi la vostra lingua con i tasti  $\wedge$  V e quindi confermate con  $\geq$ .

- **8** La ricerca inizia automaticamente. Tutti i programmi TV e le stazioni radio disponibili sono memorizzati. Per l'operazione sono necessari alcuni minuti. La visualizzazione mostra la progressione della ricerca e il numero di programmi trovati. Alla fine, il menù scompare. *Per uscire o interrompere la ricerca, premere su* h*. Se non viene trovato alcun programma, fare riferimento al menù Consigli, p. 12.*
- $\bullet$  Se il centro di telediffusione o la rete via cavo trasmette il segnale di riordino automatico, i programmi saranno numerati nell'ordine. L'installazione sarà quindi terminata.
- ( In caso contrario, utilizzare il menù **Riordinare** per rinumerarli.

*Determinati centri di telediffusione o reti via cavo trasmettono i propri parametri di riordino (regione, lingua, ...). In questo caso dovete indicare la vostra scelta con i*  $t$ *asti*  $\wedge$   $\vee$  *e quindi confermare con*  $\triangleright$ *.* 

**4**

## **Riordino dei programmi**

**1** Premere il tasto (HENU). Il TV Menu sarà visualizzato sullo schermo.

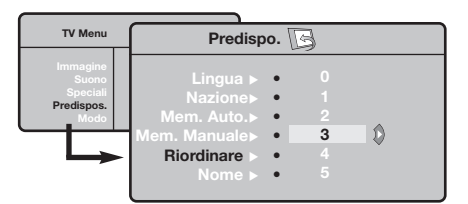

### **Memorizzazione manuale**

Questo menù permette di memorizzare i programmi uno per uno.

- $\bullet$  Premere sul tasto  $(1)$ .
- **O** Con il cursore, selezionate il menù **Installazione** e quindi **Mem. manuale** :

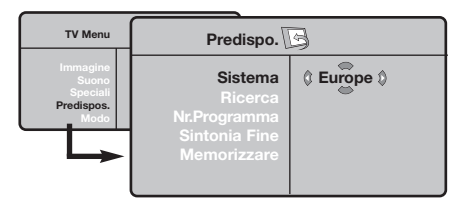

**8 Sistema:** selezionate Europa (rilevazione automatica \*) o **Europa Occidentale** (norma BG),**Europa Orientale** (norma DK),**Regno Unito** (norma I) o **Francia** (norma LL'). *\* Salvo che per la Francia (norma LL'), occorre*

- <sup>2</sup> Con il cursore, selezionare il menù **Installazione** e quindi il menù **Riordino** .
- **8** Selezionate il programma che intendete spostare con i tasti  $\wedge \vee$  e premete su  $\geq$ .
- $\bullet$  Utilizzate successivamente i tasti  $\wedge \vee$  per scegliere il nuovo numero e confermate con ≤.
- **6** Ricominciate le tappe **0** e **0** tante volte quanti sono i programmi da rinumerare.
- **③** Per uscire dai menù, premere su **D**.

*assolutamente selezionare la scelta Francia.*

**4** Ricerca: premere su > La ricerca comincia. Una volta trovato un programma, si ferma la progressione e viene visualizzato il nome del programma (se disponibile). Passate alla tappa successiva. Se conoscete la frequenza del programma desiderato, digitatela direttamente con i tasti da  $\circled{1}$  a  $\circled{1}$ .

*Se non si trova alcuna immagine, vedere i consigli (p. 12).*

- ( **N° di Prog.:** inserite il numero desiderato con i tasti  $\lt$  > o da  $\circled{1}$  a  $\circled{1}$ .
- § **Sintonia fine:** se la ricezione non è soddisfacente, regolate con i tasti  $\langle \rangle$ .
- è **Memorizzare :** premere su ≥. Il programma è memorizzato.
- **3** Ripetete le tappe **3** a **3** tante volte quanti sono i programmi da memorizzare.

**Per uscire:** premere sul tasto <sup>(a)</sup>.

## **Altre regolazioni del menù Installazione**

- <sup>1</sup> Premere sul tasto (FENU) e selezionare il menù **Installazione** :
- é **Lingua :** per modificare la lingua di visualizzazione dei menù .
- **8 Nazione :** per scegliere il vostro Paese. *Questa regolazione interviene nella ricerca, nel riordino automatico dei programmi e nella visualizzazione del televideo. Se il vostro Paese non appare nella lista, selezionate la scelta ". . ."*
- $\bullet$  **Mem.Auto** : per lanciare una ricerca automatica di tutti i programmi disponibili nella vostra regione. Se il centro di telediffusione o la rete via cavo trasmette il segnale di riordino automatico, i programmi saranno numerati nell'ordine. L'installazione sarà quindi terminata. In caso contrario, utilizzare il menù Riordino per rinumerarli (vedere p. 4).

*Determinati centri di telediffusione o reti via cavo*

*trasmettono i propri parametri di riordino (regione, lingua, ...). In questo caso dovete indicare la vostra scelta con i tasti* ∧∨ e quindi confermare con >. *Per uscire o interrompere la ricerca, premere su* h*. Se non si trova alcuna immagine, vedere i consigli (p. 12).*

( **Nome** *(disponibile solo su alcune versioni)* **:** Se volete, potete dare un nome ai programmi, stazioni radio e alle prese esterne.Utilizzate i tasti ≤≥ per spostarvi nella zona di visualizzazione del nome (5 caratteri) e i tasti  $\wedge$  V per scegliere i caratteri. Una volta inserito il nome, utilizzate il tasto  $\lt$  per uscire. Il nome è memorizzato.

*Osservazione: durante l'installazione, se è trasmesso il segnale di identificazione, viene attribuito un nome ai programmi in modo automatico.*

**③** Per uscire dai menù, premere su **D**.

# **Regolazioni dell'immagine**

 $\bullet$  Premere sul tasto  $(m)$  e quindi su  $>$ . Il menù **Immagine** appare:

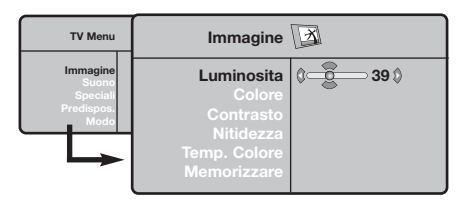

- $\bullet$  Utilizzate i tasti  $\wedge \vee$  per selezionare una regolazione e i tasti ≤≥ per effettuare la regolazione.
- $\bullet$  Una volta effettuate le regolazioni, selezionate la scelta **Memorizzare** e premere su ≥ per

## **Regolazioni dell'audio**

**1** Premere su (ENU), selezionare **Suono** (V) e premere su ≥. Il menù **Suono** appare:

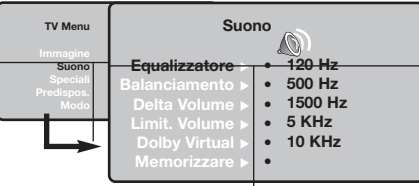

- $\bullet$  Utilizzate i tasti  $\overline{\wedge}$  V per selezionare una regolazione e i tasti ≤≥ per regolare.
- **3** Una volta effettuate le regolazioni, selezionate la scelta **Memorizzare** e premere su ≥ per registrarle.
- to Per uscire dai menù, premere su **D**.

#### **Descrizione delle regolazioni:**

• **Equalizzatore** per impostare la tonalità del

### **Regolazione delle speciali**

- **1** Premere su (FIN), selezionate **Speciali** (V) e premere su ≥. Si può regolare:
- **<sup>O</sup>** Timer : vedere pagina seguente
- **8 Contrasto + :** regolazione automatica del contrasto dell'immagine, che riporta continuamente la parte più scura dell'immagine sul livello del nero.
- $\bullet$  **NR** : consente di attenuare il rumore

registrarle. Premere su <sup>(116</sup>) per uscire.

### **Descrizione delle regolazioni:**

- **Luce :** agisce sulla luminosità dell'immagine.
- **Colore :** per agire sull'intensità del colore.
- **Contrasto :** per agire sulla differenza tra toni chiari e toni scuri.
- **Nitidezza :** per agire sulla qualità dell'immagine.
- **Temp. Col. :** per agire sulla resa dei colori. **Fredda** (più blu), **Normale** (equilibrata) o **Calda** (più rossi).
- **Memorizzare :** per memorizzare le regolazioni dell'immagine.

suono (da grave: 120 Hz ad acuto: 10 kHz).

- **Bilanciamento :** per equilibrare il suono sull'altoparlante sinistro e quello destro.
- **Delta Volume :** permette di compensare gli scarti di volume esistenti tra i diversi programmi o le prese EXT. Questa regolazione è operativa per i programmi da 0 a 40 e per le prese EXT.
- **AVL** (Automatic Volume Leveler): limitazione automatica del volume, per limitare l'improvviso aumento di livello sonoro, soprattutto al momento di cambiare canale o durante gli spot pubblicitari.
- **Dolby Virtual :** per attivare / disattivare l'effetto espansione dell'audio. *Potete accedere a queste regolazioni anche con il tasto* f*.*
- **Memorizzare :** per memorizzare la regolazione del suono.

dell'immagine (effetto neve), in caso di ricezione difficile.

- ( **Spegnimento** *(disponibile solo su alcune versioni)***:** per selezionare il tempo dopo il quale il televisore si metterà automaticamente in stato di attesa.
- **⊙** Per uscire dai menù, premere su **D**.

### **Funzione sveglia** *(disponibile solo su alcune versioni)*

Questo menù vi permette di utilizzare il televisore come sveglia.

- $\bullet$  Premere sul tasto  $\overset{\bullet}{\text{mm}}$ .
- é Con il cursore, selezionate il menù **Opzioni** e quindi **Timer** :

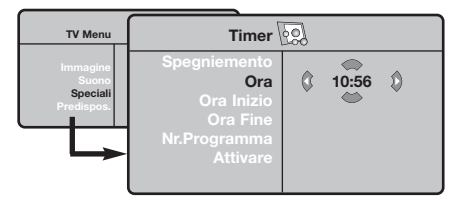

**9 Spegnimento :** per selezionare il tempo dopo il quale il televisore si metterà automaticamente in stato di attesa.

#### **4 Ora :** inserite l'ora corrente.

*Osservazione : l'aggiornamento avviene automaticamente dopo l'accensione da interrutore,attraverso le informazioni*

### **Funzioni televideo**

*del televideo sul programma n° 1. Se non c'è televideo, l'aggiornamento non avviene.*

- ( **Ora inizio :** inserite l'ora di inizio.
- § **Ora fine :** inserite l'ora di messa in attesa.
- è **Nr. Programma :** inserite il numero del programma desiderato per la sveglia.Potete selezionare una stazione FM utilizzando i tasti ≤≥ (i tasti ñô permettono solo di selezionare i programmi tv).
- **<sup>0</sup>** Attivare : potete regolare:
	- **Una volta** per un'unica attivazione della sveglia,
	- **Giornaliero** per ogni giorno,
	- **Stop** per annullare.
- $\bullet$  Premere  $\bullet$  per selezionare lo stato di attesa per il televisore. Esso si accenderà automaticamente all'ora programmata. Se lasciate acceso il televisore, esso cambierà canale all'ora indicata (e si metterà in stato di attesa all'**Ora di fine**).

Le immagini che ricevete possono essere trasmesse in formato 16:9 (schermo largo) oppure 4:3 (schermo tradizionale). Le immagini 4:3 hanno talvolta una banda nera in alto e in basso (formato cinemascope). Questa funzione consente di eliminare le bande nere e di ottimizzare la visualizzazione delle immagini sullo schermo.

Premere i tasto  $\textcircled{\tiny{\textcircled{\tiny{M}}}}$  (o  $\lt$  >) per selezionare i diversi modi:

*Il televisore è dotato di una commutazione automatica che decodifica il segnale specifico emesso da alcuni canali e seleziona il formato giusto per lo schermo.*

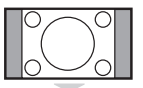

#### **4:3**

L'immagine è riprodotta in formato 4:3, una banda nera appare da ogni lato dell'immagine.

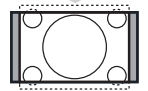

#### **Zoom 14:9**

L'immagine è ingrandita con il formato 14:9, una piccola banda nera rimane in entrambi i lati dell'immagine.

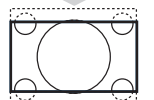

#### **Zoom 16:9**

L'immagine è ingrandita con il formato 16:9. Questo modo è raccomandato per visualizzare le immagini con una banda nera in alto e in basso (formato cinemascope).

#### **Titoli Zoom**

Questo modo consente di visualizzare le immagini in formato 4:3 su tutta la superficie dello schermo lasciando visibili i sottotitoli.

#### **Super Immagine**

Questo modo consente di visualizzare le immagini in formato 4:3 su tutta la superficie dello schermo allargando l'immagine ai lati.

#### **Schermo LARGO**

Questo modo permette di ripristinare le proporzioni corrette delle immagini trasmesse in 16:9.

*Attenzione : se visualizzate un'immagine 4:3, sarà allargata sul piano orizzontale.*

#### **Schermo Pieno**

Questo modo permette di visualizzare le immagini a pieno schermo.

## **Televideo**

Il televideo è un sistema d'informazioni, trasmesso da alcune emittenti, che si consulta come un giornale. Consente inoltre di accedere ai sottotitoli per non udenti o per le persone che non conoscono bene la lingua della trasmissione (reti via cavo, canali via satellite,...).

-1

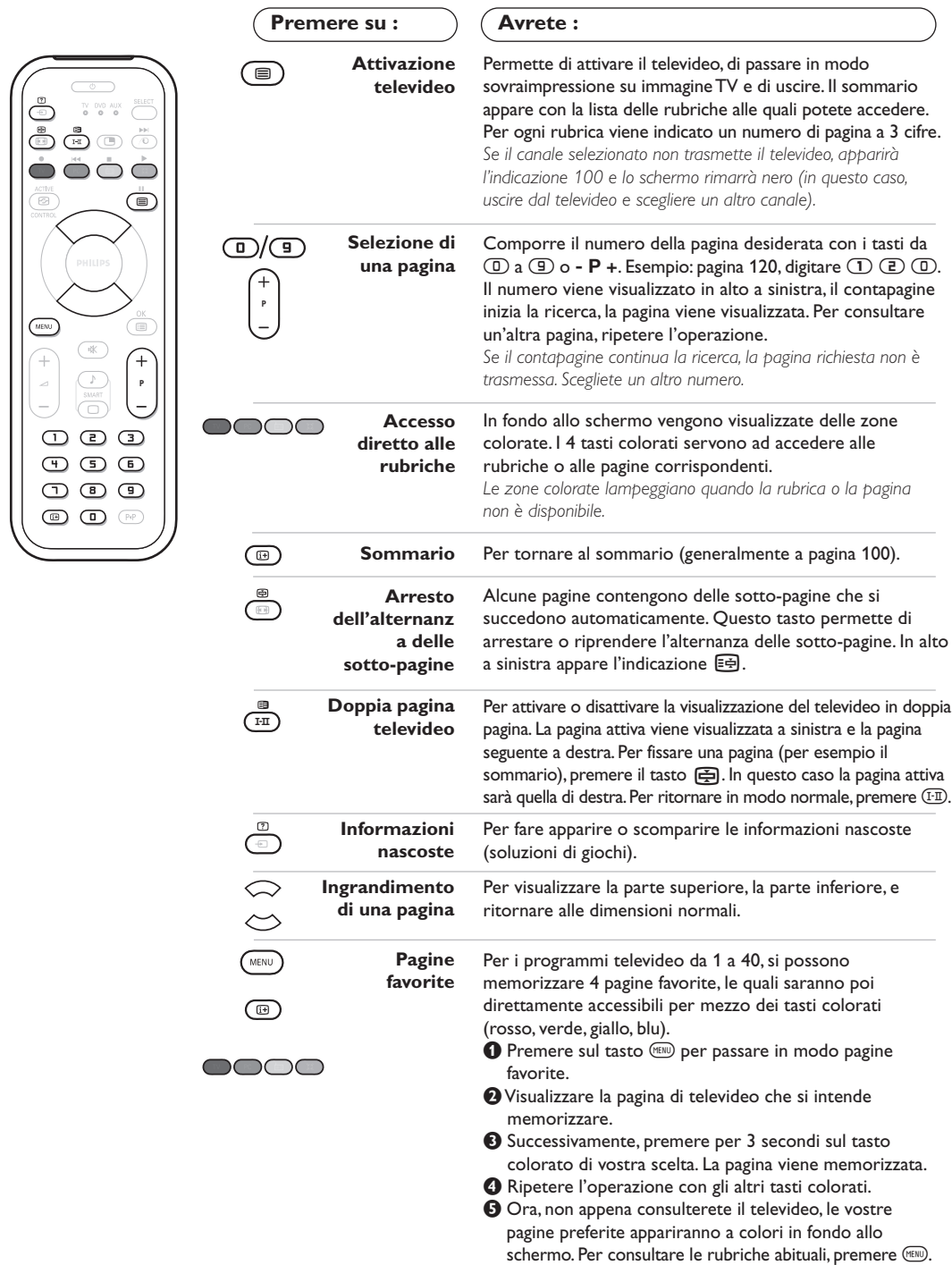

 $\blacksquare$ 

### **Utilizzo della radio**

#### **Scelta della modalita' radio**

Premere il tasto @ del telecomando per commutare il televisore in modalita' radio. Premere il tasto  $\textcircled{\tiny{1}}$  per tornare in modalita' tv. Nella modalita' radio, il numero, il nome della stazione (se disponibile), la frequenza ed il tipo di audio sono visualizzati sullo schermo.

#### **Selezione dei programmi**

Utilizzare i tasti **D/9** o - **P** + per selezionare le stazioni FM (da 1 a 40).

#### **Elenco delle stazioni radio**

Premere il tasto Tper visualizzare / cancellare **Salva schermo** l'elenco delle stazioni radio. Utilizzare successivamente il cursore per selezionare una stazione.

#### **Utilizzo dei menu radio**

Utilizzare il tasto (KENU) per accedere alle regolazioni specifiche della radio.

#### **Ricerca delle stazioni radio**

Se è stata utilizzata l'installazione rapida, tutte le stazioni FM disponibili sono state memorizzate. Per avviare una nuova ricerca, utilizzare il menu **Installazione** : **Mem.Auto.** (per una ricerca completa) o **Mem. manuale** (per una ricerca stazione per stazione). Il funzionamento di questi menu è identico a quello dei menu TV.

Nel menu **Speciali** è possibile attivare/disattivare il salva schermo.

### **Utilizzo in modo monitor PC**

#### **Modalita' PC**

Il televisore può essere utilizzato come un monitor di computer. La funzione PIP permetterà di visualizzare contemporaneamente uno schermo di inserimento di immagine per guardare i canali televisivi.

*E' necessario prima effettuare i collegamenti e regolare la risoluzione (vedi p. 11).*

### **Scelta della modalita' PC**

Premere il tasto CO del telecomando per commutare il televisore in modo **PC-A** (VGA In) o PC-D (DVI In). Premere su **W** per tornare in modo mode tv.

*In caso di assenza di segnale PC per più di 5 secondi, il televisore passa automaticamente allo stato di attesa.*

- **Utilizzo del PIP** *(disponibile solo su alcune versioni)* In modo PC, è possibile visualizzare una finestra che permette di visualizzare i canali televisivi. *Attenzione:La funzione PIP è disponibile solo se un computer è collegato sull'ingresso* **DVI In** *(vedere pag.11).*
- **O** Premere il tasto **o** per visualizzare lo schermo PIP. L'immagine della televisione è riprodotta in una piccola finestra di inserimento.
- **O** Premere ancora il tasto **o** per cambiare il formato della finestra, commutare in dual screen,per farlo scomparire.
- **1** Utilizzare i tasti P + per cambiare i programmi dello schermo PIP o il tasto **D** se si desidera visualizzare l'immagine di un apparecchio collegato al televisore (videoregistratore, DVD, ecc.)

#### **Utilizzo dei menu PC**

Premere il tasto (MENU) per accedere alle regolazioni specifiche del modo monitor PC. Utilizzare il cursore per regolare (le regolazioni vengono memorizzate automaticamente):

- **Immagine :**
	- **Luminosita'/Contrasto:** per regolare la luminosità ed il contrasto.
	- **Orizzontale/Verticale\*:** per regolare il posizionamento orizzontale e verticale dell'immagine.
	- **Temp. Colore:** per regolare la tonalità dei colori (fredda, normale o calda).
- **Audio:** per scegliere l'audio riprodotto sul televisore (PC o TV / Radio).Ad esempio, è possibile ascoltare la radio mentre si utilizza il computer.
- **Speciali:**
	- **Fase/Orologio\*:** permette di eliminare le linee parassite orizzontali (Fase) e verticali (Orologio).
	- **Formato:** per scegliere tra schermo largo o il formato originale degli schermi PC.
	- **PIP:** per regolare la dimensione e la posizione dello schermo PIP.
	- **Autoregolazione\*:** il posizionamento è regolato automaticamente.
- **Preimpostazioni:** per tornare alle regolazioni di fabbrica (regolazioni di default).
- **Modo:** per tornare in modo TV o radio. *Queste regolazioni non sono disponibili quando un computer è collegato sull'ingresso* **DVI In***.*

## **Collegamento ad apparecchi periferici**

Il televisore dispone di 2 prese scart, EXT1 e EXT2, situate sul retro del televisore stesso. Per facilitare i collegamenti rimuovere il coperchio del supporto ed il pannello posteriore dell televisore. Sistemare i cavi facendoli passare attraverso la base del televisore. Rimettere il coperchio del supporto. *La presa EXT1 ha l'ingresso / uscita audio e video e l'ingresso RGB.*

*La presa EXT2 ha l'ingresso / uscita audio e video e l'ingresso S-VHS.*

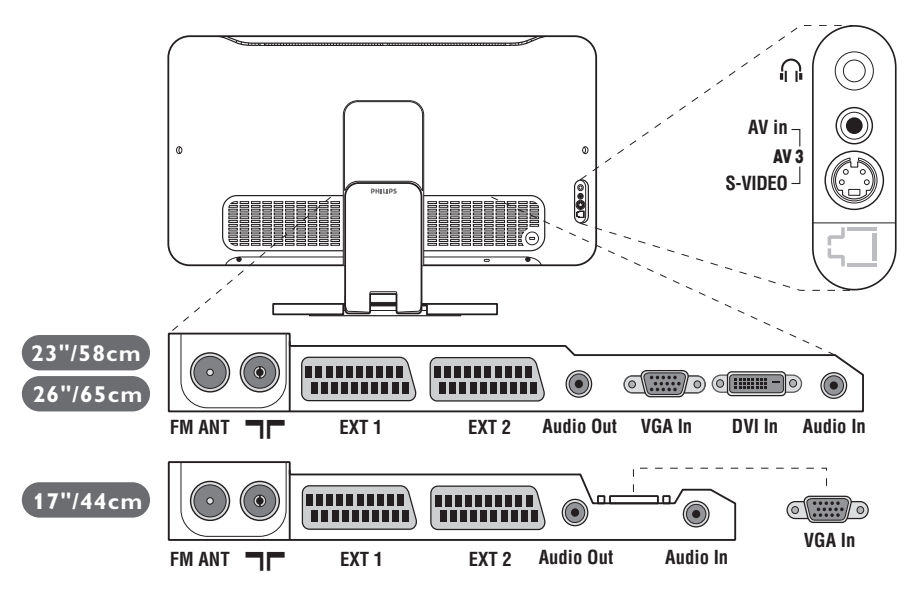

### **Videoregistratore**

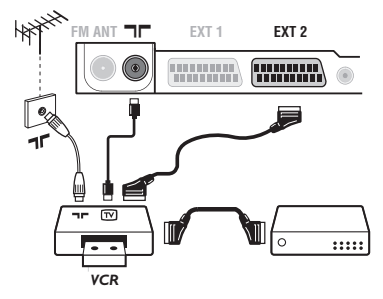

### **Altri apparecchi**

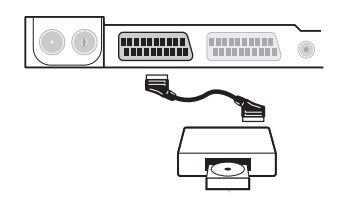

Eseguire i collegamenti necessari. Utilizzare un cordone di collegamento (presa scart) di tipo europeo di buona qualità. *Se il vostro videoregistratore non ha una presa scart, l'unico collegamento possibile rimane quello per mezzo dell'antenna. Bisognerà quindi cercare il segnale di prova del vostro videoregistratore e attribuirgli il numero di programma 0* 

*(vedi capitolo " memorizzazione manuale" a pag. 5). Per far apparire l'immagine del videoregistratore, premere*  $\textcircled{1}$ .

#### **Videoregistratore con decodificatore**

Collegare il decodificatore alla seconda presa scart del videoregistratore. Potrete così registrare le trasmissioni criptate.

### **Ricevitore via satellite, decodificatore, CDV, giochi, ecc.**

Eseguire i collegamenti necessari.

Per una qualità d'immagine ottimale, collegare gli apparecchi che funzionano con i segnali RGB (decodificatore digitale, giochi, alcuni lettori CDV, ecc.) alla presa EXT1, e gli apparecchi che funzionano con i segnali

S-VHS (videoregistratori S-VHS e Hi-8) alla presa EXT2 e tutti gli altri apparecchi ad una o all'altra delle prese EXT1 e EXT2.

#### **Selezione degli apparecchi collegati**

Premere il tasto µ per selezionare **EXT1**, **EXT2**/**S-VHS2** (segnali S-VHS dalla presa EXT2) e **AV/S-VHS** per i collegamenti frontali (a seconda del modello).

*Alcuni apparecchi (decodificatore, videoregistratore) realizzano la commutazione da soli.*

### **Collegamenti laterali**

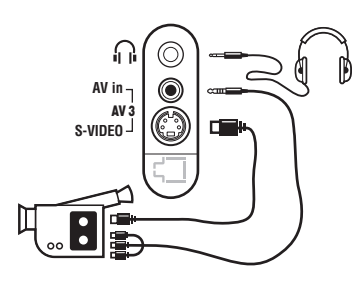

### **Amplificatore**

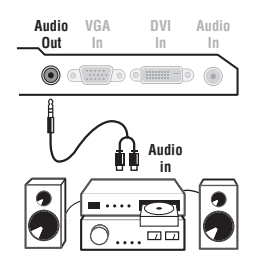

### **Computer**

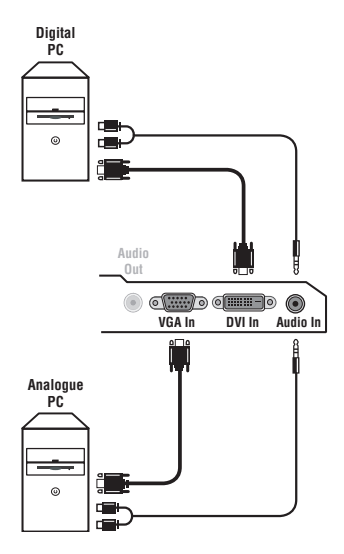

#### Eseguire i collegamenti di cui a lato. Con il tasto *D*, selezionare **AV/S-VHS**.

*Con un apparecchio monofonico, collegare il segnale suono sull'ingresso AUDIO L (o AUDIO R). Il suono viene automaticamente riprodotto sull'altoparlante sinistro e su quello destro del televisore.*

#### **Cuffie**

A cuffie collegate, viene eliminato l'audio del televisore. I tasti -  $\blacktriangle$  + permettono di regolare il volume.

*L'impedenza delle cuffie deve essere compresa tra 32 e 600 ohm.*

Per il collegamento ad un sistema hi-fi, utilizzare un cordone di collegamento audio e collegare l'uscita audio **Audio out**" del televisore agli ingressi "AUDIO IN" "L" e "R" del vostro amplificatore hi-fi.

Collegare l'uscita del monitor del computer all'ingresso **PC VGA In o DVI In** *(disponibile solo su alcune versioni)* del televisore. Collegare l'uscita audio **Audio out L** e **R** del computer all'ingresso **Audio in (PC)** del televisore.

*Attenzione:La funzione PIP è disponibile solo se un computer è collegato sull'ingresso* **DVI Int***. Per maggiori informazioni sull'utilizzo in modo PC, vedi pagina 9.*

La risoluzione ottimale dello schermo si ottiene configurando il computer su 1024 x 768, 60 Hz.

*Attenzione: se si utilizza un'altra risoluzione, è possibile che la funzione PIP non sia operativa. In tal caso, un messaggio di avvertimento viene visualizzato sullo schermo.*

Ecco l'elenco delle varie risoluzioni di visualizzazione disponibili sul televisore:

640 x 350, 70 Hz 720 x 400, 70 Hz 1024 x 768, 60 Hz 640 x 350, 85 Hz 720 x 400, 85 Hz 1024 x 768, 70 Hz 640 x 480, 60 Hz 800 x 600, 56 Hz 1024 x 768, 75 Hz 640 x 480, 67 Hz 800 x 600, 60 Hz 1024 x 768, 85 Hz 640 x 480, 72 Hz 800 x 600, 72 Hz 1152 x 864, 75 Hz 640 x 480, 75 Hz 800 x 600, 75 Hz 1280 x 960, 60 Hz 640 x 480, 85 Hz 800 x 600, 85 Hz 1280 x 1024, 60 Hz 832 x 624, 75 Hz 1280 x 1024, 75 Hz

## **Consigli**

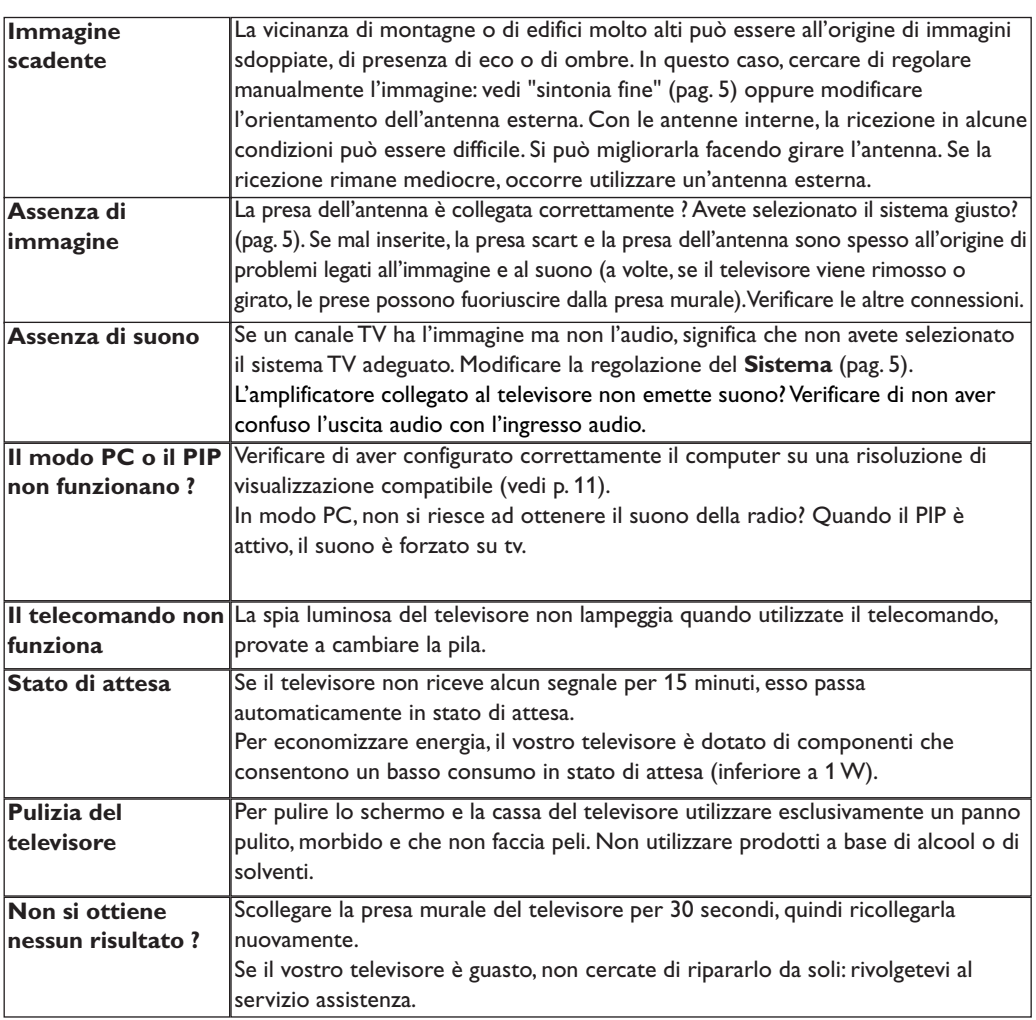

## **Glossario**

- **Segnali RVB :** Sono 3 segnali video Rosso,Verde, Blu che compongono l'immagine. L'utilizzo di questi segnali permette di ottenere una migliore qualità dell'immagine.
- **Segnali S-VHS:** Sono 2 segnali video separati Y/C risultanti dagli standard di registrazione S-VHS e Hi-8. I segnali di luminanza Y (bianco e nero) e i segnali di crominanza C (colori) sono registrati separatamente sulla banda. Ciò consente di migliorare la qualità dell'immagine rispetto ai sistemi video standard (VHS e 8 mm) nei quali i segnali Y/C sono combinati per ottenere solo un segnale video.

**Suono NICAM:** Procedimento che consente di trasmettere il suono mediante sistema digitale.

- **Sistema:** L'immagine televisiva non è trasmessa allo stesso modo da tutti i paesi. Esistono vari standard: BG, DK, I, e L L'. La regolazione **Sistema** (pag. 5) serve a selezionare questi standard. Da non confondere con i sistemi di codificazione dei colori PAL o SECAM: Il Pal è utilizzato nella maggior parte dei Paesi Europei, il Secam in Francia, in Russia e nella gran parte dei paesi d'Africa. Gli Stati Uniti e il Giappone utilizzano un sistema diverso, chiamato NTSC. Gli ingressi EXT1 e EXT2 possono riprodurre delle registrazioni effettuate con il sistema di codificazione colori NTSC.
- **Formato 16/9:** Indica il rapporto tra la larghezza e l'altezza dello schermo. Gli schermi panoramici hanno una proporzione 16/9, gli schermi tradizionali: 4/3.

## **Indledning**

Tillykke med dit nye fjernsyn og tak fordi du valgte netop dette.

Denne brugervejledning er lavet for at hjælpe dig med at installere og anvende dit fjernsyn.

Vi opfordrer dig til at læse den igennem.

Vi håber, du vil blive fuldt ud tilfreds med vores teknologi.

## **Oversigt**

#### **Indstilling**

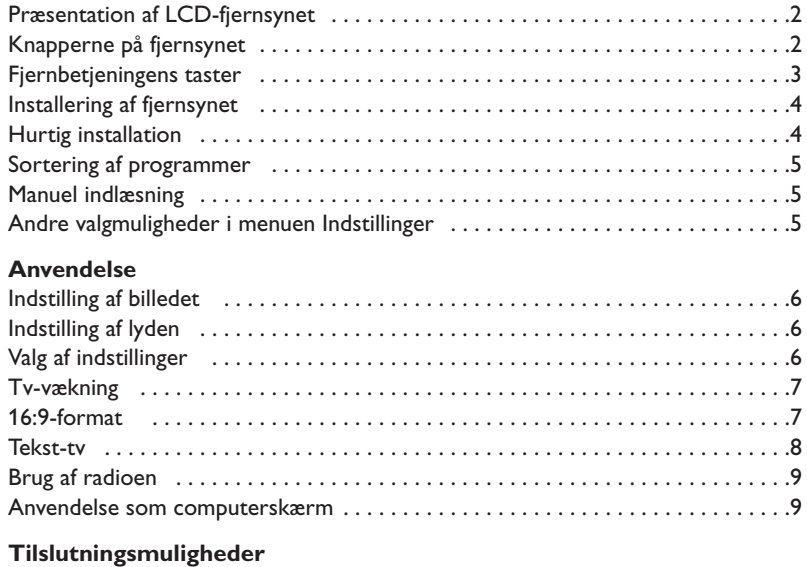

### Videooptager . . . . . . . . . . . . . . . . . . . . . . . . . . . . . . . . . . . . . . . . . . . . . . . . . . . .10 Andet udstyr . . . . . . . . . . . . . . . . . . . . . . . . . . . . . . . . . . . . . . . . . . . . . . . . . . . . .10 For at vælge det tilsluttede udstyr . . . . . . . . . . . . . . . . . . . . . . . . . . . . . . . . . . . .10 Tilslutninger på sidepanelet . . . . . . . . . . . . . . . . . . . . . . . . . . . . . . . . . . . . . . . . .11 Forstærker (Findes kun på bestemte modeller) . . . . . . . . . . . . . . . . . . . . . . . . .11 Computer . . . . . . . . . . . . . . . . . . . . . . . . . . . . . . . . . . . . . . . . . . . . . . . . . . . . . . .11 **Praktiske oplysninger** Gode Råd . . . . . . . . . . . . . . . . . . . . . . . . . . . . . . . . . . . . . . . . . . . . . . . . . . . . . . .12 Ordforklaring . . . . . . . . . . . . . . . . . . . . . . . . . . . . . . . . . . . . . . . . . . . . . . . . . . . .12

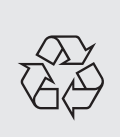

#### **Regler for genbrug**

Dit fjernsyn er fremstillet af materialer, som kan genbruges. For at reducere miljøforureningen, findes der specialiserede firmaer, som indsamler brugte apparater for at afmontere de dele, der kan genbruges (for yderligere oplysninger kan du henvende dig til din forhandler).

## **Præsentation af LCD-fjernsynet**

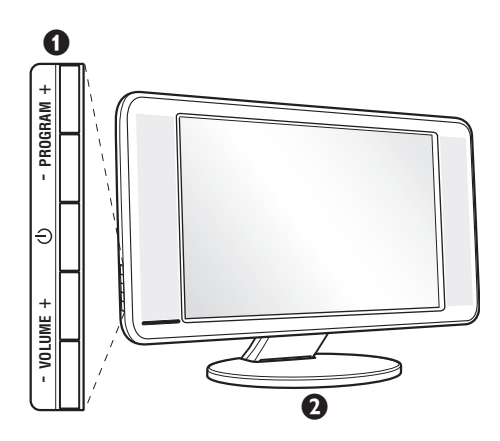

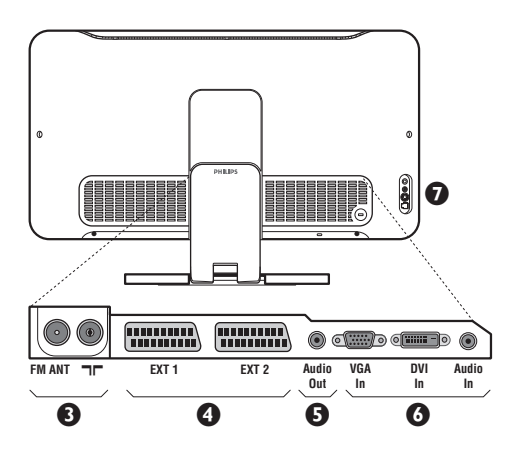

#### & **Knapperne ovenpå fjernsynet:**

- $\bigcirc$ : Bruges til at tænde og slukke fjernsynet.
- $\cdot$  VOLUME  $(-\angle 1^+):$ Bruges til at indstille lydstyrken.
- $\cdot$  PROGRAM (- P +): Bruges til at vælge programmer.
- MENU: Bruges til at åbne og lukke menuerne. Tryk samtidigt på de to knapper  $\angle$  - og  $\angle$  +. Knapperne P - + bruges til at vælge en indstilling, og knapperne  $\angle$  - + bruges til at lagre den aktuelle indstilling.

#### **2** Stilbar fod.

Foden kan afmonteres og erstattes med et monteringssæt til ophæng af fjernsynet på en væg. *Monteringssættet kan købes som ekstraudstyr (kontakt forhandleren).*

#### **Bag på fjernsynet:**

De vigtigste tilslutningsstik er placeret under fjernsynet. *Yderligere oplysninger om tilslutninger finder du på side 10.*

- Stik til fjernsyns- og radioantenne
- $\bullet$  EXT1/EXT2/SCART-stik
- **6** Forstærker
- § VGA/DVI\*- og lydindgang for tilslutning af en computer.
- **a** Side connections
	- \* *kun på bestemte modeller*

## **Fjernbetjening**

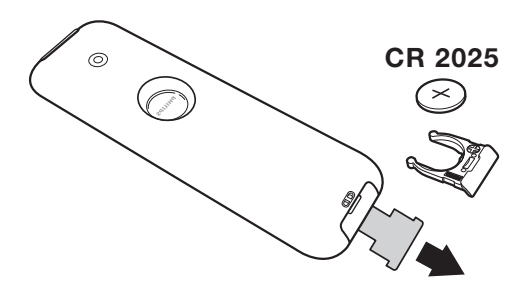

Fjern isoleringsstrimlen fra batteriet for at aktivere fjernbetjeningen.

Batteriet, som leveres sammen med apparatet, indeholder hverken kviksølv eller nikkel/cadmium, da vi ikke ønsker at forurene miljøet. Smid ikke de brugte batterier ud med husholdningsaffaldet men benyt de tilgængelige indsamlingsmetoder.

## **Fjernbetjeningens taster**

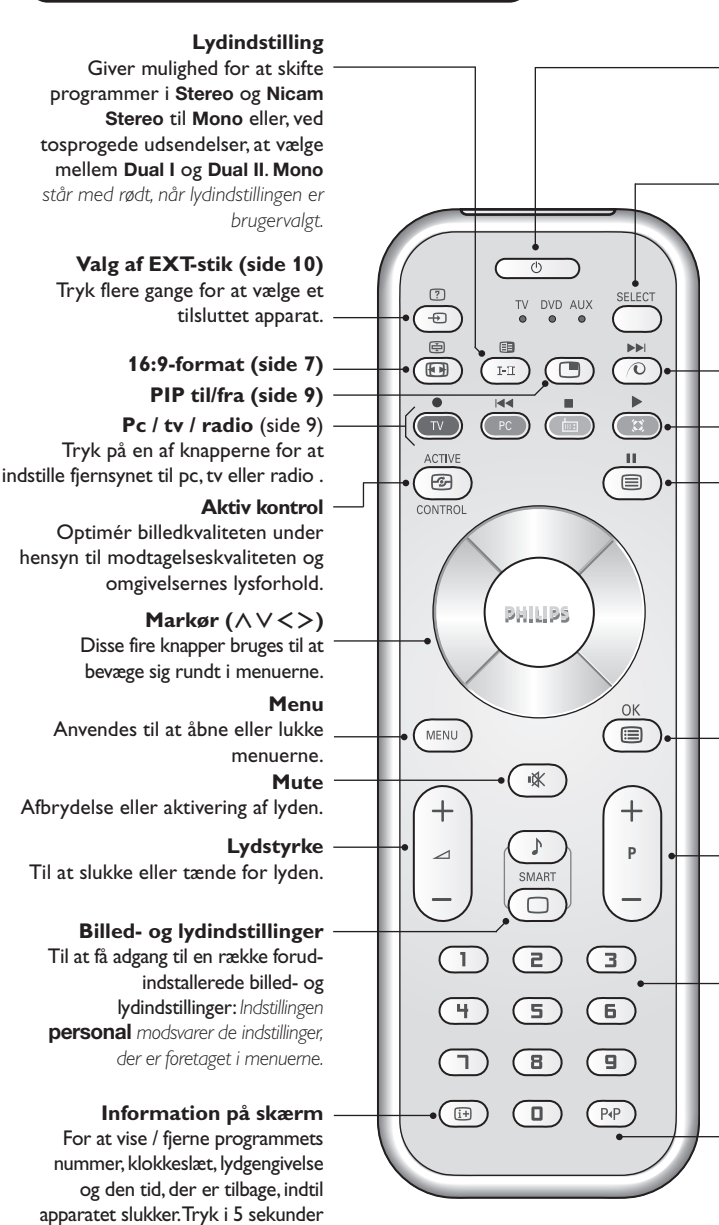

#### **Standby**

For at sætte fjernsynet i standbystilling. For at tænde for fjernsynet igen trykkes på  $\langle \theta, P - +$  eller  $\langle \text{D}/\text{D} \rangle$ .

#### **Vælgerknap \***

**Pixel Plus** *(afhængig af type)* For at aktivere / deaktivere demonstrationen af Pixel Plusfunktionen.

#### **Surround sound**

Aktivering/deaktivering af surroundlyd.I stereo får man indtryk af en større afstand mellem højttalerne. På de modeller, der er udstyret med Virtual Dolby Surround\* får man glæde af Dolby Surround Pro Logic-systemets gode lyd.

#### **Visning af tekst-tv (side 8)**

#### **Programliste**

Til at vise status på programlisten. Brug derefter knapperne  $\wedge \vee$ for at vælge et program.Tryk på  $k$ nappen  $\geq$  for at vise programmet.

### **Menueries Valg af fjernsynsprogrammer**

For at bevæge sig op eller ned mellem programmerne. Nummeret og lydgengivelsen vises i få sekunder.

*For visse programmer udstyret med tekst-tv vises programmets titel nederst på skærmen.*

#### **Taltaster**

Giver direkte adgang til programmerne. Hvis programnummeret er tocifret, skal du indtaste det andet ciffer, inden stregen forsvinder.

#### **Foregående program** For at komme tilbage til det sidst sete program.

*\* Udviklet med bistand fra Dolby Laboratories."Dolby" og det dobbelte D-symbol er indregistrerede varemærker, der tilhører Dolby Laboratories.*

#### **\* Vælgerknap**

for at vise programnummeret permanent på skærmen.

Fjernbetjeningen bruges til at styre båndoptagerens vigtigste funktioner og DVD. Tryk på **Select** -knappen for at vælge den ønskede funktion: **DVD** eller **AUX .** Kontrollyset på fjernkontrollen tændes og viser den valgte funktion. Efter 20 sekunder uden nogen handling slukkes lyset (der vendes tilbage til TV-funktionen). Hvis udstyret i øvrigt giver mulighed for det, kan følgende taster anvendes: .external of the secondary of the secondary of the secondary of the secondary of the secondary product of  $\mathbb{Q}$  or  $\mathbb{Q}$   $\oplus$   $\mathbb{Q}$   $\oplus$ 

## **Placering og tilslutninger**

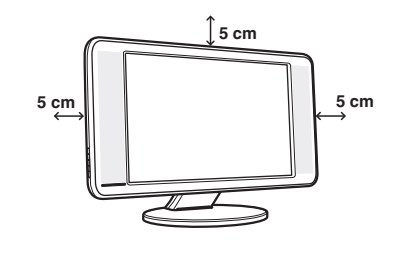

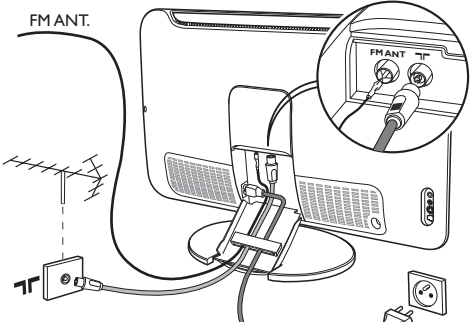

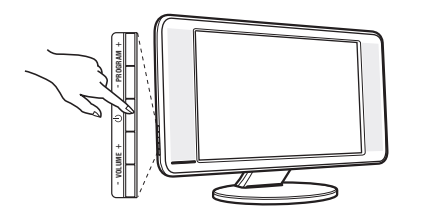

## **Hurtig installation**

Første gang fjernsynet tændes, vises en menu på skærmen. I denne menu skal du vælge land og sprog til menuerne:

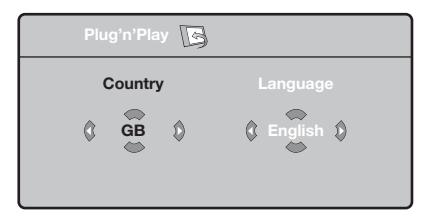

*Hvis menuen ikke vises, skal du holde tasterne* "*- og* "*+ på fjernsynet trykket ind i 5 sekunder for at få vist menuen.*

- $\bullet$  Brug tasterne  $\overline{\wedge}$  V på fjernbetjeningen til at vælge det ønskede land, og godkend med ≥. *Hvis landet ikke vises på listen, skal du vælge indstillingen . . .*
- $\bullet$  Vælg derefter sprog med tasterne  $\wedge \vee$ , og godkend med ≥.

### & **Placering af fjernsynet**

Stil fjernsynet på et solidt og stabilt underlag. Anvend ikke vand og varme genstande (lampe, stearinlys, varmeovn osv.) i nærheden af fjernsynet. Ventilationsrillerne bag på fjernsynet må ikke tildækkes.

### é **Tilslutning af antenner**

- Tilslut det medfølgende antennekabel tilstikket  $\blacksquare\blacksquare$ i bunden af fjernsynet og den anden ende til dit antennestik.
- Tilslut det medfølgende radioantennekabel til stikket FM ANT i bunden af fjernsynet og den anden ende til dit antennestik.
- Forbind netledningen til fjernsynet og netstikket til en 220-240 volt stikkontakt.
- Antennekablerne kan føres igennem fjernsynets fod. Luk dækslet igen.

*Se side 10 med hensyn til tilslutning af andre apparater.*

## **<sup>O</sup>** Tænde fjernsynet

Tryk på tænd-/slukknappen for at tænde fjernsynet. En grøn kontrollampe tændes, og skærmen tænder. Hvis fjernsynet er i standby (rød kontrollampe), skal du trykke på tasten  $P + p\hat{a}$  fjernbetjeningen. *Gå derefter til afsnittet om* hurtig installering *på side 4. Kontrollampen blinker, når du bruger fjernbetjeningen.*

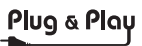

**3** Søgningen starter automatisk. Alle tilgængelige tv-programmer og radiostationer\* gemmes. Det tager et par minutter. På skærmen vises status for søgningen og antallet af fundne programmer. Når søgningen er afsluttet, lukker menuen automatisk.

*Tryk på for at afslutte eller afbryde søgningen. Se afsnittet Gode råd på side 12, hvis ingen programmer bliver fundet.*

' Hvis senderen eller kabelnetværket overfører signalet til automatisk sortering, får programmerne tildelt korrekte

programnumre. Installationen er nu afsluttet.

**6** Hvis programmerne ikke sorteres automatisk, kan du bruge menupunktet **Sortere** til at ændre programnumrene.

*Visse sendere og kabelnetværk udsender deres egne sorteringsparametre afhængigt af region,* sprog mv. Vælg i så fald med tasterne  $\bigwedge V$ , og *godkend med* ≥*.*

### **Sortering af programmer**

 $\bullet$  Tryk på tasten . **TV-menu** vises på skærmen.  $\bullet$  Flyt med markøren, og vælg menuen

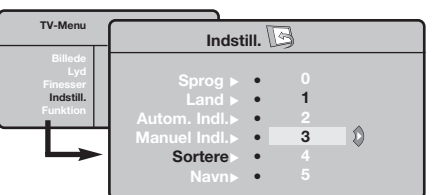

## **Manuel indlæsning**

Denne menu bruges til at lagre programmerne et efter et.

- Tryk på tasten (MENU).
- é Flyt med markøren, og vælg menuen **Indstillinger** og derefter menupunktet **Manuel indlæsning**.

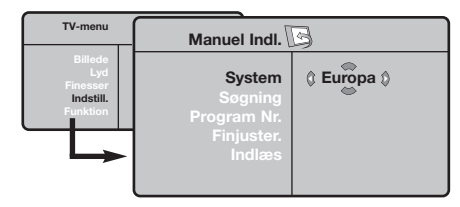

- " **System:**Vælg **Europa** (automatisk søgning\*) eller **Vesteuropa** (standarden BG), **Østeuropa** (standarden DK), **England** (standarden I) eller **Frankrig** (standarden LL').
	- *\* Undtagen for Frankrig (standarden LL'), hvor du*
- **Indstillinger** og derefter menupunktet **Sortere**.
- $\bullet$  Vælg det program, der skal flyttes, med tasterne  $\wedge \vee$ , og tryk på  $\geq$ .
- $\bullet$  Brug derefter tasterne  $\wedge \vee$  til at vælge det nye nummer, og godkend med ≤.
- $\Theta$  Udfør trin  $\Theta$  og  $\Theta$ , indtil alle programmer har fået det ønskede nummer.
- **⊙** Tryk på *i* for at afslutte menuen.

*skal vælge* **Frankrig***.*

' **Søgning:** Tryk på ≥. Søgningen begynder. Så snart et program er fundet, standser visningen, og programnavnet vises, hvis det er tilgængeligt. Gå videre til næste trin. Hvis du kender frekvensen for det ønskede program, kan du indtaste nummeret direkte med tasterne  $\circled{1}$  til  $\circled{1}$ .

*Se afsnittet Gode råd (side 12), hvis ingen billeder bliver fundet.*

- ( **Programnr. :** Indtast det ønskede nummer med tasterne  $\lt$  > eller  $\circled{1}$  til  $\circled{9}$ .
- § **Finjuster:** Indstil med tasterne ≤≥, hvis modtagelsen ikke er tilstrækkelig god.
- **∂** Indlæs: Tryk på >. Programmet er nu gemt.
- **3** Gentag trin **3** til **3** for hvert program, der skal gemmes.

**Afslutning af menuen: Tryk på tasten <sup>(13)</sup>.** 

## **Andre valgmuligheder i menuen Indstillinger**

- **1** Tryk på tasten (FN), og vælg menuen **Indstillinger**:
- $\bullet$  Sprog: for at vælge et andet sprog til menuerne.
- **1** Land: for at vælge land.

*Denne indstilling gælder for søgning, automatisk sortering af programmer og visning af Tekst-tv. Hvis landet ikke vises på listen, skal du vælge indstillingen . . .*

 $\bullet$  Automatisk indlæsning: For at starte en automatisk søgning efter alle de programmer, der er tilgængelige i området. Hvis senderen eller kabelnetværket overfører signalet til automatisk sortering, får programmerne tildelt korrekte numre. Hvis programmerne ikke sorteres automatisk, kan du bruge menupunktet **Sortere** til at ændre numrene (se s. 4). *Visse sendere og kabelnetværk udsender deres*

*egne sorteringsparametre afhængigt af region, sprog mv.Vælg i så fald med tasterne* ∧∨, og godkend *med >.Tryk på* <sup>(HENU)</sup> for at afslutte eller afbryde *søgningen. Se afsnittet Gode råd (side 12), hvis ingen billeder bliver fundet.*

( **Navn** *(kun på bestemte modeller)* **:** Det er muligt at give programmerne, radiostationer og de eksterne stik et navn. Brug tasterne  $\lt$   $>$  til at flytte i navnets visningsområde (5 tegn), og brug tasterne  $\wedge \vee$  til at vælge et tegn. Tryk på tasten  $\leq$  for at afslutte, når navnet er indtastet. Navnet er nu gemt. *Bemærk: Under installationen navngives programmerne automatisk, hvis identifikationssignalet overføres.*

**⊙** Tryk på *i* for at afslutte menuen.

## **Indstilling af billedet**

 $\bullet$  Tryk på tasten  $^{\circledR\text{W}}$  og derefter på  $>$ . Menuen **Billede** vises:

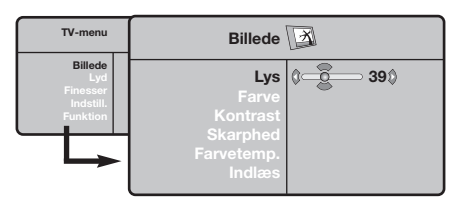

- **O** Brug tasterne  $\bigwedge V$  til at vælge en indstilling, og brug tasterne ≤≥ til at indstille.
- $\bullet$  Vælg indstillingen Indlæs, når indstillingerne er valgt, og tryk på ≥ for at gemme dem.Tryk på

### ∂ for at afslutte.

#### **Beskrivelse af indstillingerne:**

- **Lys:** Ændrer billedets lysstyrke.
- **Farve:** Ændrer billedets farvestyrke.
- **Kontrast:** Ændrer forskellen mellem lyse og mørke farvetoner.
- **Skarphed:** Ændrer billedets skarphed.
- **Farve :** Indvirker på farvernes gengivelse: **Koldt** (mere blåt), **Normalt** (afbalanceret) eller **Varmt** (mere rødt).
- **Indlæs:** Gemmer indstillingerne for billedet.

## **Indstilling af lyden**

**①** Tryk på , vælg **Lyd**  $(V)$ , og tryk på  $>$ . Menuen **Lyd** vises:

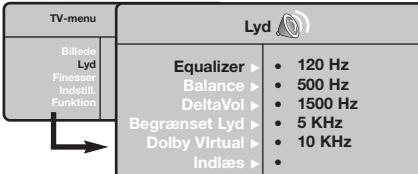

- **O** Brug tasterne  $\bigwedge V$  til at vælge en indstilling, og brug tasterne ≤≥ til at indstille.
- " Vælg menupunktet **Indlæs**, når indstillingerne er valgt, og tryk på  $>$  for at gemme dem.
- O Tryk på ⊕ for at afslutte menuen.
- **Beskrivelse af indstillingerne:**
	- **Equalizer:**: For at justere lydens tone

## **Valg af indstillinger**

- **①** Tryk på , vælg **Finesser** (∨), og tryk på >. Vælg blandt følgende indstillinger:
- **e** Timer: Se næste side.
- $\bullet$  Kontrast+: Automatisk indstilling af billedets kontrast, så den mørke del af billedet hele tiden er sort.

(fra bas: 120 Hz til diskant: 10 kHz).

- **Balance:** Afbalancerer lyden i venstre og højre højttaler.
- **DeltaVol:** Bruges til at kompensere for udsving i lydstyrken mellem de forskellige programmer eller EXT-stik. Denne indstilling virker for programnumrene 0 til 40 og EXTstikkene.
- **Begrænset lyd:** Automatisk styring af lydstyrken, så ændringer i lydstyrken begrænses, specielt ved skift af program eller visning af reklamer.
- **Dolby Virtual:** Aktivering/deaktivering af surroundlyd.

*Du kan også få adgang til disse indstillinger ved hjælp af tasten* f*.*

- **Indlæs:** Gemmer lydindstillingerne.
- ' **NR :** Formindskelse af billedets støjniveau (sne) i tilfælde af dårlige modtagerforhold.
- ( **Slumre-Timer** *(kun på bestemte modeller)***:** for at vælge tidspunktet for automatisk skift til standby.
- **③** Tryk på *i* for at afslutte menuen.

### **Tv-vækning** *(kun på bestemte modeller)*

Med denne menu kan du bruge fjernsynet som vækkeur.

- Tryk på tasten (MENU).
- é Flyt med markøren, vælg menuen **Finesser** og derefter menuen **Timer**:

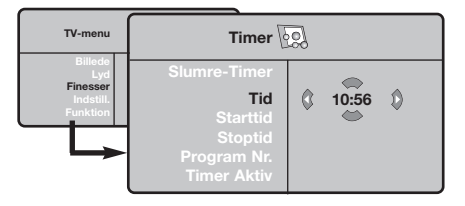

**8** Slumre-Timer: for at vælge tidspunktet for automatisk skift til standby.

 $\bullet$  Tid: Indtast det aktuelle klokkeslæt.

*Bemærk: Tiden bliver automatisk opdateret via teletekst-informationen på program nr. 1, når der tændes for hovedafbryderen. Hvis dette program ikke sender Tekst-tv, opdateres klokkeslættet ikke.*

- ( **Starttid:** Indtast det ønskede starttidspunkt.
- § **Stoptid:** Indtast tidspunktet for indstilling på standby.
- è **Programnr.:** Indtast nummeret på det program, der skal aktiveres ved vækning. På modeller med radio kan der vælges en FM-radiostation med tasterne  $\langle \rangle$  (tasterne  $\mathbb{O}(\mathbb{D})$  bruges kun til at vælge tv-programmer).
- ! **Timer aktiv:**Vælg en af følgende indstillinger:
	- **En gang** for vækning en enkelt gang,
	- **Dagligt** for vækning hver dag og
	- **Stop** for at annullere vækning.
- $\bullet$  Tryk på  $\bullet$  for at indstille fjernsynet på standby. Fjernsynet tænder automatisk på det indkodede tidspunkt. Hvis fjernsynet ikke slukkes, skifter fjernsynet program på det valgte tidspunkt for vækning, og det indstilles på standby på det tidspunkt, der er valgt som **Stoptid**.

## **16:9-format**

De billeder, du modtager, udsendes enten i 16:9-format (bredt billede) eller i 4:3-format (traditionel billedstørrelse). 4:3-billeder kan have et sort bånd foroven og forneden (letterbox format). Denne funktion giver dig mulighed for at fjerne de sorte bånd og få den bedst mulige gengivelse af billedet på skærmen.

> Tryk på knappen  $\textcircled{\tiny{\textcircled{\tiny{\textcirc}}}}$  eller  $\textless\textcircled{\tiny{\textcirc}}$  for at vælge de forskellige formater: *Fjernsynet er udstyret med en automatisk omskiftning, der reagerer på et særligt signal, som visse programmer udsender, så apparatet selv vælger det rigtige billedformat.*

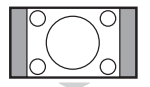

### Billedet gengives i 4:3-format. Der er et sort felt i hver side af billedet.

**4:3**

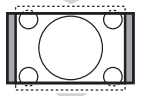

#### **Zoom 14:9**

Billedet er forstørret til 14:9-format. Der er stadig et sort felt i hver side af billedet.

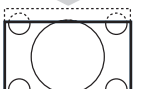

#### **Zoom 16:9**

Billedet er forstørret til 16:9-format. Den stilling anbefales, hvis billedet har sorte bånd foroven og forneden på skærmen (letterbox format).

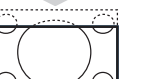

#### **Subtitle Zoom**

Denne indstilling bruges for at få vist et 4:3-billede i fuld skærmstørrelse og samtidig se underteksterne.

#### **Super Wide**

Denne indstilling giver milighed for at se 4:3-billeder i fuld skærmstørrelse ved at gøre billedets sider bredere.

### **Wide-Screen**

Med denne funktion kan du genskabe de rigtige proportioner, når der sendes i 16:9-format. Et 4:3-billede vil udfylde skærmen som vist til venstre. *Men i tilfælde af en udsendelse i 16:9-formatet, vil denne indstilling gengive de rigtige proportioner uden forvrængning.*

#### **Full Screen**

Denne funktion bruges til at få vist billederne over hele skærmen.

## **Tekst-tv**

Tekst-tv er et informationssystem, der udsendes på visse kanaler og læses som en avis.Via funktionen Tekst-tv kan man få adgang til undertekster for hørehæmmede eller personer, som ikke forstår sproget i det viste program, f.eks. ved kabel-tv, satellitprogrammer mv.

-1

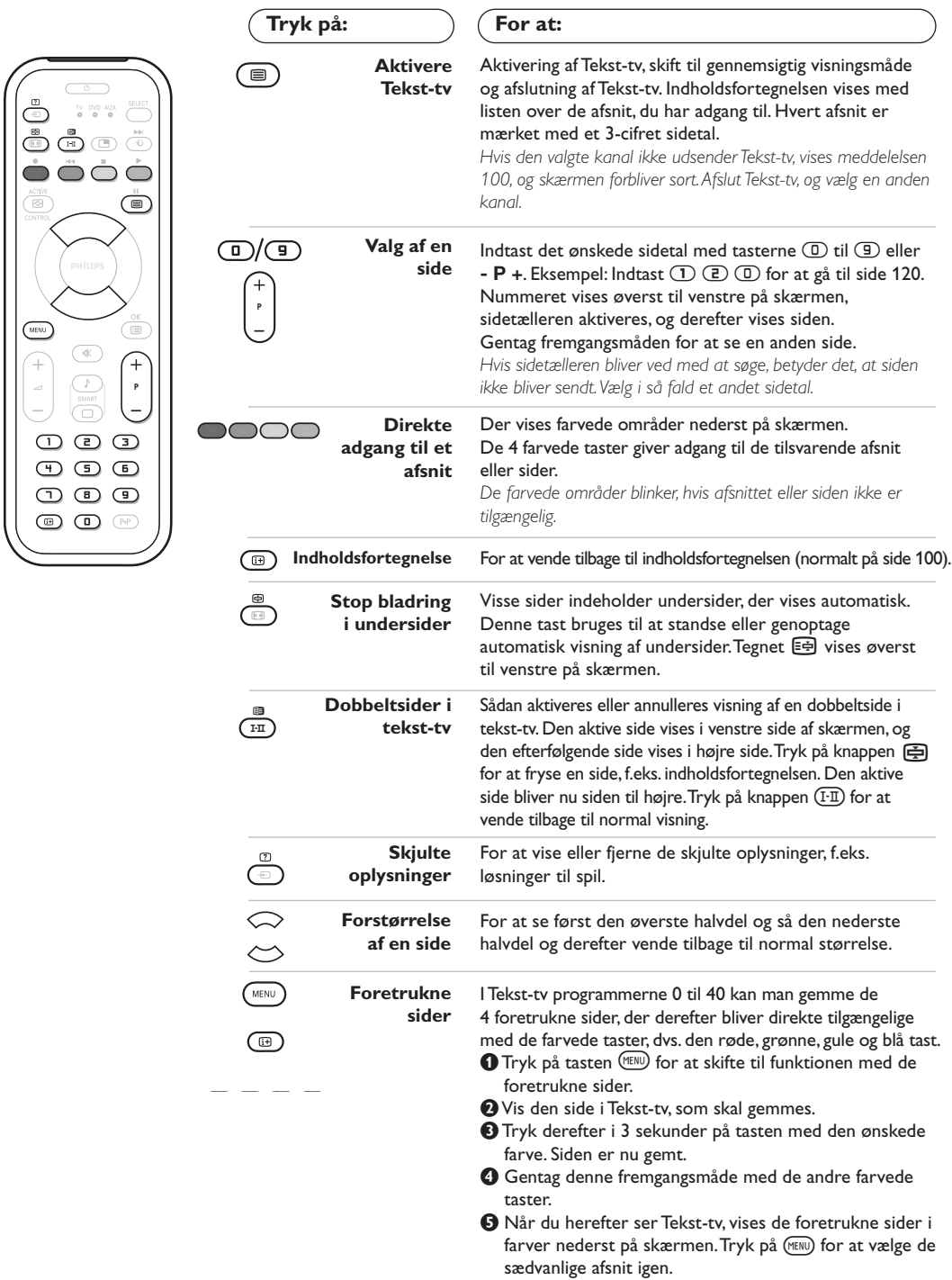

*Tryk på* ∂*i 5 sekunder for at slette alt.*

 $\blacksquare$ 

### **Anvendelse som radio**

#### **Valg af radio**

Tryk på knappen  $\bigoplus$  på fjernbetjeningen for at indstille fjernsynet til radio. Tryk på knappen  $\mathbb{U}$ for at vælge fjernsyn igen. Når funktionen radio er valgt, vises stationens nummer, navn (hvis tilgængelig), frekvens og lydfunktionen på skærmen.

#### **Valg af programmer**

Tryk på knapperne **D/9** eller - **P** + for at vælge FM-stationer (fra 1 til 40).

#### **Liste over radiostationer**

Tryk på knappen **I** for at vise/skjule listen over radiostationer. Brug derefter markøren til at vælge en station.

#### **Brug af radiomenuerne**

Tryk på knappen (MENU) for at få adgang til specielle indstillinger for radioen.

#### **Søgning efter radiostationer**

Hvis du har foretaget en hurtig installering, er alle tilgængelige FM-stationer blevet gemt. Brug menuen **Automatisk indlæsning** (for en komplet søgning) eller **Manuel indlæsning** (for at søge efter én station ad gangen), når du starter en ny søgning. Disse menuer virker på samme måde som fjernsynsmenuerne.

#### **Screensaver**

I menuen **Finesser** kan du aktivere/ deaktivere screensaveren.

### **Anvendelse som computerskærm**

#### **Computerskærm**

Fjernsynet kan anvendes som

computerskærm. Med PIP-funktionen kan du indsætte et ekstra billedfelt i skærmen, så du samtidig kan se et fjernsynsprogram.

*Du skal dog først tilslutte computeren og indstille opløsningen (se side 11).*

#### **Valg af computerskærm**

Tryk på knappen **PC** på fjernbetjeningen for at anvende fjernsynet som computerskærm.Tryk på knappen  $\mathbb{U}$  for at anvende det som fjernsyn igen.

*Hvis der ikke er noget PC-signal i mere end 5 sekunder, skifter fjernsynet automatisk til standby.*

**Brug af PIP** (*kun på bestemte modeller)* Når fjernsynet er indstillet til PC, kan du indsætte et ekstra billedfelt i skærmen,

#### så du samtidig kan se fjernsyn.

*Bemærk: PIP-funktionen er kun mulig, hvis computeren er forbundet til DVI-bøsningen (se side 11).*

- $\bullet$  Tryk på knappen  $\circledcirc$  for at få vist PIP-vinduet. Fjernsynets billede gengives i det lille indsatte vindue.
- **O** Tryk på *g*-tasten igen for at ændre skærmstørrelsen. Skift til dobbeltskærm hvorefter den slukker.
- **1** Tryk på knapperne **P** + for at skifte til et andet program på PIP-skærmen, eller tryk på knappen  $\circled{1}$ , hvis du vil se billedet fra et apparat, der er tilsluttet fjernsynet (videooptager, dvd-afspiller osv.).

#### **Brug af computermenuerne**

Tryk på knappen h for at få adgang til de specielle indstillinger for computerskærmen. Brug markøren til at indstille (indstillingerne gemmes automatisk):

- **Billede:**
	- **Lys/Kontrast:** Bruges til at indstille lysstyrke og kontrast.
	- **Vandret/Lodret:** Bruges til at indstille billedets vandrette og lodrette placering.
	- **Farvetemp.:** Bruges til at indstille farvetonerne (kold, normal eller varm).
- **Auto-valg:** Bruges til at vælge den lyd, der gengives på fjernsynet (pc, tv eller radio). Du kan f.eks. høre radio, mens du arbejder på computeren.
- **Finesser:**
	- **Fase/Ur:** Bruges til at fjerne de vandrette (Fase) og de lodrette (Ur) forstyrrende linjer.
	- **Format:** Bruges til at vælge mellem bred skærm eller det oprindelige format for computerskærme.
	- **PIP:** Bruges til at indstille størrelsen på og placeringen af PIP-skærmen.
	- **Auto-justering:** Placeringen indstilles automatisk.
- **Fabriksindstilling:** Bruges til at vælge fabriks- /standardindstillingerne.
- **Funktion:** Bruges til at vende tilbage til tv eller radio.

*Disse justeringer er ikke mulige, hvis computeren er forbundet til DVI-bøsningen.*

## **Tilslutning af eksternt udstyr**

Fjernsynet er udstyret med 2 stik, EXT1 og EXT2, som sidder bag på apparatet.

For at gøre forbindelserne lettere og pænere kan kablerne monteres igennem det lille dæksel bag på fjernsynet. Antennekablerne kan føres igennem fjernsynets fod. Luk dækslet igen.

*Stikket EXT1 rummer indgange/ udgange til audio og video og RGB signaler.*

*Stikket EXT2 rummer indgange/ udgange til audio og video og S-VHS signaler.*

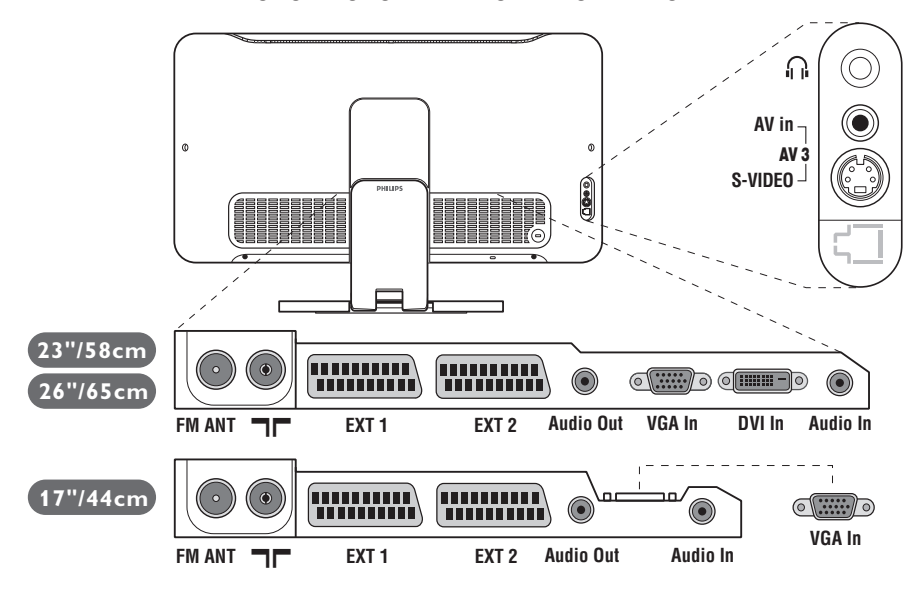

### **Videooptager**

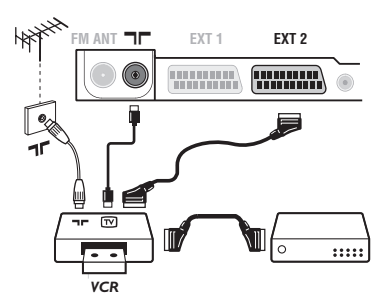

### **Andet udstyr**

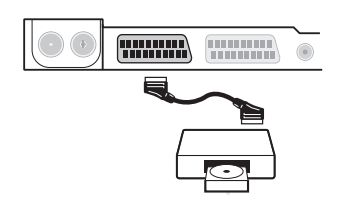

### Udfør tilslutningerne som vist på tegningen.

#### Brug et Eurokabel af god kvalitet.

*Hvis din videooptager ikke er udstyret med stik til eksternt udstyr, kan du kun udnytte antenneforbindelsen. Derfor skal Test-signalet i videoen opsøges og tildeles programnummeret 0 (se manuel indlæsning, s. 5).*

*For at se videobilledet, tryk på <u></u>.* 

#### **Videooptager med dekoder**

Tilslut dekoderen til videooptagerens andet Euro-stik. du kan så optage kodede udsendelser.

#### **Satellit modtager, dekoder, DVD, spilcomputer, osv.**

Udfør tilslutningerne som vist på tegningen.

For at opnå en bedre billedkvalitet, bør du slutte det udstyr til EXT1, som udsender RGB signaler (digital dekoder, spilcomputer, DVD, osv.), og det udstyr til EXT2, som udsender S-VHS signaler (S-VHS og Hi-8 videooptagere) og alt andet udstyr enten til EXT1 eller EXT2.

#### **For at vælge det tilsluttede udstyr**

Tryk på knappen µ for at vælge **EXT1**, **EXT2**/**S-VHS2** (S-VHS signaler fra stikket EXT2) og **AV/S-VHS** for tilslutninger foran (alt efter modellen).

*De fleste apparater (dekoder, videooptager) udfører selv omskiftningen.*

### Tilslutninger på sidepanelet Udfør tilslutningerne som vist på tegningen.

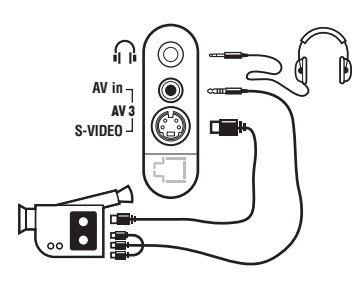

### **Forstærker**

# Vælg AV/S-VHS med tasten  $\textcircled{\textcirc}$ .

*Hvis apparatet er i mono, skal lydsignalet sluttes til indgangen AUDIO L (eller AUDIO R). Lyden gengives automatisk i fjernsynets højre og venstre højttaler.*

### **Hovedtelefoner**

Når hovedtelefonerne er tilsluttet, er fjernsynets lyd afbrudt. Brug tasterne -  $\angle$  + til at indstille lydstyrken.

*Hovedtelefonernes impedans skal ligge mellem 32 og 600 ohm.*

Brug et audiokabel for at tilslutte fjernsynet til et Hi-Fi-anlæg. Forbind lydudgangen **Audio out** på fjernsynet med "AUDIO IN" "L" og "R" på forstærkeren.

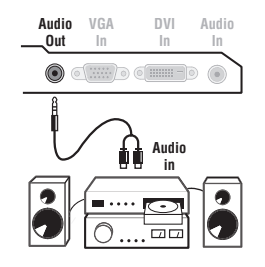

### **Computer**

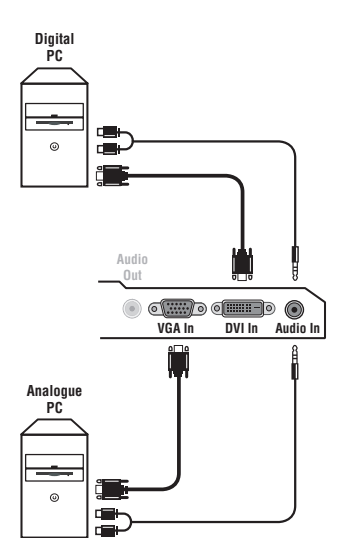

Slut computerens skærmudgang til indgangen **PC VGA In** eller **DVI In** (*kun på bestemte modeller)* på fjernsynet. Slut lydudgangen **Audio out L** og **R** på computeren til indgangen **Audio in (PC)** på fjernsynet.

*Bemærk: PIP(Picturer-In-Picture)-funktionen er kun mulig, hvis computeren er forbundet til DVI-bøsningen.Yderligere oplysninger om brug af fjernsynet som computerskærm finder du på side 9.*

#### Skærmens optimale opløsning opnås ved at konfigurere computeren til 1024 x 768, 60 Hz.

*Obs! Hvis du vælger en anden opløsning, virker PIP-funktionen muligvis ikke. I så fald vises en advarsel på skærmen.*

Herunder vises en liste med de forskellige tilgængelige skærmopløsninger for fjernsynet:

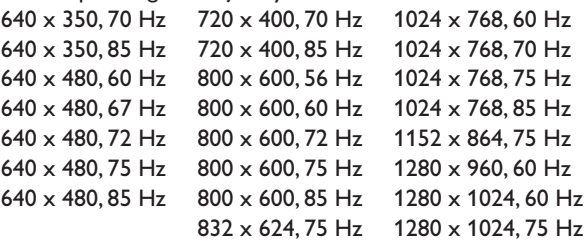

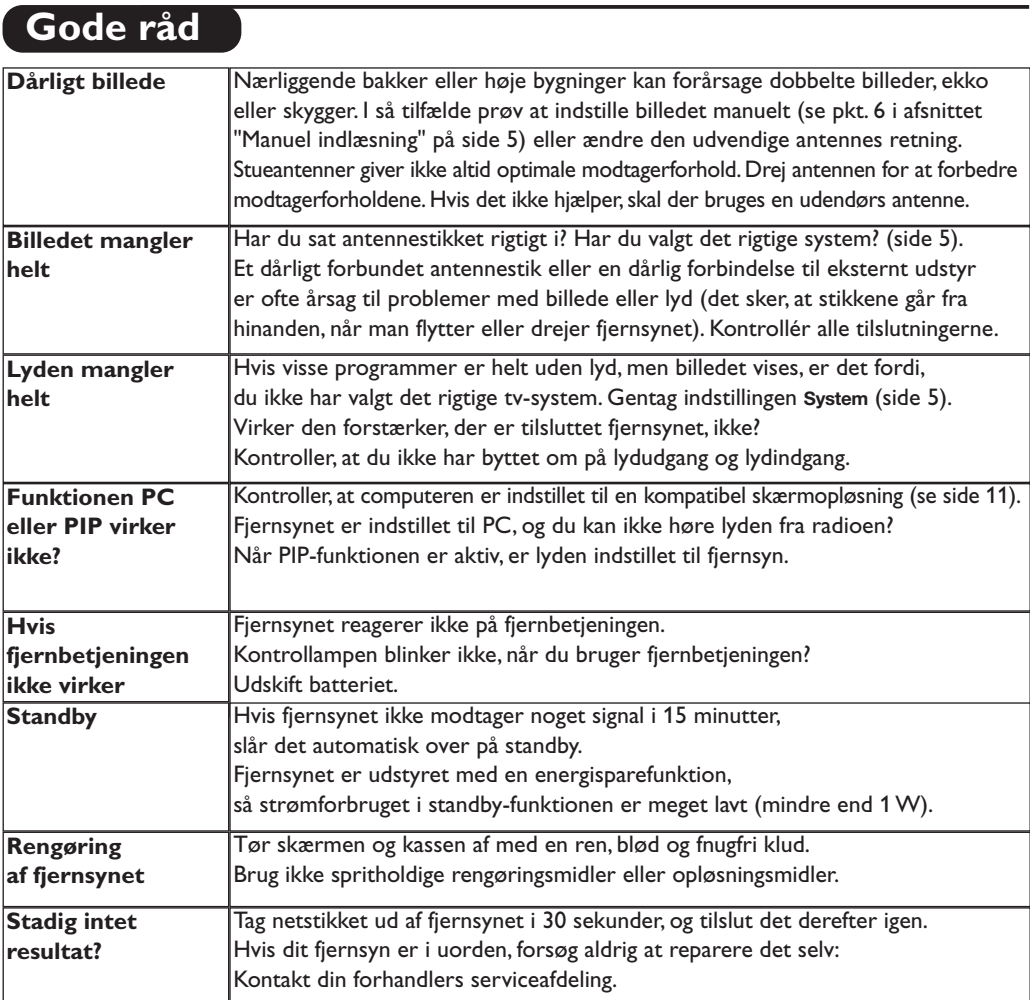

# **Ordforklaring**

**RGB-signaler:** Det er de tre videosignaler i rød, grøn og blå, der danner billedet.

- Brugen af disse signaler forbedrer billedkvaliteten.
- **S-VHS signaler:** Det drejer sig om 2 separate Y/C videosignaler fra indspilningsstandarderne S-VHS og Hi-8. Luminans-signalerne Y (sort og hvid) og krominans-signalerne C (farve) registreres separat på båndet. Man opnår derved en bedre billedkvalitet end med sædvanlig video (VHS og 8 mm) hvor Y/C signalerne er blandet og kun danner et samlet videosignal.
- **NICAM lyd:** Det er et system, der giver mulighed for at transmittere lyden med digital kvalitet. **System:** Fjernsynsbilleder udsendes ikke på samme måde i alle lande. Der findes forskellige standarder: BG, DK, I, og L L'. **System** indstilling (s. 5) bruges til at vælge mellem disse forskellige standarder. Dette er ikke at forveksle med PAL eller SECAM farvekodning. Standarden Pal bruges i de fleste europæiske lande, og Secam bruges i Frankrig, Rusland og i de fleste afrikanske lande. USA og Japan anvender et andet system, kaldet NTSC. Indgangene EXT1 og EXT2 kan gengive indspilninger med NTSC farvekodning.
- **16/9:** Betegner forholdet mellem skærmens længde og højde. Fjernsyn med bred skærm har forholdet 16/9, de traditionelle skærme har et forhold på 4/3.

# **Innledning**

Takk for at du kjøpte dette TV-apparatet.

Denne bruksanvisningen er blitt skrevet for å hjelpe deg med installasjon og bruk av TV-apparatet.

Det anbefales å lese den grundig.

Vi håper at vår teknologi oppfyller dine forventninger fullt ut.

# **Innholdsfortegnelse**

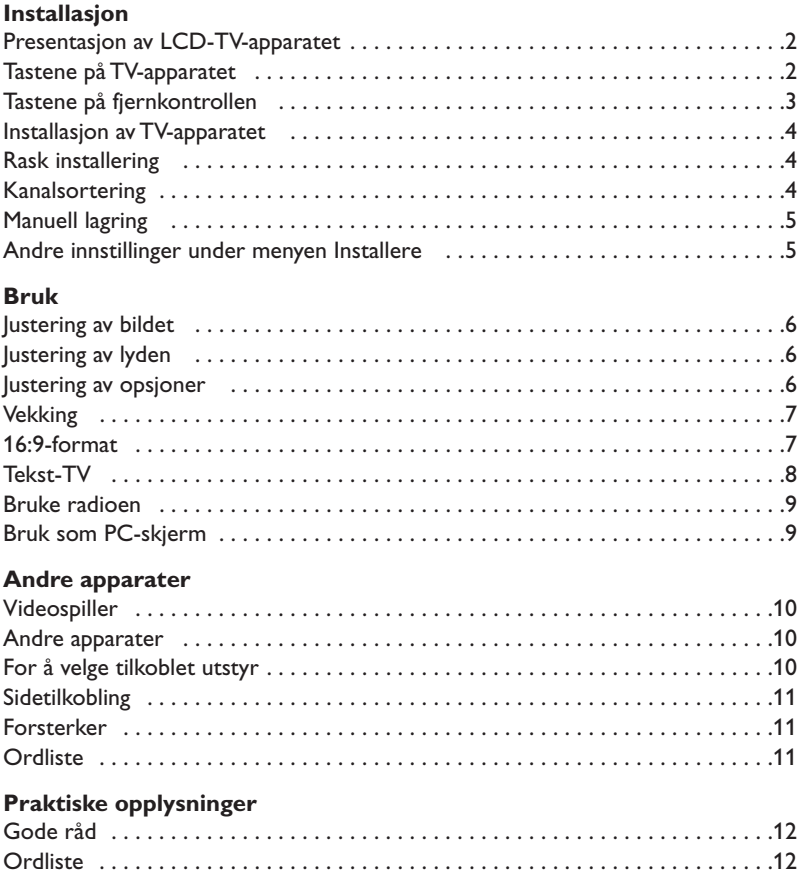

#### **Noen ord om resirkulering**

 $\overline{\mathbb{A}}$ 

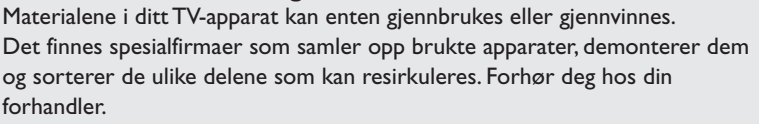

### **Presentasjon av LCD-TV-apparatet**

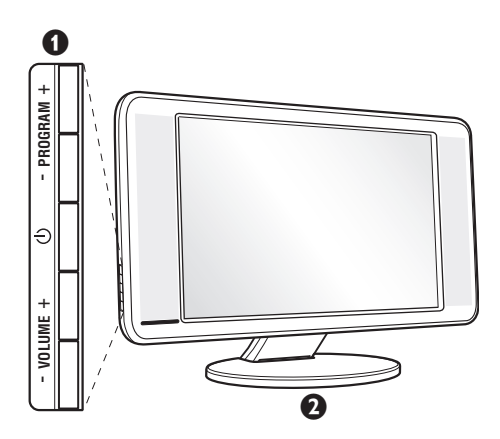

#### & **Tastene på TV-apparatet:**

- $\bigcirc$  : for å slå TV-apparatet på eller av.
- VOLUME +  $(-\angle 1+)$ : for å stille inn lyden.
- PROGRAM + (- P +): for å velge programmene.
- MENU: for å aktivere eller avslutte menyene,

trykker du samtidig på de to tastene  $\angle$  - og  $\angle$ +. Deretter kan du bruke tastene P - + til å velge en justering, og tastene ∠ - + til å foreta denne justeringen.

#### é **Nedfellbar fot.**

Foten kan demonteres og erstattes av et veggfestesett, som er tilgjengelig som ekstrautstyr (forhør deg om dette hos din forhandler).

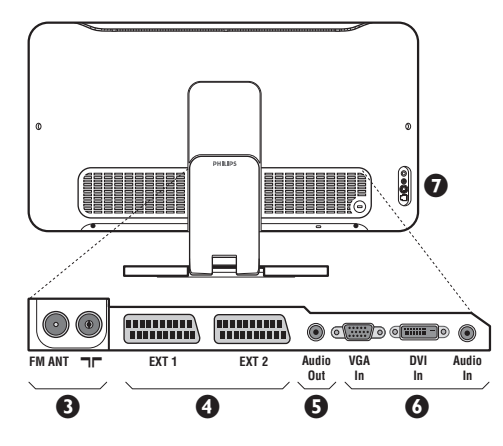

#### **Baksiden:**

Hovedkoblingene foretas på undersiden av TVapparatet.

*Du finner flere opplysninger om koblingene på side 10.*

- **1** Inntak for TV- og radioantenne
- SCART-kontakt EXT1/EXT2
- **6** Forsterker
- § VGA/DVI\*- og lydinntak for tilkobling av en datamaskin.
- <sup>3</sup> Sidetilkobling.

\* *Kun tilgjengelig på enkelte modeller.*

## **Fjernkontroll**

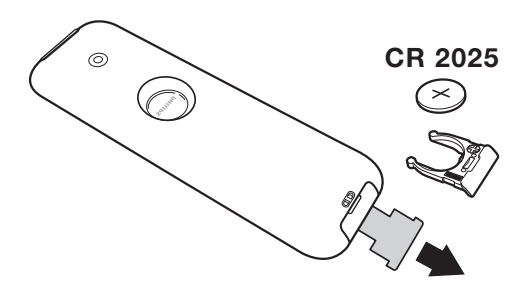

#### Trekk ut isolasjonsarket fra batteriet for å aktivere fjernkontrollen.

*Av miljøvernhensyn inneholder batteriet hverken kvikksølv eller nikkelkadium. Ikke kast brukte batterier i vanlig husholdningsavfall. Bruk det lokale resirkuleringssystemet (spør din forhandler om dette).*

### **Tastene på fjernkontrollen**

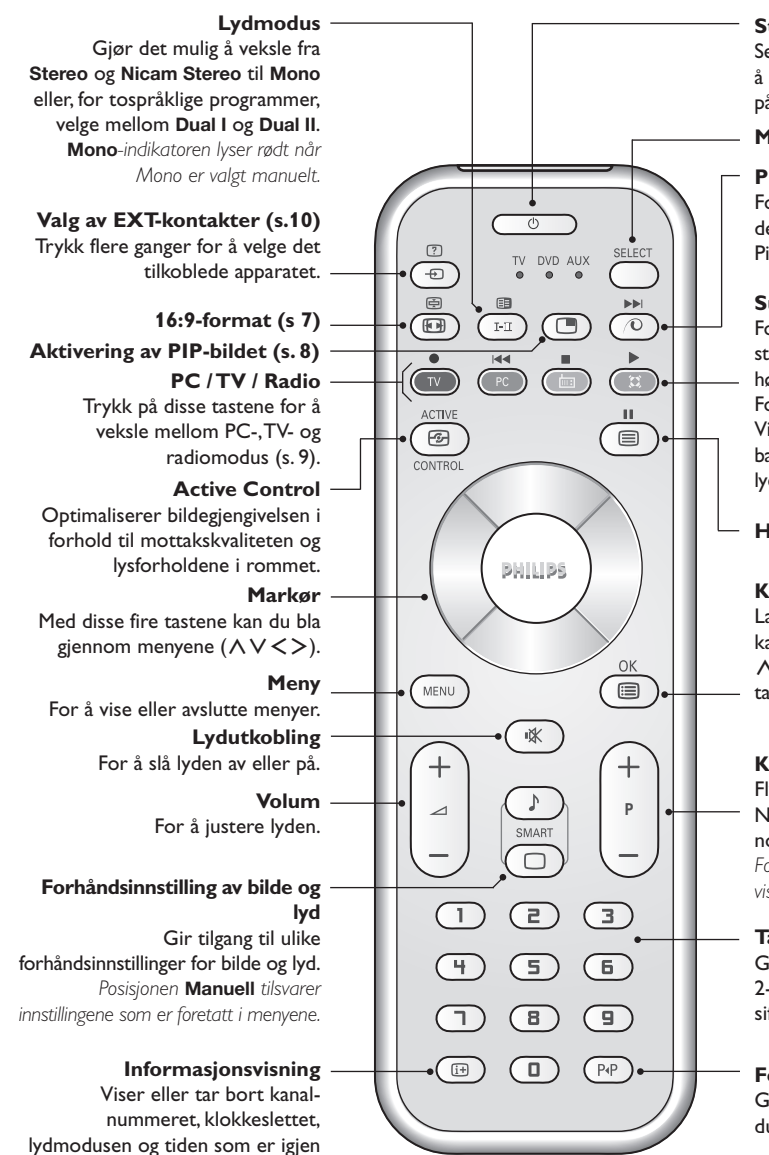

#### **Standby**

Setter TV-apparatet i pausestilling. For å slå TV-apparatet på igjen trykker du  $p\land ($ **b**, P - + eller  $\textcircled{1}/\textcircled{9}$ .

#### **Modusvelger \***

**Pixel +** *(avhengig av versjon)* For aktivering / deaktivering av demonstrasjonsfunksjonen til Pixel + virkningen.

#### **Surround-lyd**

For å aktivere/deaktivere lydeffekten. I stereomodus gir dette inntrykk av at høyttalerne står lengre fra hverandre. For modeller som er utstyrt med Virtual Dolby Surround\*, oppnår du bakre Dolby Surround Pro Logiclydeffekter.

#### **Hente frem tekst-TV (side 8)**

#### **Kanalliste**

Lar deg vise / slette listen med kanalene. Bruk deretter tastene A V for å velge en kanal, og tasten ≥ for å vise den.

#### **Kanalvalg**

Flytter opp og ned en kanal. Nummeret og lydmodusen vises i noen sekunder.

*For enkelte kanaler som har tekst-TV, vises tittelen nederst på skjermen.*

#### **Talltaster**

Gir direkte tilgang til kanaler. For 2-sifrede kanalnumre må det andre sifret angis før streken vises.

#### **Forrige kanal**

Gir tilgang til den forrige kanalen du så.

*\* Produsert på lisens fra Dolby Laboratories. "Dolby" og symbolet med to Der er*

*varemerker for Dolby Laboratories.*

#### **\* Modusvelger**

på timeren. Hold nede i 5 sekunder dersom du vil at kanalnummeret alltid skal vises på skjermen.

Med fjernkontrollen kan du også styre de viktigste funksjonene på videospilleren eller DVD. Trykk på **Select** for å velge ønsket modus: **DVD** eller **AUX**. Lampen for fjernkontrollen begynner å lyse for å vise valgt modus. Den slutter å lyse automatisk etter 20 sekunder uten handling (tilbake til TV-modus). Avhengig av apparatene, kan følgende taster brukes: .ê· **<sup>I</sup>**¢ ∫**<sup>I</sup>** Ê Æ ∆ **OK** h <>≤≥(markør) P - + ñ/ô ∂ º

## **Installasjon av TV-apparatet**

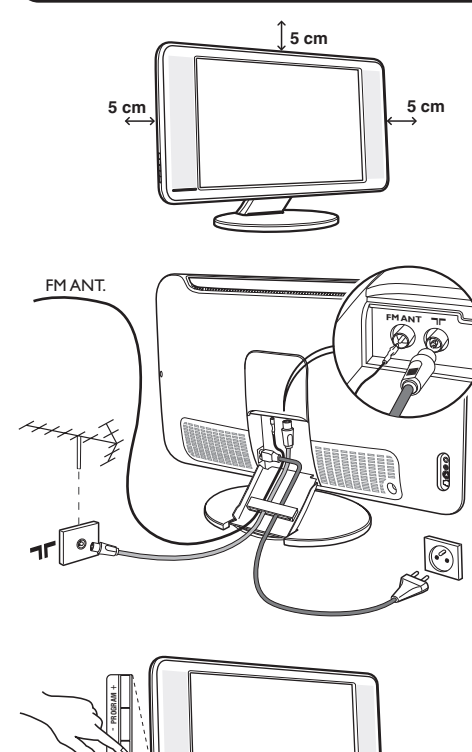

### & **Plassering av TV-apparatet**

Plasser TV-apparatet på en solid, stabil flate. For å forebygge farer må du unngå å utsette TVapparatet for vannsprut eller varmekilder (lampe, stearinlys, radiator osv.) og ikke tette til ventilasjonsristene bak på apparatet.

### é **Tilkobling av antenner**

- Bruk antennekabelen som fulgte med apparatet og koble antennekontakten  $\Box \Box$  på undersiden av TV-apparatet til antennens kontakt.
- Koble radioantenneledningen som fulgte med apparatet, til FM ANT-kontakten på undersiden av TV-apparatet.
- Koble nettledningen til TV-apparatet og nettstøpselet inn i veggkontakten (220-240 V / 50 Hz).
- Rydd ledningene ved å føre dem gjennom TVapparatets fot. Sett tilbake fot-dekselet. *Tilkobling av andre apparater er forklart på s. 10.*

## $\Theta$  Igangsetting

For å slå på TV-apparatet trykker du på av/påtasten. En lampe lyser grønt, og skjermen lyser. Gå direkte til kapittelet om rask installasjon, side 5. Hvis TV-apparatet er i pausestilling, trykker du på tasten P + på fjernkontrollen.

*Lampen blinker når du bruker fjernkontrollen.*

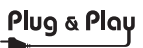

## **Rask installering**

**VOLUME** +

Når du slår på TV-apparatet for første gang, vises en meny på skjermen. Her blir du bedt om å velge land og menyspråk:

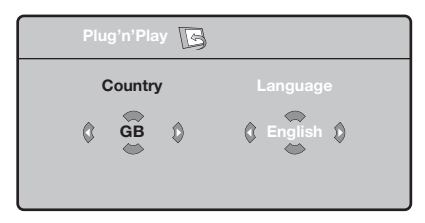

*Hvis menyen ikke vises, holder du nede tastene* "*- og* "*+ på TVen i fem sekunder for å få den frem.*

**O** Bruk tastene  $\wedge \vee$  på fjernkontrollen for å velge land og bekreft med ≥.

*Hvis ditt land ikke vises på listen, velger du alternativet ". . ."*

**O** Deretter velger du språk med tastene  $\wedge \vee$ og bekrefter med  $\geq$ .

**3** Søket starter automatisk. Alle tilgjengelige TVkanaler og radiostasjoner lagres. Det hele tar noen minutter. Søkeforløpet og antall kanaler som ble funnet, vises. Til slutt forsvinner menyen fra skjermen.

*For å avslutte eller avbryte søket trykker du på* h*. Hvis ingen kanaler blir funnet, går du til kapittelet med gode råd på side 12.*

- ' Hvis senderen eller kabelnettet overfører det automatiske sorteringssignalet, blir kanalene riktig nummerert. Dette avslutter installasjonen.
- **6** Hvis dette ikke er tilfellet, bruker du menyen **Sortere** for å nummerere kanalene på nytt. *Enkelte sendere eller kabelnett sender ut egne sorteringsparametere (avhengig av språk, region og så videre). I dette tilfellet må du angi ditt valg med tastene* ∧ *V* og bekrefte med >.

**4**

### **Kanalsortering**

 $\bullet$  Trykk på tasten (**HENU**). **TV-meny** vises på skjermen.

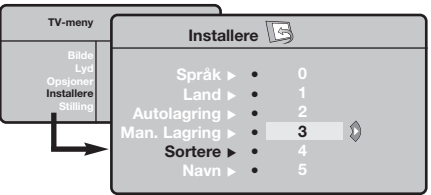

## **Manuell lagring**

Denne menyen lar deg lagre kanalene én etter én.

- Trykk på tasten (MENU).
- é Med markøren velger du menyen **Installere** og deretter **Man. lagring**:

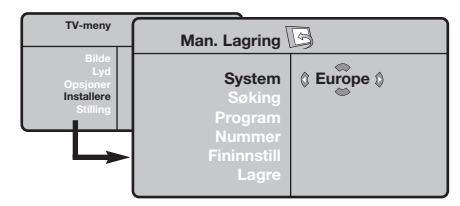

- **3** System: Velg Europe (automatisk innstilling\*) eller **West Eur** (BG-standard), **East Eur** (DKstandard), **UK** (I-standard) eller **France** (LL'-standard).
	- *\* Unntatt for Frankrike (LL'-standard) må du velge alternativet* **France***.*
- é Med markøren velger du menyen **Installere** og deretter menyen **Sortere**.
- $\bullet$  Velg kanalen du vil flytte, med tastene  $\wedge \vee$  og trykk på ≥.
- $\bullet$  Deretter bruker du tastene  $\wedge \vee$  for å velge det nye nummeret og bekrefter med ≤.
- $\Theta$  Gjenta trinn  $\Theta$  og  $\Theta$  for hver kanal som skal få nytt nummer.
- **⊙** For å gå ut av menyene trykker du på **D**.
- ' **Søking:** Trykk på ≥. Søket starter. Søket stopper når en kanal er funnet, og navnet på kanalen vises (hvis tilgjengelig). Gå til neste trinn. Hvis du kjenner frekvensen til ønsket kanal, angir du nummeret direkte med tastene  $\overline{\mathbb{O}}$  til  $\overline{\mathbb{O}}$ .

*Hvis ingen kanal blir funnet, kan du se rådene på side 12).*

- ( **Pr.nummer. :** angi ønsket nummer med tastene  $\langle \rangle$  eller  $\overline{\mathbb{O}}$  til  $\overline{\mathbb{O}}$ .
- § **Fininnstill :** Hvis mottaket er dårlig, justerer du dette med tastene ≤≥.
- è **Lagre:** Trykk på ≥. Kanalen lagres.
- **3** Gjenta trinn **4** til **3** for hver kanal som skal lagres.

**Avslutte:** Trykk på tasten <sup>(13)</sup>.

### **Andre innstillinger under menyen Installere**

- **1** Trykk på tasten (FRN) og velg menyen Installere:
- é **Språk:** For å endre menyspråkene.
- $\bullet$  Land: For å velge land.

*Denne innstillingen gjelder for søking, automatisk sortering av kanaler og tekst-TV. Hvis ditt land ikke vises på listen, velger du alternativet ". . ."*

' **Autolagring :** For å starte automatisk søking etter alle programmene som er tilgjengelig i din region. Hvis senderen eller kabelnettet overfører det automatiske sorteringssignalet, blir kanalene riktig nummerert. Hvis ikke bruker du menyen Sortere for å gi kanalene nye numre.

*Enkelte sendere eller kabelnett sender ut egne sorteringsparametere (avhengig av språk, region og* *så videre). I dette tilfellet må du angi ditt valg med tastene* <> *og bekrefte med* ≥*. For å avslutte eller avbryte søket trykker du på* h*. Hvis ingen kanal blir funnet, kan du se rådene på side 12).*

( **Navn** *(kun tilgjengelig på enkelte modeller)***:** Hvis du ønsker det, kan du gi programmene, radiostasjoner og de eksterne kontaktene et navn. Bruk tastene ≤≥ for å flytte i navnvisningsfeltet (5 tegn) og tastene  $\wedge \vee$  for å velge tegn. Når navnet er tastet inn, bruker du tasten  $\lt$  for å avslutte. Navnet lagres. *Merk: Ved installeringen navngis kanalene automatisk når identifikasjonssignalet overføres.*

**⊙** For å gå ut av menyene trykker du på *.*.

### **Justering av bildet**

 $\bullet$  Trykk på tasten  $\overline{{}^{{\scriptscriptstyle(}\rm{H\ddot{E}W)}}}$  og deretter på  $\gt$ . Menyen **Bilde** vises:

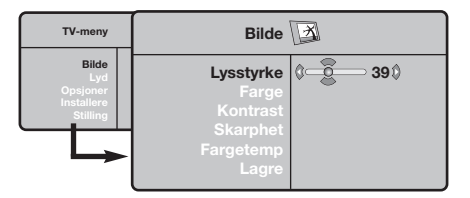

**O** Bruk tastene  $\bigwedge V$  for å velge innstilling og tastene  $\langle \rangle$  for å justere.

### **Justering av lyden**

**①** Trykk på <u>(<sup>FEND</sup>),</u> velg **Lyd**  $(V)$  og trykk på  $\geq$ . Menyen **Lyd** vises:

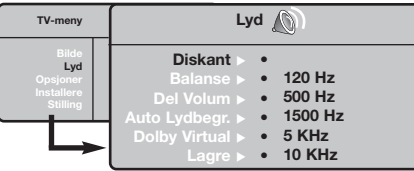

- **O** Bruk tastene  $\bigwedge V$  for å velge innstilling og tastene  $\lt$  > for å justere.
- **3** Når du har valgt innstilling, velger du alternativet **Lagre** og trykker på ≥ for å lagre innstillingene.
- the For å gå ut av menyene trykker du på ⊕.

**3** Når du har valgt innstilling, velger du alternativet **Lagre** og trykker på ≥ for å lagre innstillingene. Trykk på <sup>(iii</sup>) for å avslutte.

#### **Beskrivelse av innstillingene:**

- **Lysstyrke:** Regulerer bildets lysstyrke.
- **Farge:** Regulerer fargestyrken.
- **Kontrast:** Regulerer forskjellen mellom lyse og mørke fargetoner.
- **Skarphet:** Regulerer bildets skarphet.
- **Fargetemp :** Regulerer fargegjengivelsen: **Kjølig** (blåere), **Normal** (balansert) eller **Varm** (rødere).
- **Lagre:** For å lagre bildeinnstillingene.

#### **Beskrivelse av innstillingene:**

- **Equalizer:** For å justere lyden (fra bass: 120 Hz til diskant: 10 kHz).
- **Balanse:** Regulerer fordelingen av lyden mellom venstre og høyre høyttaler.
- **Del Volum:** Her kan du justere volumforskjellen mellom de forskjellige kanalene og de eksterne kildene (EXT-kontaktene). Denne innstillingen gjelder for kanal 0 til 40 og de eksterne kildene (EXT-kontaktene).
- **AVL** (automatisk lydbegrenser): Brukes til å unngå plutselige volumøkninger, spesielt når du skifter kanal eller under reklameinnslag.
- **Dolby Virtual:** For å aktivere/deaktivere lydeffekten.

*Tasten*  $\circled{1}$  *gir også tilgang til disse innstillingene.* 

• **Lagre:** Lar deg lagre lydinnstillingene.

## **Justering av opsjoner**

- **1** Trykk på (\* velg **Opsjoner** ( $\vee$ ) og trykk på ≥. Du kan innstille:
- **<sup>O</sup>** Timer: se neste side.
- **8** Kontrast +: Automatisk innstilling av bildekontrasten som kontinuerlig fører den mørkeste delen tilbake til svart.
- ' **Støyreduksjon :** Reduserer bildestøyen (snø på bildet) ved vanskelige mottaksforhold.
- ( **Timer** *(kun tilgjengelig på enkelte modeller)***:** For å velge hvor lang tid det skal gå før apparatet går over i standby-modus.
- **⊙** For å gå ut av menyene trykker du på **D**.

### **Vekking** *(kun tilgjengelig på enkelte modeller)*

Med denne menyen kan du bruke TV-apparatet som en vekkerklokke.

- Trykk på tasten (MENU).
- é Med markøren velger du menyen **Opsjoner** og deretter **Timer** :

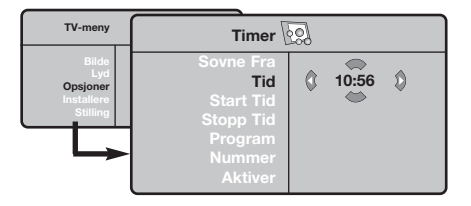

- **3** Timer: For å velge hvor lang tid det skal gå før apparatet går over i standby-modus.
- $\bullet$  **Tid:** Angi gjeldende klokkeslett.

*Merk: Tidsvisningen blir oppdatert automatisk via tekst-TV informasjonen på program 1 etter nettpåslag. Hvis apparatet ikke har tekst-TV, oppdateres ikke klokkeslettet.*

- **6** Starttid: Angi startklokkeslettet.
- § **Stopptid:** Angi klokkeslettet for når TVen skal gå over i standby-modus.
- è **Pr.nummer:** Angi nummeret til kanalen du vil bli vekket av. Kan du velge en radiostasjon på FMbåndet med tastene ≤≥ (med tastene ñô kan du bare velge TV-kanaler).
- ! **Aktiver :** Du kan velge mellom følgende innstillinger:
	- **En gang** for å bli vekket en gang,
	- **Daglig** for vekking daglig,
	- **Stans** for å avbryte.
- $\bullet$  Trykk på  $\bullet$  for å sette TV-apparatet i standby-modus.Apparatet slår seg på automatisk ved det programmerte klokkeslettet. Hvis du lar TV-apparatet stå på, vil det bare skifte kanal på klokkeslettet du anga (og gå over i standby-modus på klokkeslettet du anga som **Stopptid**).

## **16:9-formater**

De bildene som du mottar kan bli overført i 16:9-format (stor skjerm) eller i 4:3-format (vanlig skjerm). 4:3-bildene kan noen ganger ha et sort bånd øverst og nederst på skjermen (kinoformat). Denne funksjonen gjør det mulig å fjerne de sorte båndene og optimere bildegjengivelsen på skjermen.

> Trykk på tasten  $\circledast$  (eller  $\lt\gt$ ) for å velge de ulike funksjonsinnstillingene: *TV-apparatet er utstyrt med automatisk omskiftning som tyder det spesielle signalet som enkelte programmer sender ut, og velger dermed det riktige skjermformatet.*

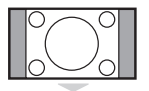

### **Zoom 14:9**

**4:3**

Bildet blir forstørret i 14:9-format, et lite, sort bånd blir værende på hver side side av bildet.

Bildet gjengis i 4:3-format, et sort bånd kommer frem på hver side av bildet.

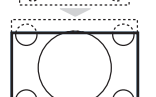

#### **Zoom 16:9**

Bildet blir forstørret i 16:9-format. Denne funksjonsinnstillingen anbefales for å se bilder med sorte bånd øverst og nederst på bildet.

#### **Zoom Undertekst**

Denne funksjonsinnstillingen gjør det mulig å se 4:3-bilder over hele skjermoverflaten samtidig som tekstingen blir synlig.

#### **Superbred**

Denne funksjonsinnstillingen gjør det mulig å se 4:3-bilder på hele skjermoverflaten ved å forstørre billedsidene.

#### **Wide Screen**

Denne modusen gjør det mulig å gjenopprette de riktige proporsjonene på bilder overført i 16:9-format.

*NB! dersom du ser på et 4:3-bilde vil det bli forstørret på det horisontale planet.*

#### **Full Skjerm**

Denne modusen gjør det mulig å vise bildene i full skjerm.

## **Tekst-TV**

- 1

Tekst-TV er et informasjonssystem som sendes av enkelte kanaler. Du kan slå opp på tekst-TV på samme måte som i en avis.Tekst-TV gjør det også mulig å få tilgang til teksting for hørselshemmede eller for personer som er lite kjent med språket programmet sendes på (kabelnett, satellittkanaler og så videre).

- I

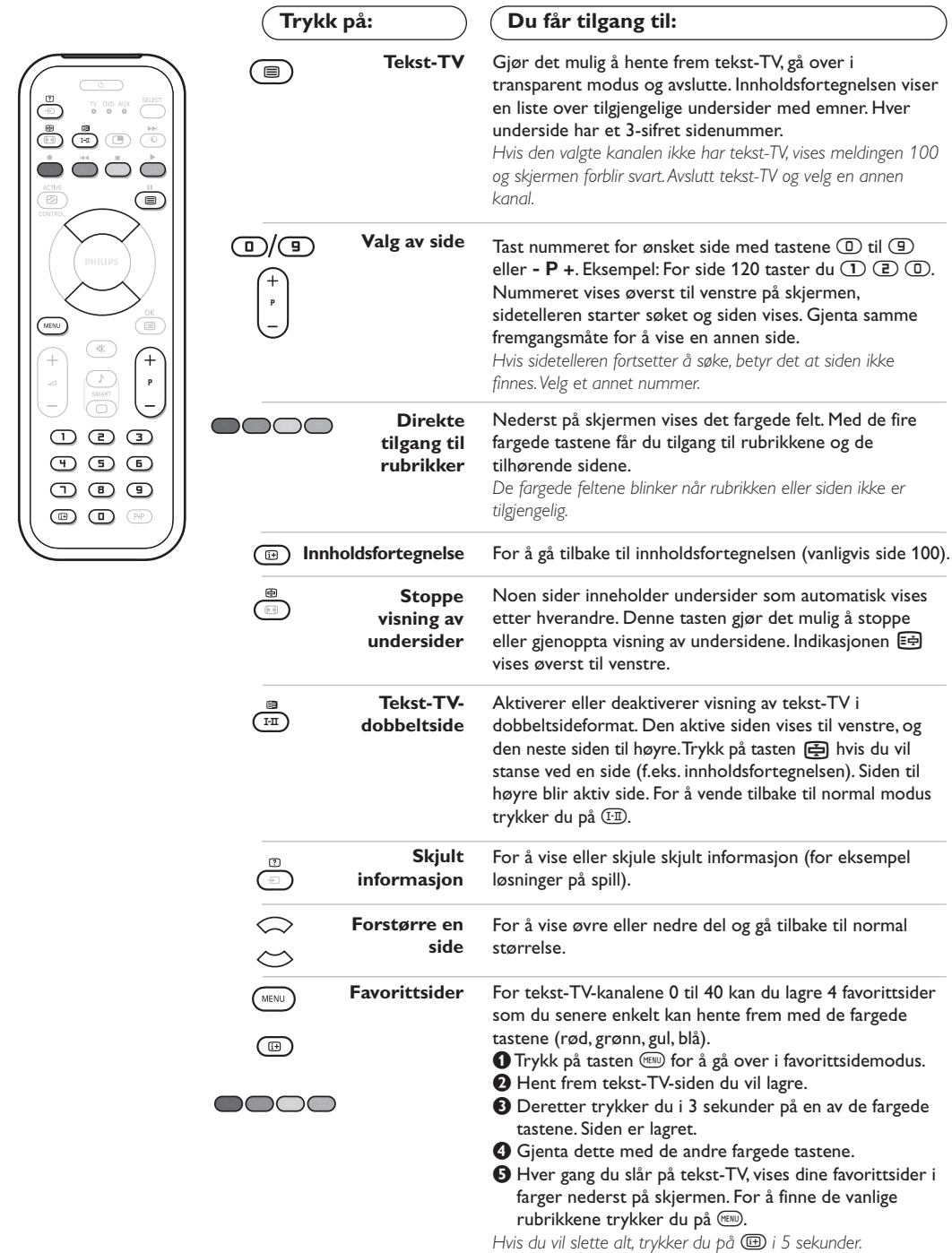

 $\mathbf{I}$ 

 $\overline{1}$ 

### **Bruk av radioen**

#### **Valg av radiomodus**

Trykk på tasten  $\textcircled{\tiny{\textcircled{\tiny{\textcirc}}}}$  på fjernkontrollen for å sette TV-apparatet i radiomodus.Trykk på tasten  $\overline{U}$  for å gå tilbake til tv-modus. I radiomodus viser skjermen stasjonens nummer og navn (dersom denne funksjonen er tilgjengelig), frekvens og lydmodus.

#### **Valg av programmene**

Bruk tastene **D/9** eller - **P** + til å velge FM-stasjonene (1-40).

#### **Liste over radiostasjoner**

Trykk på tasten **I**for å vise/slette listen over radiostasjoner. Bruk deretter markøren for å velge en stasjon.

#### **Bruk av radiomenyene**

Bruk tasten MENU) for å få tilgang til innstillingene som er spesifikke for radioen.

#### **Oppsøking av radiostasjonene**

Hvis du har brukt rask installasjon, er alle de tilgjengelige FM-stasjonene blitt lagret. For å starte et nytt søk bruker du menyen **Installere**: **Autolagring** (for komplett søking) eller **Man. Lagring** (for oppsøking av stasjonene enkeltvis). Disse menyene fungerer på samme måte som TV-menyene.

#### **Skjermsparer**

På menyen **Opsjoner** kan du aktivere / deaktivere skjermspareren.

### **Bruk som PC-skjerm**

#### **PC-modus**

TV-apparatet kan brukes som dataskjerm. Med PIP-funksjonen kan du samtidig ha et innfelt bilde for å se TV-kanalene.

*Du må først utføre koblingene på datamaskinen og justere oppløsningen (se s. 11).*

#### **Valg av PC-modus**

Trykk på tasten  $\mathbb{P}$  på fjernkontrollen for å sette TV-apparatet i **PC-A** (VGA In) eller **PC-D** (DVI In). Trykk på (IV) for å vende tilbake til tv-modus.

*Hvis PC-signalet uteblir i mer enn 5 sekunder, går TV-apparatet automatisk over i pausestilling.*

#### **Bruk av PIP-funksjonen** *(Kun tilgjengelig på enkelte modeller)*

I PC-modus kan du vise et innfelt vindu for å se TV-kanalene.

*Merknad: PIP funksjonen er bare tilgjengelig hvis computeren er tilkoplet DVI inngangen (se side 11).*

 $\bullet$  Trykk på tasten  $\circledcirc$  for å vise PIP-skjermen.TVapparatets bilde er gjengitt i et lite, innfelt vindu.

**O** Trykk  $\textcircled{1}$ -knappen for å endre størrelsen på innfelt bilde, trykk til dual screen, la det forsvinne.

**8** Bruk tastene - P + for å endre programmene i PIP-skjermen, eller tasten **D** hvis du vil vise bildet av et apparat som er koblet til TVapparatet (videospiller, DVD osv.).

#### **Bruk av PC-menyene**

Trykk på tasten (\*\*\*\*) for å få tilgang til innstillingene som er spesifikke for

PC-skjermmodusen. Bruk markøren for å stille inn (innstillingene lagres automatisk):

- **Bilde:**
	- **Lysstyrke/Kontrast:** for å justere lysstyrken og kontrasten.
- **Horisontal/Vertikal:** for å justere bildets horisontale og vertikale plassering.
- **Fargetemp:** for å justere fargetonen (kald, normal eller varm).
- **Audiovalg:** for å velge lyden som skal gjengis på TV-apparatet (PC eller TV/radio). Du kan f.eks. lytte til musikk mens du bruker datamaskinen.
- **Opsjoner:**
- **Fase/Klokke\*:** gjør det mulig å eliminere de horisontale (Fase) og vertikale (Klokke) forstyrrende linjene.
- **Format:** for å velge mellom bred skjerm og PC-skjermenes originalformat.
- **PIP:** for å justere PIP-bildets størrelse og plassering.
- **Autojuster\*:** plasseringen stilles inn automatisk.
- **Reset to Factory:** for å gå tilbake til fabrikkinnstillingene (standardinnstillinger).
- **Stilling:** for å vende tilbake til TV- eller radiomodus.

*\* Disse justeringene er ikke tilgjengelige når computeren er tilkoplet DVI inngangen.*

## **Tilkobling av andre apparater**

Bak på TV-apparatet finnes to kontakter, EXT1 og EXT2. For tilgang til tilkoplingene, fjern fot-dekselet og bakpanelet på TV-apparatet. Rydd ledningene ved å føre dem gjennom TV-apparatets fot. Sett tilbake fot-dekselet. *Kontakten EXT1 har audio/video inngang/utgang og RGB-inngang. Kontakten EXT2 har audio/video inngang/utgang og S-VHS-inngang.*

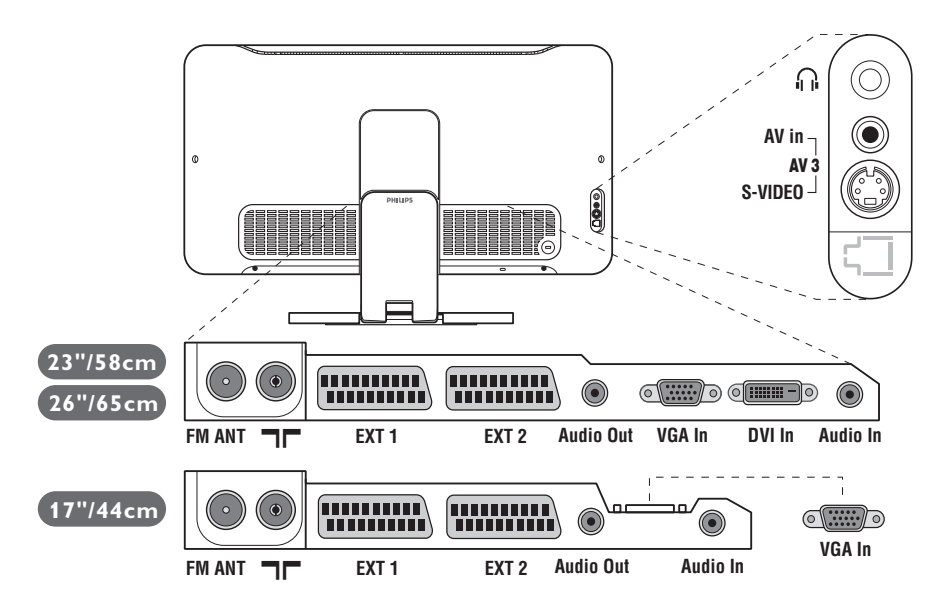

### **Videospiller**

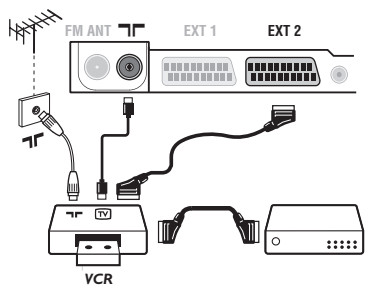

### **Andre apparater**

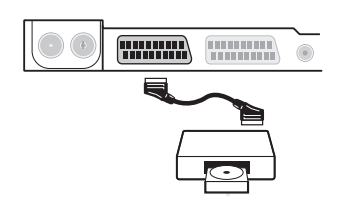

#### Utfør koblingene som vist på tegningen. Bruk en scartledning av god kvalitet.

*Dersom din videospiller ikke har noen scartkontakt, må du bruke antennekabelen. Du må da finne ut hvilket testsignal videospilleren har og gi den et kanalnummer, f.eks. 0 (se Manuell lagring, s. 5).*

*For å gjengi videospillerbildet trykker du på*  $\Box$ *.* 

#### **Videospiller med dekoder**

Koble dekoderen til den andre scartkontakten på videospilleren. Da kan du spille inn kodede programmer.

### **Satellittmottaker, dekoder, CDV, spill osv.**

Utfør koblingene som vist på tegningen.

For å optimere bildekvaliteten kobler du apparater som avgir RGB-signaler (digital dekoder, visse CDV-stasjoner, spill osv.) til EXT1, og apparater som avgir S-VHS-signaler (videospillere av typen S-VHS og Hi-8) til EXT2.Alt annet utstyr kan kobles til EXT1 eller EXT2.

#### **For å velge tilkoblet utstyr**

Trykk på tasten µ for å velge **EXT1**, **EXT2**/**S-VHS2** (S-VHS-signaler fra EXT2-kontakten) og **AV/S-VHS** for koblinger på frontpanelet (avhenger av modell).

*De fleste apparatene (dekoder, videospiller) kobler seg automatisk over.*

### **Sidetilkobling**

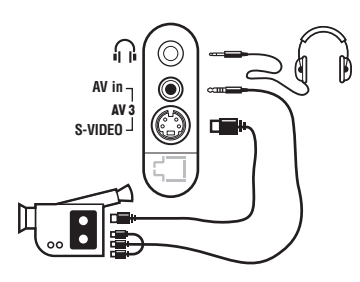

### **Forsterker**

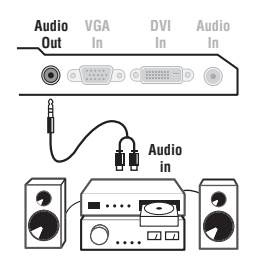

### **Datamaskin**

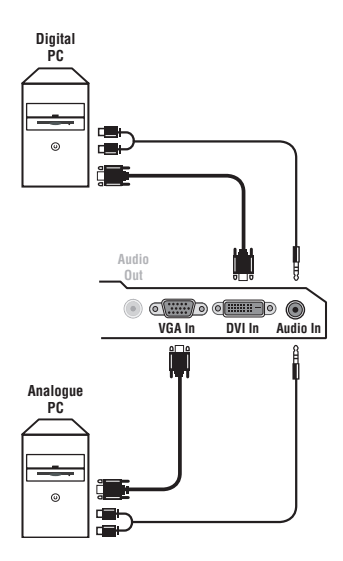

### Utfør disse koblingene. Med tasten **D** velger du **AV/S-VHS**.

*For mono-apparater kobler du lydsignalet til inntaket AUDIO L (eller AUDIO R). Lyden gjengis automatisk på TV-apparatets venstre og høyre høyttaler.*

### **Hodetelefon**

Når hodetelefonen er tilkoblet, kobles TV-lyden ut. Med tastene -  $\blacktriangle$  + kan du justere lydstyrken.

*Motstanden (impedansen) i hodetelefonen må være på mellom 32 og 600 ohm.*

For å koble til et stereoanlegg bruker du audiokabel. Kabelen skal gå mellom **Audio out**-utgangene på TV-apparatet og inngangen "AUDIO IN" "L" og "R" på stereoanlegget.

Koble datamaskinens skjerm til inntaket **PC VGA In** eller **DVI In** *(Kun tilgjengelig på enkelte modeller)* på TV-apparatet. Koble datamaskinens lyduttak **Audio out L** og **R** til inntaket **Audio in (PC)** på TV-apparatet.

*Merknad: PIP funksjonen er bare tilgjengelig hvis computeren er tilkoplet DVI inngangen. Du kan lese mer om bruk av TV-apparatet i PC-modus på side 9.*

#### Du oppnår optimal skjermoppløsning ved å konfigurere datamaskinen på 1024 x 768, 60 Hz.

*OBS: Hvis du bruker en annen oppløsning, risikerer du at PIPfunksjonen ikke fungerer. Da vises en advarsel på skjermen.*

Dette er de forskjellige oppløsningene som er tilgjengelige på TV-apparatet:

640 x 350, 70 Hz 720 x 400, 70 Hz 1024 x 768, 60 Hz 640 x 350, 85 Hz 720 x 400, 85 Hz 1024 x 768, 70 Hz 640 x 480, 60 Hz 800 x 600, 56 Hz 1024 x 768, 75 Hz 640 x 480, 67 Hz 800 x 600, 60 Hz 1024 x 768, 85 Hz 640 x 480, 72 Hz 800 x 600, 72 Hz 1152 x 864, 75 Hz 640 x 480, 75 Hz 800 x 600, 75 Hz 1280 x 960, 60 Hz 640 x 480, 85 Hz 800 x 600, 85 Hz 1280 x 1024, 60 Hz 832 x 624, 75 Hz 1280 x 1024, 75 Hz

### **Gode råd**

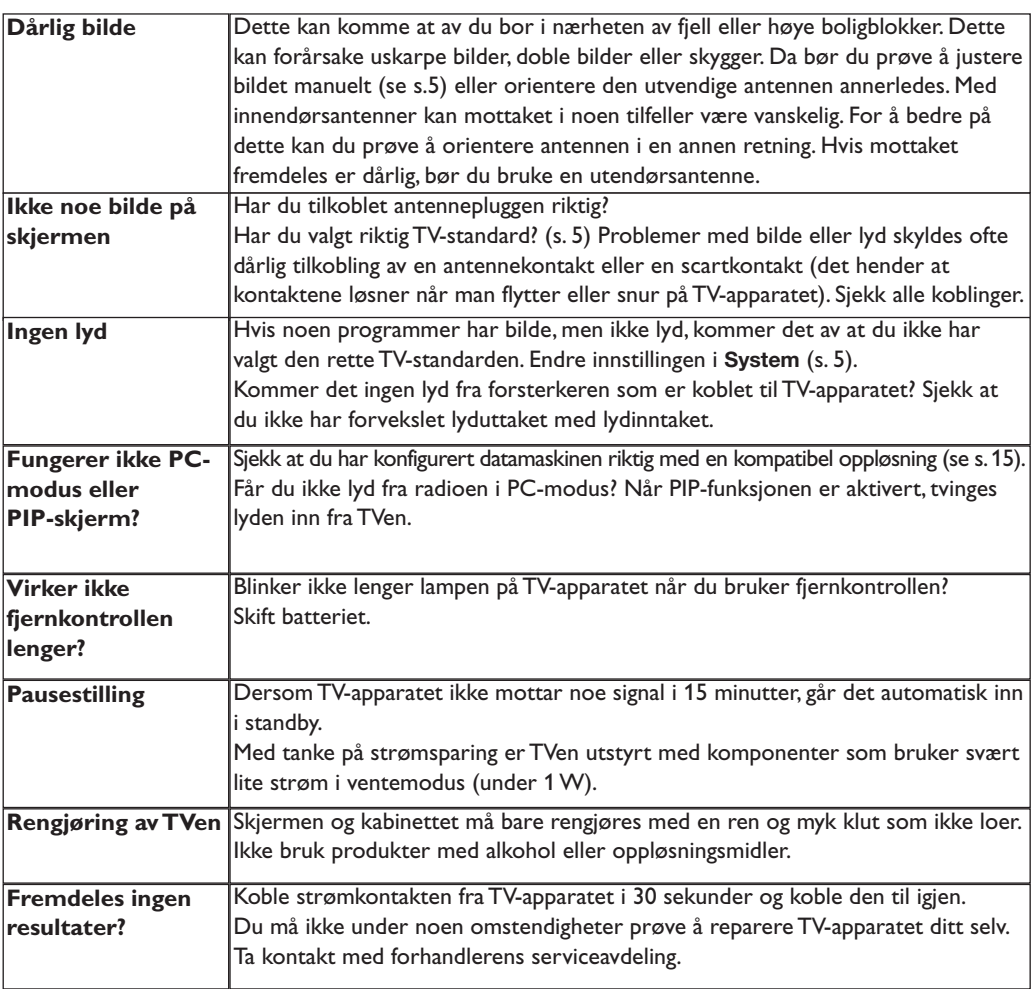

## **Ordliste**

- **RGB-signaler:** TV-bildet har 3 videosignaler: rødt, grønt og blått (RGB). Bruken av disse signalene gir bedre bildekvalitet.
- **S-VHS-signaler:** To separate Y/C-videosignaler (lysstyrke/fargestyrke) med utgangspunkt i innspillingsstandardene S-VHS og Hi-8. Lysstyrkesignalene Y (svart/hvitt) og fargestyrkesignalene C (farge) blir registrert separat på båndet. På denne måten oppnår man en bedre kvalitet enn med videostandarden (VHS og 8 mm) hvor signalene Y/C er blandet og utgjør kun ett videosignal.

**NICAM-lyd:** Prosess som gjør det mulig å overføre lyd digitalt.

- **TV-standard:** TV-bildene blir ikke overført på samme måte i alle land. Det finnes ulike standarder: BG, DK, I og L L'. Innstillingen **System** (s. 5) gjør det mulig å velge disse forskjellige standardene. Dette må ikke forveksles med PAL- eller SECAM-fargekoding. Pal-systemet brukes i de fleste land i Europa, Secam brukes i Frankrike, Russland og i de fleste landene i Afrika. USA og Japan har et annet system, NTSC. Brukes inngangene EXT1 og EXT2, er det mulig å gjengi innspillinger med NTSC-fargekoding.
- **16/9:** Dimensjonene 16/9 og 4/3 angir forholdet mellom bredden (b) og høyden (h) på skjermen.TVapparater med ekstra bred skjerm har forholdet 16/9, mens de vanlige skjermene har dimensjonene 4/3.
# **Inledning**

Tack för att du köpt din TV-apparat just hos oss.

Handboken har tagits fram för att hjälpa dig att installera och använda din TVapparat på bästa sätt.

Vi råder dig att läsa igenom den noggrant.

Vi hoppas att vår teknologi kommer att passa dig.

# **Innehållsförteckning**

#### **Installation**

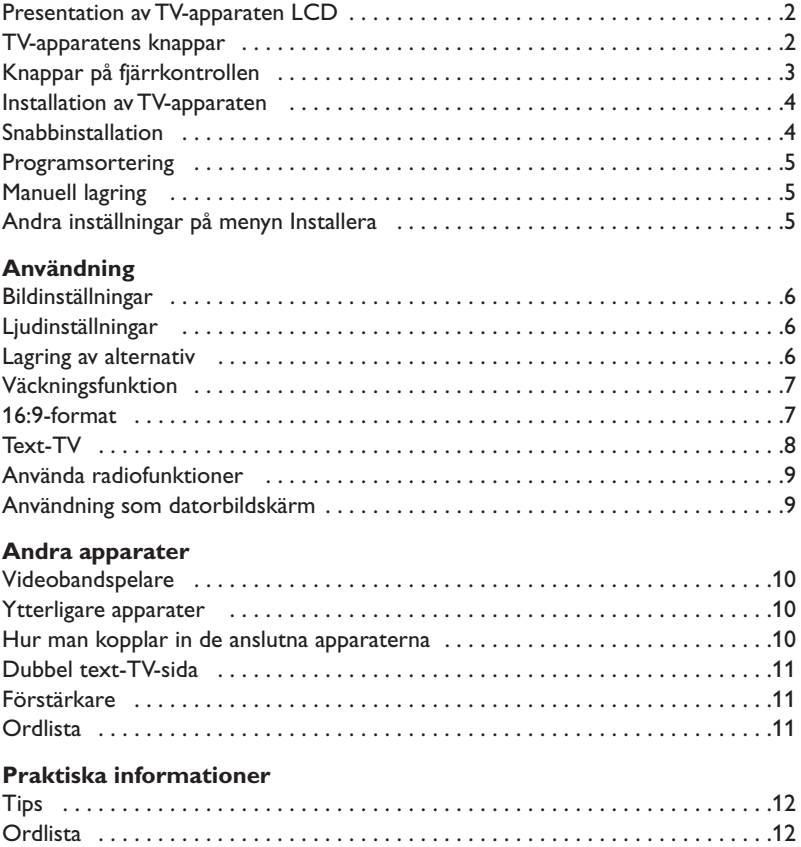

# $\overline{\mathbb{A}}$

### **Direktiv om återanvändning**

Din TV-apparat är tillverkad av material som kan återanvändas. Var rädd om miljön ! Det finns speciella företag som tar hand om utslitna apparater, monterar ned dem och tar vara på det material som kan återvinnas (kontakta din återförsäljare).

### **Presentation av din nya LCD**

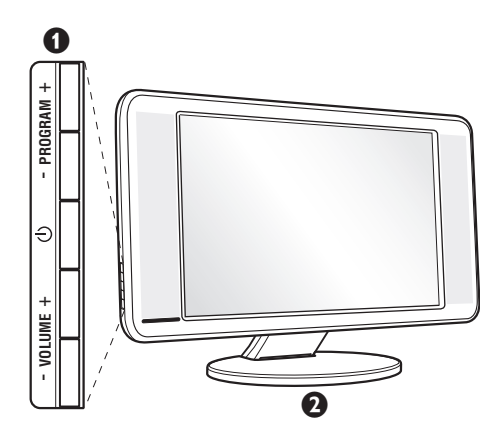

#### & **TV-apparatens knappar:**

- $\bigcirc$  : för att koppla på eller stänga av TV:n.
- VOLUME  $(-\angle 4+)$ : för att reglera ljudnivån.
- PROGRAM + (- P +) : för att välja program.
- MENU : tryck samtidigt på knapparna  $\angle$  och  $\angle$  + för att öppna och stänga menyerna. Därefter kan du välja en inställning med hjälp av knapparna P - +. Knapparna ∠ - + används för att utföra inställningarna.

### $Q$  lusterbart stativ.

Stativet kan tas bort och ersättas med ett monteringsset för upphängning på väggen, som finns tillgängligt som extrautrustning (kontakta din återförsäljare för ytterligare information).

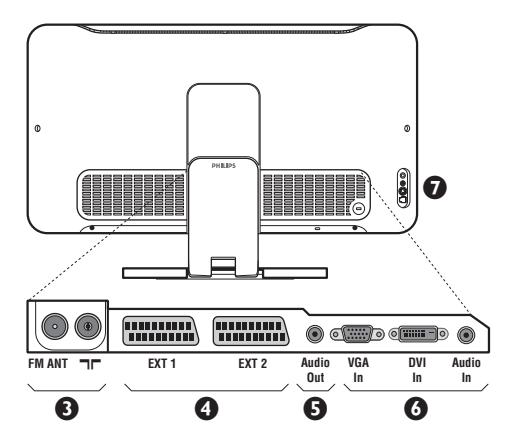

#### **Baksidan:**

Uttagen för de vanligaste anslutningarna finns på TV:ns undersida.

- *Se s. 10 för ytterligare information om anslutningar.*
- Uttag för TV- och radioantenn
- ' Uttag för Scart-kabel EXT1/EXT2
- $\overline{\mathbf{6}}$  Förstärkare
- § VGA/DVI\*- och audioingång för anslutning av dator.
- $\bullet$  Sido kontakter
	- \* *finns endast på vissa modeller*

# **Fjärrkontrollen**

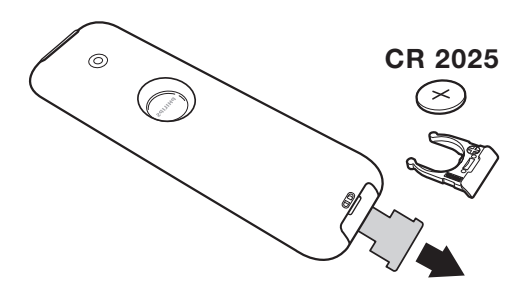

#### Dra bort den isolerande lappen från fjärrkontrollens batterilucka för att aktivera fiärrkontrollen.

*Det batteri som levereras med apparaten är miljövänligt och innehåller varken kvicksilver eller kadmium/nickel. Släng inte bort batterierna med hushållsavfallet, utan utnyttja de möjligheter som finns till återvinning (fråga din återförsäljare).*

# **Knappar på fjärrkontrollen**

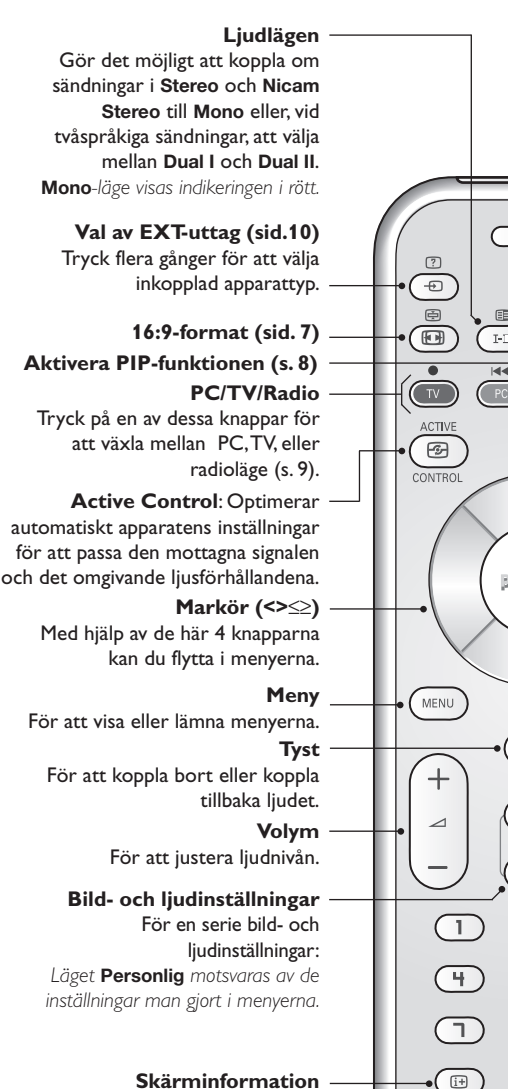

För att visa/ta bort programmets nummer, klockslag, ljudläge och timerns återstående tid. Håll knappen nedtryckt i 5 sekunder för att programnummer ska visas permanent på skärmen.

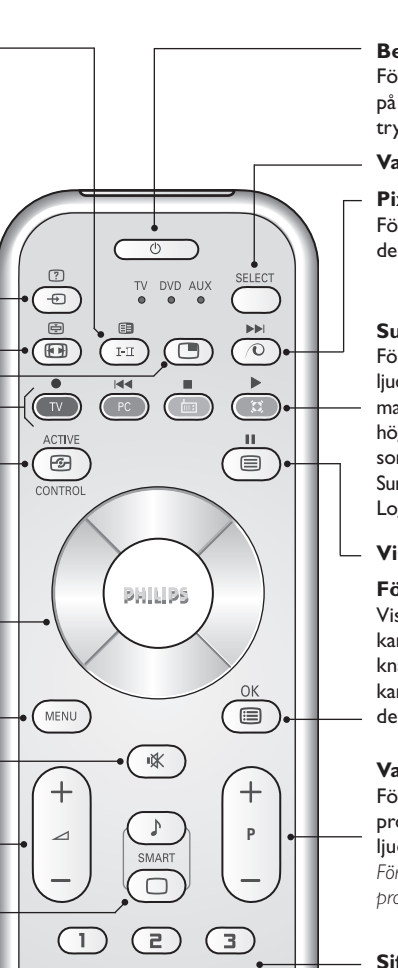

#### **Beredskapsläge**

För att gå till beredskapsläge. Koppla på TV-apparaten igen genom att trycka på  $\bigcup$ , P - + eller  $\bigcirc$ / $\textcircled{1}$ .

#### **Val av läge \***

**Pixel +** *(beroende på version)* För att starta / stoppa Pixel + demonstrationsläge.

#### **Surroundljud**

För att aktivera / stänga av ljudbreddningseffekten. I stereoläge får man intryck av att avståndet mellan högtalarna är större. Med de modeller som är utrustade med Virtual Dolby Surround\*,får man Dolby Surround Pro Logic —systemets bakre ljudeffekter.

#### **Visning av text-TV (sid. 8)**

**Förteckning över kanalerna** Visa / dölja förteckningen över kanalerna.Använd sedan knapparna  $\wedge \vee$  för att välja en kanal och knappen ≥ för att visa den.

#### **Val av TV-program**

För att flytta upp eller ned bland programmen. Nummer och ljudläge visas några sekunder. *För vissa text-TV program visas programtitel längst ned på skärmen.*

#### **Sifferknappar**

För direkt programåtkomst. Om programmet har 2 siffror måste den andra siffran knappas in innan strecket försvinner.

**Föregående program** För att ta in det program du tittade på förut.

*\* Tillverkad med tillstånd av Dolby Laboratories."Dolby" och dubbel-Dsymbolen är varumärken tillhörande Dolby Laboratories.*

#### **\* Val av läge**

Med hjälp av fjärrkontrollen kan du styra huvudfunktionerna i videobandspelaren eller DVD. Tryck på **Select** -knappen för att välja önskat läge: **DVD** eller **AUX**. Kontrollampan på fjärrkontrollen tänds och visar valt läge. Efter 20 sekunder utan åtgärd släcks lampan (återgång till TV-läge). Förutsatt att utrustningen medger det, kan följande knappar användas: **.external of the start of the second of the second of the second of**  $\bigcirc$  $\mathbb{R}$  **of**  $\mathbb{R}$  **<b>D**  $\bigcirc$  **IOK**  $\textcircled{S}$  A  $\vee$   $\lt$  >  $\langle$  markör)  $P - + \textcircled{I}/\textcircled{I} \oplus \textcircled{I}$ 

 $\overline{\mathsf{s}}$ 

 $\overline{a}$ 

 $\overline{\mathbf{0}}$ 

 $\overline{6}$ 

 $\overline{9}$ 

 $\sqrt{P+P}$ 

# **Installation av TV-apparaten**

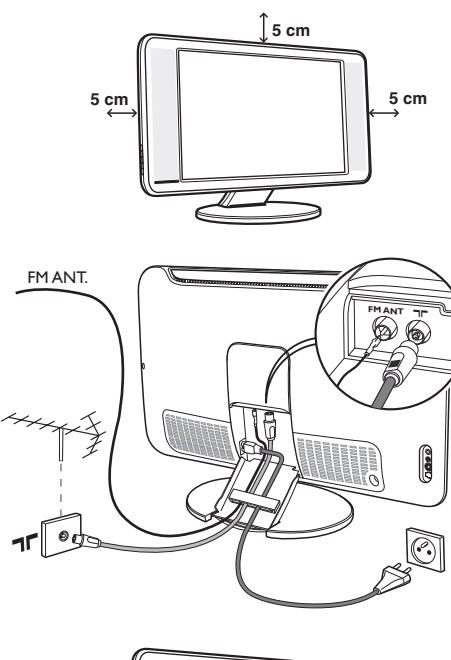

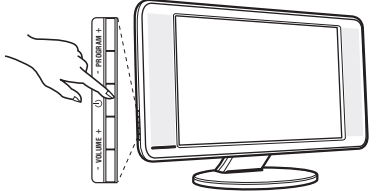

# **Snabbinstallation**

När TV-apparaten slås på för första gången, visas en meny på bildskärmen. Denna meny ber dig välja språk för menyerna:

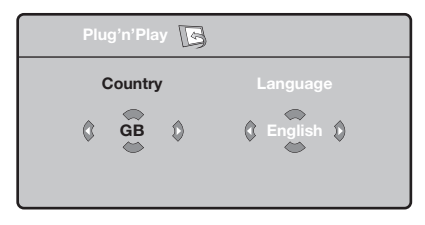

*Om menyn inte visas, håll TV-apparatens knappar* "*- och* "*+ intryckta i 5 sekunder för att ta fram menyn.*

- $\bullet$  Använd fjärrkontrollens knappar  $\wedge \vee$  för att välja språk och bekräfta sedan med ≥. *Om ditt land inte finns med på listan, välj alternativet ". . ."*
- $\bullet$  Välj sedan land med knapparna  $\wedge \vee$  och bekräfta därefter med ≥.

# & **TV:ns placering**

Placera TV:n på en stadig yta. För att förhindra att skada uppstår bör du inte utsätta TV:n för vattenstänk, värmekällor (lampa, ljus, värmeelement osv.) eller blockera ventilationsöppningarna på TV:ns baksida.

# é **Antennanslutningar**

- Använd den medföljande antennkabeln och sätt i antennkontakten i uttaget  $\Pi$  på undersidan av TV:n.
- Anslut den medföljande radioantennkabeln till uttaget FM ANT på undersidan av TV:n.
- Anslut nätsladden till TV apparaten och stickkontakten till ett vägguttag (220-240 V / 50 Hz).
- Dra kablarna genom TV:ns fot.Sätt tillbaka täckpanelerna.

*Se s. 10 för anslutning av andra apparater.*

# **<sup>8</sup>** Koppla på TV:n

Tryck på strömbrytaren för att koppla på TV:n. En grön kontrollampa tänds och skärmen lyses upp. Gå direkt till kapitlet för **snabbinstallation**. Om TV:n stannar kvar i beredskapsläge (röd kontrollampa), trycker du på knappen P + på fjärrkontrollen. *Då du använder fjärrkontrollen blinkar kontrollampan.*

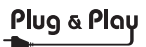

**3** Sökningen börjar automatiskt. Alla tillgängliga TV- och radiokanaler lagras. Åtgärden tar några minuter. Dess förlopp och antalet hittade kanaler visas. När sökningen är klar försvinner menyn.

*Lämna eller avbryt sökningen genom att trycka på knappen* h*. Om inget program hittas kan du slå upp kapitlet Tips på s. 12.*

- ' Om sändaren eller kabelnätet överför signalen för automatisk sortering numreras programmen korrekt. Installationen är avslutad.
- **6** Om så inte är fallet använder du menyn **Sortera** för att numrera dem.

*Vissa sändare eller kabelnät överför sina egna sorteringsparametrar (region, språk). I så fall skall du ange ditt val via knapparna* <> *och bekräfta valet med* ≥*.*

**4**

### **Programsortering**

 $\bullet$  Tryck på knappen (**RRW**). TV Meny visas på skärmen.

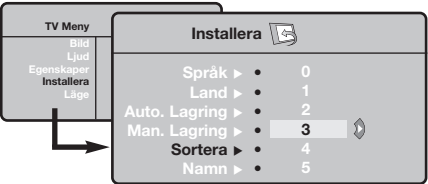

# **Manuell lagring**

Denna meny används för att manuellt lagra varje kanal.

- $\bullet$  Tryck på knappen (MENU).
- é Välj menyn **Installera** och sedan **Manuell lagring**.

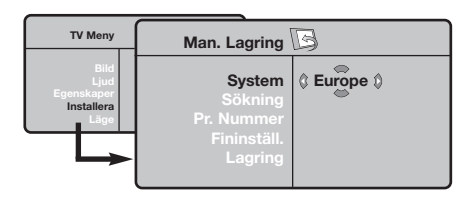

- $\Theta$  System: Välj mellan Europe (automatisk sökning) **West Eur** (norm BG= Sverige), **East Eur** (norm DK) **Storbritannien** (norm I) eller **Frankrike** (norm LL').
	- *\* För Frankrike (norm LL'): välj alternativet* **France***.*
- é Välj menyn **Installera** och sedan menyn **Sortera**.
- $\bullet$  Välj det program du önskar numrera om med hjälp av knapparna  $\wedge \vee$  och tryck på  $\geq$ .
- $\bullet$  Använd knapparna  $\wedge \vee$  för att välja ett nytt önskat nummer och bekräfta med ≤.
- **6** Upprepa punkt **O** och **O** för varje program som skall lagras.
- § Lämna menyerna genom att trycka på knappen ∂.
- ' **Sökning:** tryck på ≥. Sökningen börjar. Så snart ett program hittas avbryts sökningen och programnamnet visas (om sådant finns). Gå vidare till efterföljande punkt. Om du känner till det önskade programmets frekvens kan du skriva in dess frekvensnummer direkt med knapparna  $\textcircled{1}$  till  $\textcircled{1}$ . *Se kapitlet Tips (s. 12) om inget program hittas.*
- ( **Programnummer :** använd knapparna ≤≥ eller  $\circled{1}$  till  $\circled{1}$  för att skriva in önskat nummer.
- § **Fininställning. :** om mottagningen är otillfredsställande kan du justera bilden med hjälp av knapparna ≤≥.
- è **Lagring:** tryck på ≥. Programmet har lagrats.
- **3** Upprepa punkt **4** till  $\bullet$  för varje program som skall lagras.

Lämna menyn: genom att trycka på knappen <sup>(</sup>....

# **Andra inställningar på menyn Installera**

- $\bullet$  Tryck på knappen (FRN) och välj menyn **Installera**:
- é **Språk:** för att välja språk för menyerna.
- $\bullet$  Land: för att välja land.

*Den här inställningen inverkar på sökningen, den automatiska sorteringen av program och visningen av text-TV. Om ditt land inte finns med på listan, välj alternativet ". . ."*

' **Automatisk lagring:** Med hjälp av denna meny kan du utföra en automatisk sökning av alla de program som finns tillgängliga i din region. Om sändaren eller kabelnätet överför signalen för automatisk sortering numreras programmen korrekt. Om så inte är fallet använder du menyn **Sortering** för att numrera dem .

*Vissa sändare eller kabelnät överför sina egna sorteringsparametrar (region, språk). I så fall skall*

*du ange ditt val via knapparna* <> *och bekräfta valet med* ≥*. Lämna eller avbryt sökningen genom att trycka på knappen* h*. Se kapitlet Tips (s. 12) om inget program hittas.*

- ( **Namn** *(finns endast på vissa modeller)***:** Om du vill kan du namnge de olika kanalerna, radiostationer och EXT-uttagen.Använd knapparna ≤≥ för att förflytta dig i fältet där namnet visas (5 bokstäver), och knapparna <> för att välja bokstäver.Tryck på knappen ≤ för att lämna menyn när namnet är inskrivet. Kanalens namn har lagrats. *Anm.: Vid installationen namnges kanalerna automatiskt när identifieringssignalen överförs.*
- § Lämna menyerna genom att trycka på knappen .

# **Bildinställningar**

**1** Tryck på knappen (<sup>new)</sup> och sedan på >. Menyn **Bild** visas:

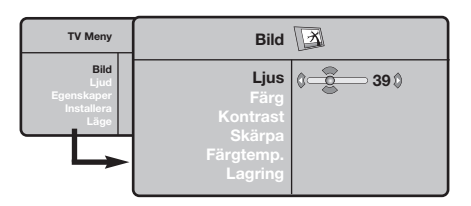

**O** Använd knapparna  $\Lambda$  V för att välja en inställning och knapparna ≤≥ för att utföra inställningen.

# **Ljudinställningar**

 $\bullet$  Tryck på (\*\*\*) och välj **Ljud** (V)och tryck sedan på ≥. Menyn **Ljud** visas:

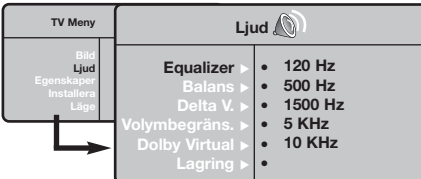

- **O** Använd knapparna  $\Lambda$  V för att välja en inställning och knapparna ≤≥ för att utföra inställningen.
- $\bullet$  Då inställningarna är gjorda väljer du alternativet **Lagring** och trycker på ≥ för att lagra dem.
- timna menyerna genom att trycka på knappen <sup>(</sup>....

 $\bullet$  När inställningarna är gjorda, välj alternativet **Lagring** och tryck på ≥ för att lagra dem. Tryck på *D* för att lämna menyn.

#### **Beskrivning av inställningarna:**

- **Ljus:** Inverkar på hur ljus bilden är.
- **Färg:** inverkar på färgens intensitet.
- **Kontrast:** inverkar på skillnaden mellan ljusa och mörka toner.
- **Skärpa:** inverkar på bildens tydlighet.
- **Färg ton** (färgtemperatur) : ställer in bildens färgton : **Kall** (blåare) **Normal** (balanserad) eller **Varm** (rödare).
- **Lagring:** för lagring av bildinställningarna.

#### **Beskrivning av inställningarna:**

- **Equalizer:** för att ställa in ton (från bas: 120 Hz till diskant: 10 kHz).
- **Balans:** ger jämvikt i ljudet mellan vänster och höger högtalare.
- **Delta V (volymskillnad)**\***:** används för att jämna ut volymskillnaderna som kan existera mellan de olika kanalerna eller EXT-uttagen. Denna inställning kan användas för programmen 1 till 40 och EXT-uttagen.
- **AVL** (Automatisk ljudbegränsning): används för automatisk kontroll av ljudstyrkan för att undvika plötsliga ljudhöjningar, exempelvis vid kanalbyte eller reklam.
- **Dolby Virtual**: För att aktivera / stänga av ljudbreddningseffekten. *Dessa inställningar nås även med knappen* f*.*
- **Lagring**: för att lagra ljudinställningarna.

# **Lagring av alternativ**

- $\bullet$  Tryck på  $\overline{O}$  och välj Egenskaper  $(\vee)$  och tryck på ≥. Du kan ställa in:
- é **Timer:** se nästa sida
- $\bullet$  Kontrast +: relaterar oavbrutet den mörkaste delen av bilden till svart.
- ' **Volym begränsning:** används för att minska brus (snö). Denna inställning är värdefull vid dålig mottagning.
- ( **Timer** *(finns endast på vissa modeller)***:** för att välja en tid för automatisk väckning.
- **⊙** Lämna menyerna genom att trycka på knappen <u>D</u>.

### **Väckningsfunktion** *(finns endast på vissa modeller)*

Denna meny gör det möjligt att använda TVapparaten som väckarklocka.

- Tryck på knappen (MENU).
- é Välj menyn **Egenskaper** med markören och sedan **Timer**.

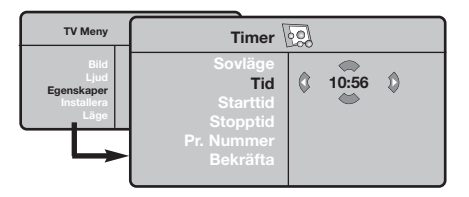

 $\bullet$  Timer: för att välja en tid för automatisk väckning.  $\bullet$  Tid: ställ in det aktuella klockslaget.

*Anm.: Tiden uppdateras automatiskt efter uppstart med strömbrytaren via Text-TV informationen på programmplats 1. Om denna inte har text-TV sker ingen uppdatering.*

# **Format 16/9**

- **6** Starttid: skriv in starttid.
- § **Stopptid:** skriv in klockslaget för övergång till beredskapsläge.
- è **Pr. nummer:** skriv in numret på den kanal som önskas för väckningen. Med hjälp av knapparna ≤≥ kan du välja en FM-kanal på de modeller som är utrustade med radiofunktion (med knapparna **D9** kan du bara välja TV-kanaler).
- ! **Bekräfta:** man kan ställa in:
	- **En gång** för väckning en enda gång,
	- **Daglig** för väckning varje dag,
	- **Stopp** för att annullera.
- Tryck på  $\bigcirc$  för att sätta TV-apparaten i beredskapsläge.Apparaten sätts automatiskt på vid den programmerade tiden. Om apparaten är påslagen, byter den endast program vid den valda tiden (och sätts i beredskapsläge vid **Stopptiden**).

De bilder du tar emot kan överföras till format 16:9 (bred skärm) eller 4:3 (traditionell skärm). Bilder i 4:3 har ibland svarta band längst ned och längst upp (brevlådeformat).

Denna funktion gör det möjligt att ta bort de svarta banden och optimera bildvisningen på skärmen.

Tryck på tangenten  $\textcircled{\tiny{\textcircled{\tiny{\textcirc}}}}$  (eller  $\lt$   $>$ ) för att välja olika lägen:

*TV-apparaten är utrustad med automatisk omkoppling som styrs av den kod som skickas ut med vissa program och som ger rätt skärmformat.*

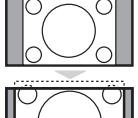

### **4:3**

Bilden visas i format 4:3 och ett svart band syns på båda sidor om bilden.

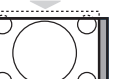

### **Zoom 14:9**

Bilden förstoras till format 14:9. Ett smalt svart band blir kvar på sidorna.

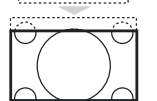

. . . . . . . . . . . . .

### **Zoom 16:9**

Bilden förstoras upp till format 16:9. Detta läge rekommenderas för bilder med svarta band upptill och nedtill (brevlådeformat).

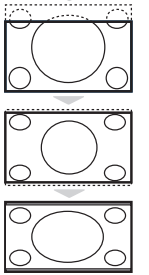

#### **Text Zoom**

Läge som gör det möjligt att visa bilder i 4:3 över skärmens hela yta med synlig text.

### **Superbred**

Läge som gör det möjligt att visa bilder i 4:3 över skärmens hela yta genom att bredda bildens sidor.

### **Wide Screen**

Med denna funktion kan du ställa in det rätta bildförhållandet för bilder i 16:9-format. *Observera: Om du använder detta formatläge för en 4:3-bild kommer bildinnehållet att bli onaturligt brett.*

#### **Fullskärm**

Denna funktion används för att visa bilden i full skärm.

# **Text-TV**

- I

Text-TV är ett informationssystem som sänds av vissa kanaler och som läses som en tidning. Systemet ger också hörselskadade eller den som inte är välbekant med sändningens språk tillgång till textning (t.ex. kabel-TV och satellitsändningar…).

 $\mathbf{I}$ 

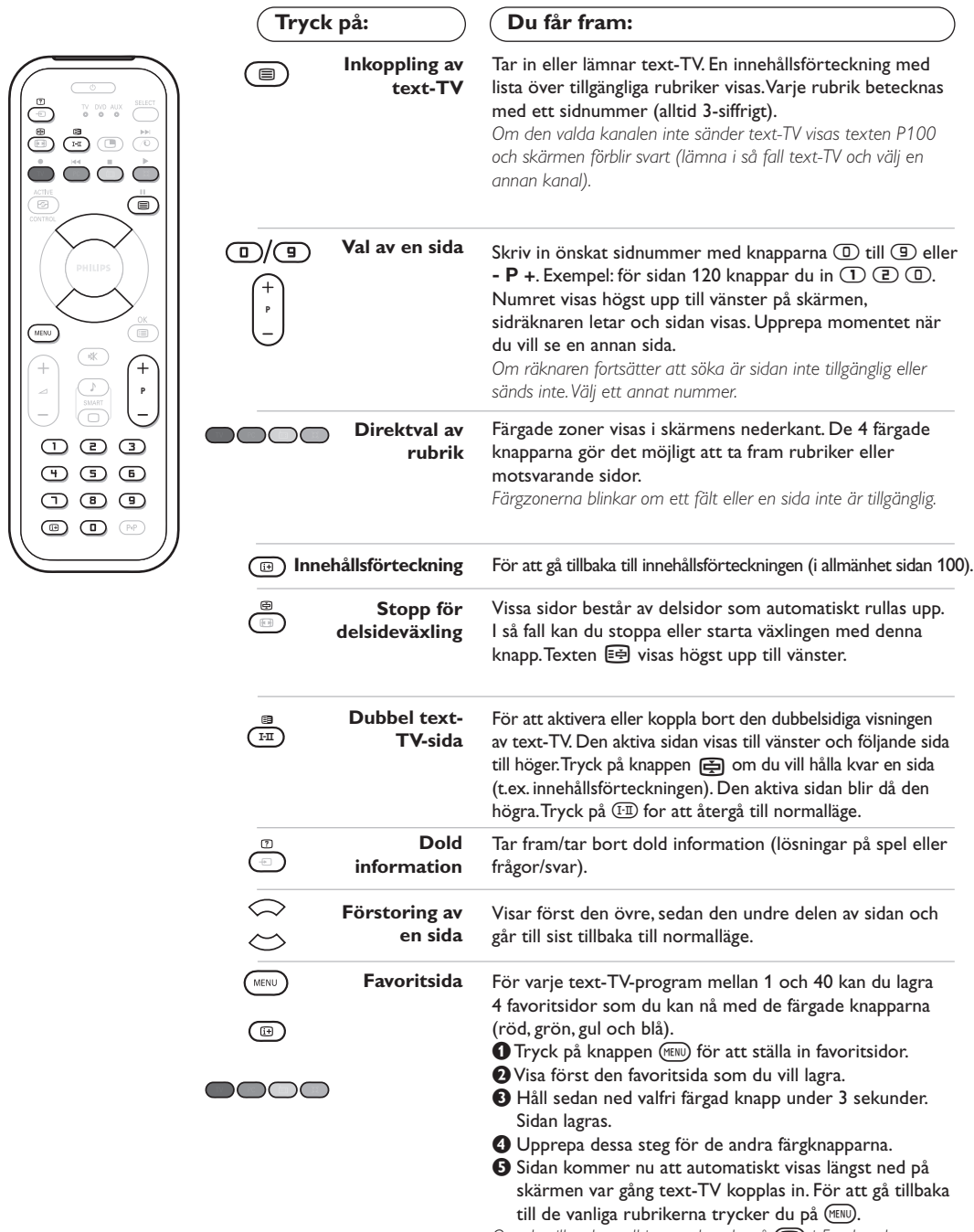

 $\overline{\phantom{a}}$ 

 $\mathbf{L}$ 

 $\overline{1}$ 

# **Använda radion**

#### **Val av radioläge**

Tryck på knappen  $\textcircled{\tiny{\textcircled{\tiny{\textcirc}}}}$  på fjärrkontrollen för att välja radioläge. Tryck på knappen  $\mathbb{U}$  för att återgå till TV-läget. I radioläget visas stationens nummer, namn (om tillgängligt), frekvens och ljudtyp på skärmen.

#### **Val av program**

För att välja FM-stationer, använd knapparna ñ/ôeller - **P** + (från 1 till 40).

#### **Förteckning över radiostationer**

Tryck på knappen (i) för att visa/dölja förteckningen över radiostationerna.Använd därefter markörknapparna för att välja någon av stationerna.

#### **Användning av radions menyer**

Använd knappen (\*\*\*\*\*\*\*\*\*) för att komma åt radions specialinställningar.

#### **Sökning av radiostationer**

Om du använt snabbinstallationen, finns alla tillgängliga FM-stationer lagrade i minnet. För att påbörja en ny sökning, använd menyn **Installera**: **Automatisk lagring** (för en fullständig sökning) eller **Manuell lagring** (för att söka en station åt gången). Dessa menyer fungerar på samma sätt som TV:ns menyer.

#### **Skärmsläckaren**

Skärmsläckaren kan du aktivera/avaktivera i menyn **Egenskaper**.

# **Användning som datorbildskärm**

### **PC-läge**

Du kan använda TV:n som en datorbildskärm. Med funktionen PIP kan du samtidigt titta på olika TV-kanaler som visas i ett litet fönster på bildskärmen.

*Anslut datorn och ställ därefter in upplösningen (se s. 11).*

### **Val av PC-läge**

Tryck på knappen (PC) på fjärrkontrollen för att ställa TV:n i **PC-A**-läge (VGA In) eller **PC-D-läge (DVI In). Tryck på knappen (V) för** att återgå till TV-läget.

*Om TV:n inte mottagit någon datorsignal under 5 sekunder, slår den automatiskt över till beredskapsläge.*

### **Användning av PIP-funktionen** *(finns endast på vissa modeller).*

När TV:n är i PC-läge, kan du se på TV-kanalerna via ett litet fönster som visas på bildskärmen. *Observera: Bild-I-Bild funktionen är endast tillgänglig när en dator är ansluten via DVI ingången*

- $\bullet$  Tryck på knappen  $\circledcirc$  för att få fram PIP-fönstret. Nu syns TV-bilden i ett litet fönster på bildskärmen.
- $\bullet$  Tryck  $\circledcirc$  fknappen igen för att ändra PIP fönstrets storlek, växla till dubbel-bild eller stänga av funktionen.
- **3** För att byta kanal i PIP-fönstret, använder du knapparna - **P** + Om du vill se bilden från en annan apparat, som är ansluten till TV:n (videobandspelare, DVD, ...), trycker du på knappen  $\circled{2}$ .

### **Använding av menyer i PC-läge**

Tryck på knappen (KENU) för att komma åt specialinställningar i PC-läget.Använd kursorn för att ställa in (inställningarna lagras automatiskt i minnet):

#### **• Bild:**

- **Ljus/Kontrast:** används för att ställa in bildskärmens ljusstyrka och kontrast.
- **Horisontal/Vertikal\*:** används för att justera bildens horisontala och vertikala position.
- **Färgtemp.:** för att välja bildens färgton.(kall, normal eller varm).
- **Ljudval:** för att välja det ljud som överförs via TV:n (PC eller TV/Radio). Du kan t.ex. lyssna på radion medan du använder datorn.

#### **• Egenskaper:**

- **Fas/Klocka \*:** används för att eliminera horisontala (Fas) och vertikala (Klocka) störningar på skärmen.
- **Format:** används för att välja mellan bredbildseller vanligt PC-bildformat.
- **PIP:** används för att justera PIP-fönstrets storlek och position.
- **Autojust.\*:** positionen justeras automatiskt.
- **Fabriksinst. :** för att återgå till fabriksinställningarna (standardinställning).
- **Läge:** används för att återgå till TV- eller radioläget.

*Dessa justeringsmöjligheter är endast tillgängliga när en dator är ansluten via DVI ingången.*

# **Anslutning av andra apparater**

TV-apparten är utrustad med 2 uttag, EXT1 och EXT2, vilka placerats på apparatens baksida. För att underlätta anslutningarna, avlägsna täckpanelerna på stativet och apparatens baksida. Dra kablarna genom TV:ns fot.Sätt tillbaka täckpanelerna.

*Uttag EXT1 har in- och utgångar för audio och video samt RGB-ingångar. Uttag EXT2 har in- och utgångar för audio och video samt S-VHS-ingångar.*

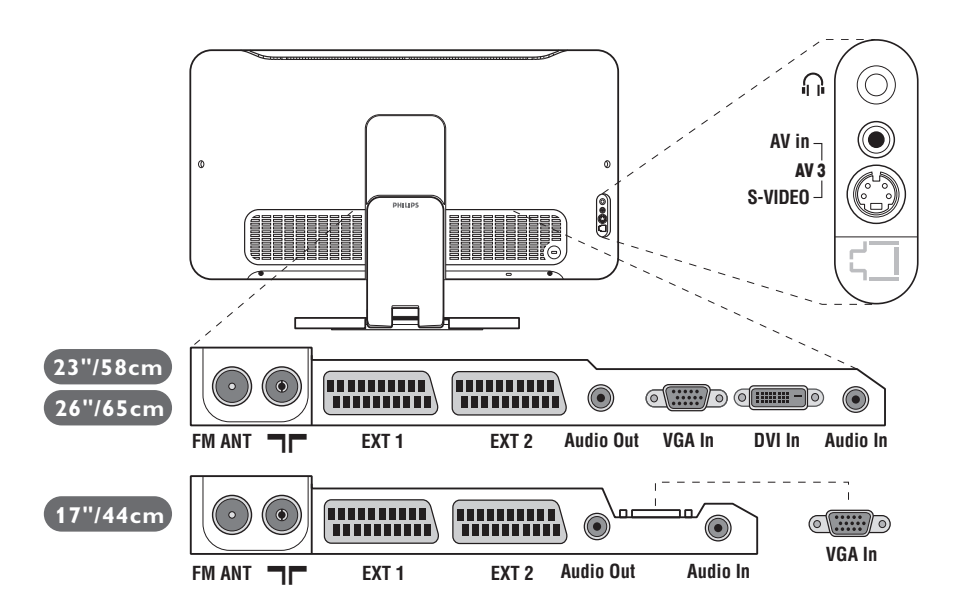

### **Videobandspelare**

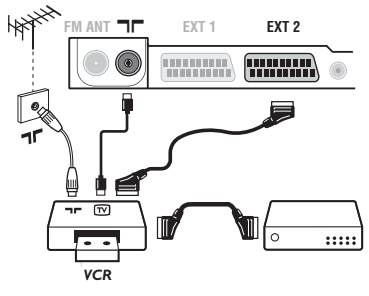

### Gör anslutningarna som på bilden.Använd en eurokabel av god kvalitet.

*Om din videobandspelare inte utrustats med ett uttag för eurokabel kan videon endast anslutas via antennuttaget.*

*I så fall måste du ställa in videobandspelarens testsignal och ge den ett programnummer (se manuell lagring, s. 5).*

*För att visa videobandspelarens bild, tryck på knappen*  $\Box$ *.* 

### **Videobandspelare med dekoder**

Anslut dekodern till videobandspelarens andra uttag för eurokabel. På så sätt kan du ta in kodade sändningar.

### **Ytterligare apparater**

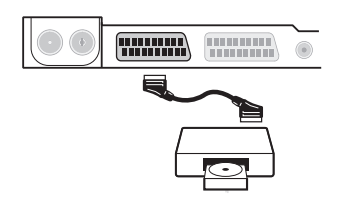

### **Satellitmottagare, dekoder, CDV, spel, o.s.v.**

Gör anslutningarna som på bilden.

För bästa bildkvalitet skall de apparater som avger RGB-signaler (digital dekoder, spel, vissa CDV, o.s.v.) anslutas till EXT1 och de apparater som avger S-VHS-signaler

(S-VHS och Hi-8 videobandspelare) skall anslutas till EXT2. Öch övriga apparater ansluts antingen till EXT1 eller EXT2.

### **Hur man kopplar in de anslutna apparaterna**

Tryck på knappen µ för att välja **EXT1**, **EXT2**/**S-VHS2** (S-Videosignaler från uttag EXT2) och **AV/S-VHS** för anslutningar på sidopanelen (beroende på modell).

*Flertalet apparater (dekoder, videobandspelare) sköter omkopplingen automatiskt.*

### **Dubbel text-TV-sida**

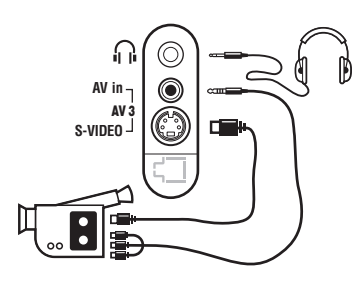

**Audio in**

कट

**DVI In**

**Audio In**

 $\sqrt{2}$ 

### **Förstärkare**

**Audio Out**

 $\odot$ 

**VGA In**

### Anslut enligt figuren. Välj **AV/S-VHS** med knappen  $\textcircled{\tiny{\textcircled{\tiny{1}}}}$ .

*Då det gäller en monoapparat, skall ljudsignalen kopplas till ingången AUDIO L (eller AUDIO R). Ljudet återges automatiskt via både TVapparatens vänstra och högra högtalare.*

#### **Hörlurar**

När du kopplar in hörlurarna bryts ljudet i TV-apparaten. Justera hörlurarnas ljudstyrka med hjälp av knapparna -  $\blacktriangle$  +. *Hörlurarnas impedans ska vara mellan 32 och 600 ohms.*

Om TV-apparaten skall anslutas till en hifi-anläggning används en ljudkabel.Anslut ljuduttaget **Audio out** på TV-apparaten till « AUDIO IN » « L » och « R » på hifi-anläggningen.

### **Dator**

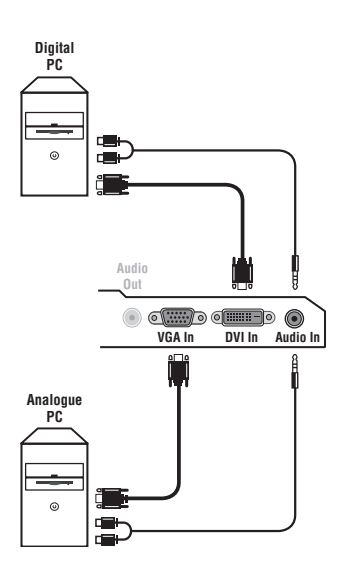

Koppla bildskärmsutgången på din dator till ingången **PC VGA In** eller **DVI In** *(finns endast på vissa modeller)* på TV-apparaten. Koppla ljuduttaget **Audio out L** och **R** på datorn till ingången **Audio in (PC)** på TV:n.

*Observera: Bild-I-Bild funktionen är endast tillgänglig när en dator är ansluten via DVI ingången. För mer information om användning i PC-läget, se s. 9.*

#### Den optimala bildupplösningen får du genom att konfigurera datorn till 1024 x 768, 60 Hz.

*Obs! Om du använder en annan upplösning, fungerar PIP-funktionen eventuellt inte. Om så är fallet visas ett meddelande om detta på bildskärmen.*

Här följer en förteckning över de olika bildupplösningar som är tillgängliga på din TV:

640 x 350, 70 Hz 720 x 400, 70 Hz 1024 x 768, 60 Hz 640 x 350, 85 Hz 720 x 400, 85 Hz 1024 x 768, 70 Hz 640 x 480, 60 Hz 800 x 600, 56 Hz 1024 x 768, 75 Hz 640 x 480, 67 Hz 800 x 600, 60 Hz 1024 x 768, 85 Hz 640 x 480, 72 Hz 800 x 600, 72 Hz 1152 x 864, 75 Hz 640 x 480, 75 Hz 800 x 600, 75 Hz 1280 x 960, 60 Hz 640 x 480, 85 Hz 800 x 600, 85 Hz 1280 x 1024, 60 Hz 832 x 624, 75 Hz 1280 x 1024, 75 Hz

# **Tips**

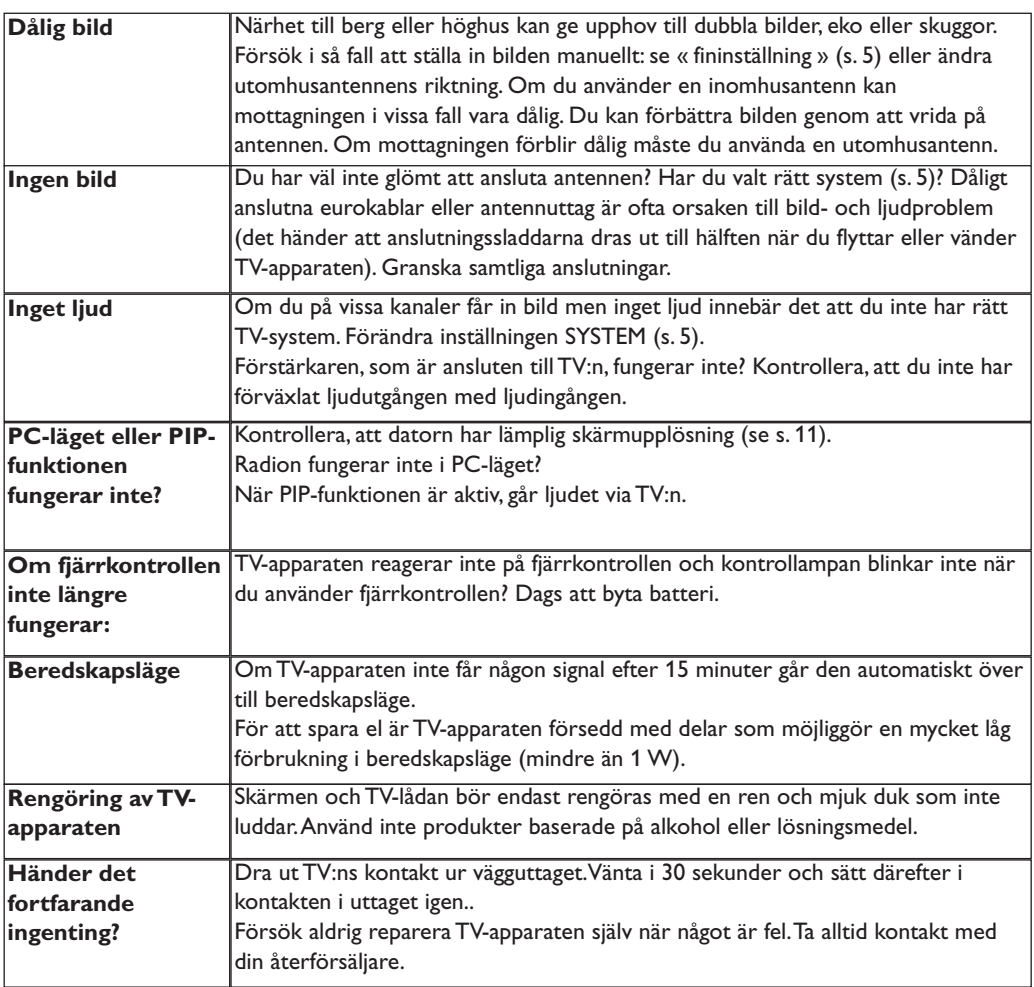

# **Ordlista**

**RGB-signaler:** 3 videosignaler (röd, grön, blå) som utgör bilden.Användning av dessa signaler ger bättre bildkvalitet.

**S-VHS-signaler:** Två separata Y/C videosignaler från S-VHS och Hi-8 inspelningsnormer.Y-signalerna för ljusstyrka (svart/vitt) och C-signalerna för färg spelas in separat på bandet. Kvaliteten blir bättre än med standardvideo (VHS och 8 mm) där Y- och C-signalerna blandas för att ge en enda videosignal.

**NICAM-ljud:** Förfarande med vilket digitalt ljud kan sändas.

**System:** TV-bilderna sänd inte på samma sätt i alla länder. Det finns flera olika normer för TV-sändning: BG, DK, I och LL'. Inställningen **System** (s. 5) används för att välja en av dessa normer. Förväxla inte med PAL eller SECAM färgkodning. PAL används i de flesta europeiska länder, Secam i Frankrike, Ryssland och i de flesta afrikanska länder. Förenta Staterna och Japan använder ett annat system som heter NTSC. Ingångar EXT1 och EXT2 kan återge inspelningar med NTSC färgkodning.

**16/9:** Betecknar förhållandet mellan skärmens bredd och höjd.TV-apparater med bred skärm har proportionerna 16:9, andra TV-mottagare har traditionellt 4:3-format.

# **Johdanto**

Tämä ohjekirja neuvoo television asennuksessa ja käytössä ja se kannattaa lukea läpi huolellisesti.

Uskomme, että tuote vastaa täysin laatuvaatimuksianne.

Ι.

# **Sisällys**

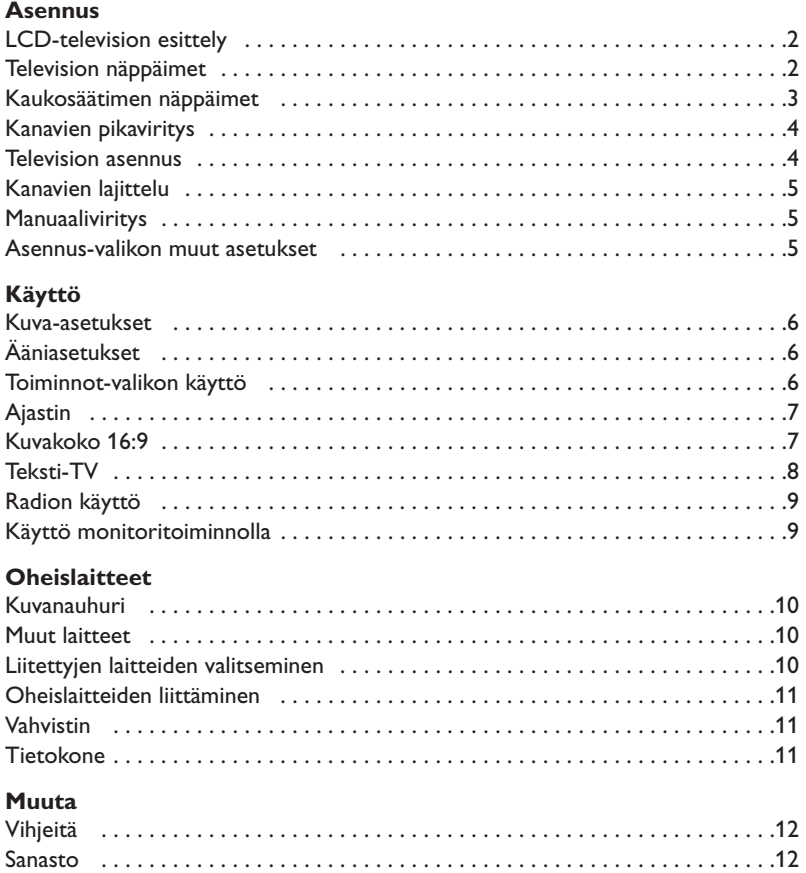

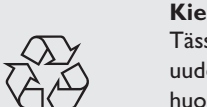

#### **Kierrätysohjeet**

Tässä televisiovastaanottimessa on käytetty raaka-aineita, joita voidaan käyttää uudelleen tai kierrättää.Ympäristöhaittojen ehkäisemiseksi erikoisliikkeet huolehtivat käytettyjen laitteiden purkamisesta ja niiden sisältämien kierrätyskelpoisten materiaalien talteenotosta (tiedustele jälleenmyyjältä).

# **LCD-television esittely**

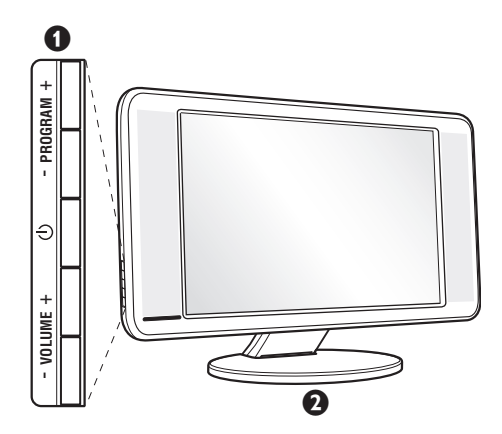

### & **Television näppäimet:**

- $\bigcirc$  : virtakytkin.
- VOLUME + (- 4+) : äänenvoimakkuuden säätö.
- PROGRAM + (- P +) : ohjelmavalinta.
- MENU : valikkojen valinta ja poisto: paina samanaikaisesti näppäimiä  $\angle$  - ja  $\angle$  +. Tämän jälkeen voit valita säätökohteen näppäimillä P - + ja tehdä säätöjä näppäimillä  $\angle$  - +.

### é **Kallistettava jalusta.**

Jalustan voi purkaa ja korvata lisävarusteena saatavalla seinäkiinnityssarjalla (lisätietoja jälleenmyyjältä).

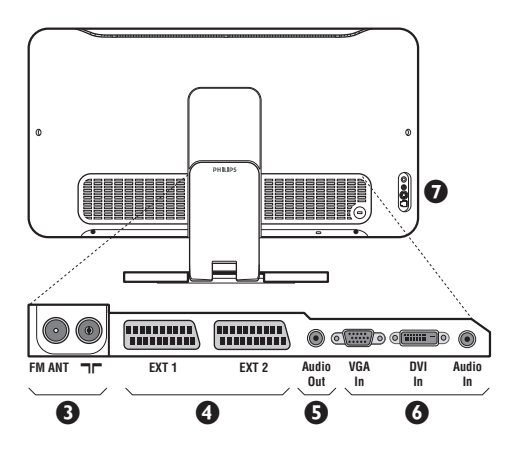

#### **Takaseinä:**

Pääliitännät laitteen alaosassa. *Lisätietoa liitännöistä sivulla 10.*

- $\bullet$  TV:n ja radion antenniliitännät
- EXT1/EXT2 -liitäntä
- $\overline{\mathbf{0}}$  Vahvistin
- § VGA/DVI\*- ja audio in -liitäntä tietokonetta varten.
- $\bullet$  Oheislaitteiden liittäminen.
	- \* *Vain joissakin malleissa.*

# **Kaukosäädin**

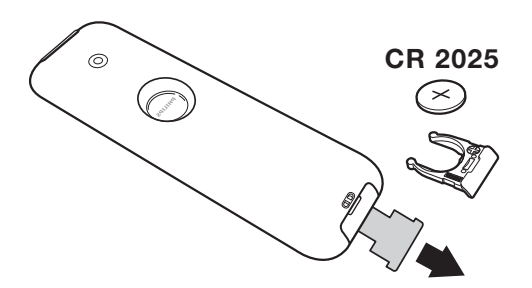

#### Vedä pariston eristysliuska pois, jotta kauko-ohjain aktivoituu.

*Mukana tuleva paristo ei sisällä elohopeaa, nikkeliä eikä kadmiumia. Älä hävitä paristoja talousjätteen mukana vaan vie ne kierrätyspisteeseen.*

# **Kaukosäätimen näppäimet**

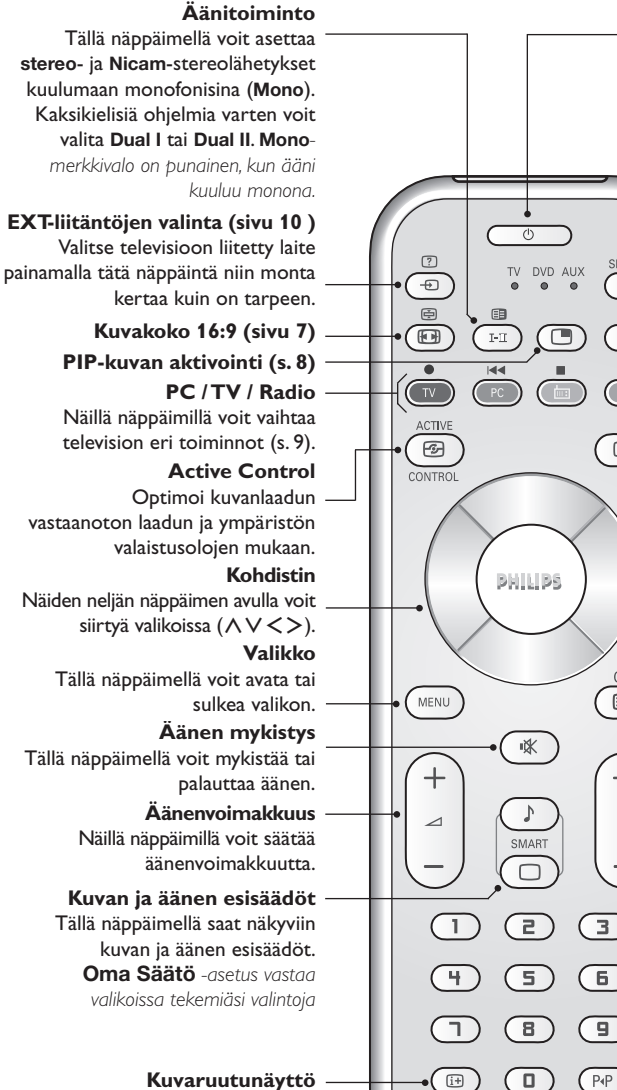

Näyttää ruudulla/poistaa ruudulta ohjelmanumero, kellonajan, äänitilan ja ajastimessa jäljellä olevan ajan. Pidä painettuna viisi sekuntia niin ohjelmanumero jää pysyvästi ruudulle.

#### **Odotustila**

Kytkee TV:n odotustilaan. Paina näppäimiä  $(1)$ , P - + tai  $(1)$ / $(9)$ , ja TV menee uudestaan päälle.

#### **Tilanvalitsin \***

**Pixel +** *(riippuvainen mallista)* Pixel + toiminnon esittelyn kytkentä / katkaisu.

#### **Surround-ääni**

Kytkee surround-äänitehosteen päälle tai pois päältä. Stereoäänen yhteydessä tämä toiminto antaa vaikutelman, että kaiuttimet ovat todellista kauempana toisistaan. Jos televisiossasi on Virtual Dolby Surround\* toiminto, saat ohjelmiin Dolby Surround Pro Logic äänentoiston.

#### **Teksti-tv:n valinta (sivu 8)**

#### **Ohjemaluettelo**

Voit tuoda näyttöön / poistaa näytöstä kanavaluettelon.Valitse kanava näppäimillä  $\wedge \vee$ .Tuo luettelo näyttöön näppäimellä ≥.

#### **Ohjelman vaihto**

**P**

 $\overline{\mathbf{z}}$ 

 $\overline{+}$ 

OK

■

**SELECT** 

ÞÞ

 $\overline{\circ}$ 

ь

 $\mathbf{u}$ 

⊜

Vaihtaa seuraavan tai edellisen ohjelmanumeron. Numero, ja äänitila näkyvät ruudulla muutaman sekunnin. *Joillakin teksti-tv: tä lähettävillä ohjelmakanavilla voi ohjelman nimi näkyä ruudun alareunassa.*

#### **Numeronäppäimet**

Ohjelmanumeroiden suora valinta. Jos ohjelmanumero on kaksinumeroinen, toinen numero pitää syöttää ennen kuin katkoviiva häviää.

**Edellinen ohjelmanumero** Vaihtaa edelliselle katsotulle ohjelmanumerolle.

*\* Valmistettu Dolby Laboratories luvalla.*

*"Dolby" ja kaksois-D-symboli ovat Dolby Laboratories tavaramerkkejä.*

#### **\* Tilanvalitsin**

Voit käyttää kaukosäätimellä kuvanauhurin päätoimintoja ja DVD. Paina **Select**-näppäintä, jotta voit valita haluamasi tilan: **DVD** tai **AUX**. Kaukosäätimen merkkivalo ilmaisee valitsemasi tilan. Jos et valitse tilaa, merkkivalo sammuu automaattisesti 20 sekunnin kuluttua ja järjestelmä palaa TV-tilaan. Näppäimet ovat seuraavat käytettävästä laitteesta riippuen: **.**<br>
∴external research of particles in the parties of the second research in the position of the second research in the position of  $\bigcirc$  of  $\bigcirc$  or  $\bigcirc$ 

### **Television asennus**

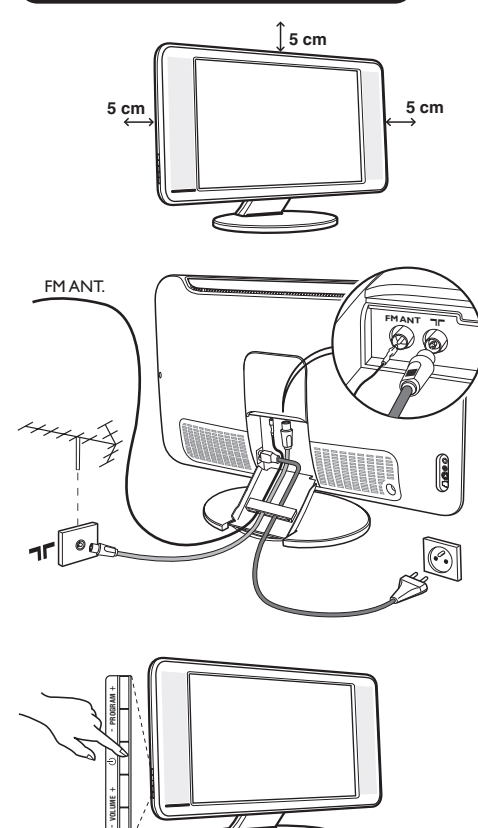

# & **Television sijoittaminen**

Sijoita televisio tukevalle alustalle. Älä altista televisiota vesiroiskeille, älä sijoita sitä lämmönlähteiden (lamppu, kynttilä, lämpöpatteri jne.)läheisyyteen, älä peitä takaseinän ilmanvaihtoaukkoja.

# é **Antenniliitännät**

- Kytke antennijohto television takaseinässä olevaan liitäntään  $\P$  $\Gamma$ .
- Kytke radion antennijohto FM ANT liitäntään.
- Liitä verkkojohto televisioon ja verkkopistoke pistorasiaan (220-240 V / 50 Hz).
- Vie johdot television jalustan kautta. Laita jalustan kansi takaisin.

*Muiden laitteiden liitännät, katso s. 10.*

# ( **Käynnistys**

Paina virtakytkintä.Virheä merkkivalo syttyy ja kuvaruutuun tulee kuva. Siirry suoraan sivulle 4 kohtaan pikaviritys. Jos televisio jää valmiustilaan (punainen merkkivalo), paina kaukosäätimen näppäintä P +.

*Merkkivalo vilkkuu, kun käytät kaukosäädintä.*

# Plug & Play

### **Kanavien pikaviritys**

Kun käynnistät television ensimmäisen kerran, kuvaruutuun ilmestyy valikko.Tässä valikossa voit valita maan, jossa televisiota käytetään, ja valikkojen kielen:

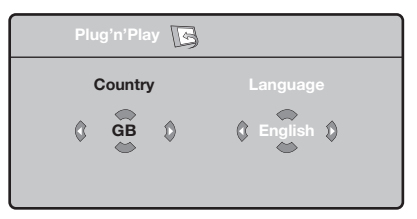

*Jos valikkoa ei ilmesty, pidä alhaalla viisi sekuntia television näppäimiä* ⊿- ja ⊿+.

- & Valitse haluamasi maa kaukosäätimen näppäimillä  $\wedge \vee$  ja vahvista näppäimellä  $\geq$ . *Jos haluamaasi maata ei ole luettelossa, valitse ". . ."*
- $\bullet$  Valitse haluamasi kieli näppäimillä  $\wedge \vee$  ja vahvista näppäimellä ≥.

 $\bullet$  Haku käynnistyy. Kaikki käytettävissä olevat TV-kanavat ja radioasemat tallennetaan muistiin. Haku kestää pari minuuttia. Kuvaruudussa näkyy haun eteneminen ja löydettyjen kanavien määrä. Kun haku on valmis, valikko katoaa kuvaruudusta. *Voit lopettaa tai keskeyttää haun painamalla*

*näppäintä* h*. Jos yhtään kanavaa ei löydy, katso luku "Vihjeitä" sivulla 12.*

- $\bullet$  Jos TV- tai kaapeliyhtiö lähettää automaattisen lajittelusignaalin, televisio numeroi kanavat oikein. Kanavat on viritetty.
- **6** Jos näin ei tapahdu, aseta kanavat haluamaasi järjestykseen valikossa **Lajittelu**. *Jotkin TV- ja kaapeliyhtiöt lähettävät omat lajitteluparametrinsä (esim. alue ja kieli).Tällöin voit valita haluamasi asetuksen näppäimillä* <> *ja vahvistaa valinnan näppäimellä* ≥*.*

# **Kanavien lajittelu**

 $\bullet$  Paina näppäintä (**FRND**). TV-valikko ilmestyy kuvaruutuun.

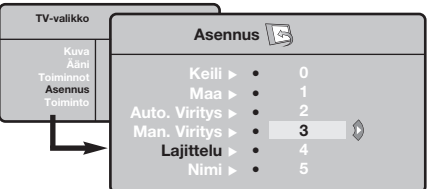

# **Manuaaliviritys**

Tässä valikossa voit virittää kanavat yksitellen käsin.

- <sup>9</sup> Paina näppäintä (MENU).
- é Valitse ensin valikko **Asennus** ja sitten **Man.viritys**.

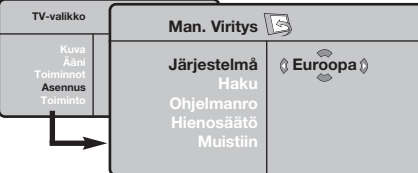

- $\Theta$  Järjestelmä: valitse Eurooppa (automaattinen etsintä\*) tai **Länsi-Eur.** (BG), **Itä-Eur**. (DK), **UK** (I) tai **Ranska** (LL').
	- *\* Valitse Suomessa* **Länsi-Eur.** *(BG).*
- é Valitse ensin valikko **Asennus** ja sitten **Lajittelu**. Walitse näppäimillä AV kanava, jonka
- numeron haluat vaihtaa, ja paina näppäintä  $\geq$ .  $\bullet$  Valitse haluamasi numero näppäimillä  $\wedge$ V ja
- vahvista näppäimellä ≤.
- $\Theta$  Toista vaiheet  $\Theta$  ja  $\Theta$ , jos haluat vaihtaa muiden kanavien numeron.
- **⊙** Poistu valikoista painamalla näppäintä <sup>(???</sup>).

 $\mathbf 0$  **Haku:** paina näppäintä ≥. Haku käynnistyy. Kun kanava löytyy, haku pysähtyy ja kanavan nimi ilmestyy kuvaruutuun (jos nimi on saatavana). Siirry seuraavaan kohtaan. Jos tiedät halutun kanavan taajuuden, voit näppäillä sen suoraan näppäimillä  $\mathbb O$  -  $\mathbb D$ .

*Jos yhtään kanavaa ei löydy, katso luku "Vihjeitä" sivulla 12.*

- ( **Ohjelmanro:** näppäile haluamasi numero näppäimillä  $\langle \rangle$  tai  $\mathbb{O}$  -  $\mathbb{D}$ .
- § **Hienosäätö:** jos kuva on huono, säädä sitä näppäimillä ≤≥.
- $\mathbf o$  **Tallenna:** paina näppäintä ≥. Kanavan tiedot on tallennettu.
- $\odot$  Toista vaiheet  $\odot$   $\odot$ , jos haluat tallentaa muiden kanavien tiedot.

**Valikosta poistuminen:** paina näppäintä <sup>(ijj)</sup>.

### **Asennus-valikon muut asetukset**

- $\bullet$  Paina näppäintä (**HENU)** ja valitse valikko Asennus:
- é **Kieli:** voit vaihtaa valikoissa käytettävän kielen.
- $\Theta$  Maa: voit valita maan, jos televisiota käytetään. *Tätä asetusta käytetään kanavien haussa, kanavien automaattisessa lajittelussa ja teksti-TV:n kanssa. Jos haluamaasi maata ei ole luettelossa, valitse ". . ."*
- $\bullet$  Autom. viritys: hakee kaikki alueella saatavilla olevat kanavat. Jos TV- tai kaapeliyhtiö lähettää automaattisen lajittelusignaalin, televisio numeroi kanavat oikein. Jos näin ei tapahdu, aseta kanavat haluamaasi järjestykseen valikossa **Lajittelu** (katso s. 4).

*Jotkin TV- ja kaapeliyhtiöt lähettävät omat lajitteluparametrinsä (esim. alue ja kieli).Tällöin voit valita haluamasi vaihtoehdon näppäimillä* <> *ja* *vahvistaa valinnan näppäimellä* ≥*.Voit lopettaa tai keskeyttää haun painamalla näppäintä* h*. Jos yhtään kanavaa ei löydy, katso luku "Vihjeitä" sivulla 12.*

G) **Nimi** *(vain joissakin malleissa)***:** Voit nimetä haluamasi kanavat, radioasemien ja oheislaitteiden liitännät. Näppäimillä ≤≥ voit siirtyä nimen näyttöalueella (nimi voi sisältää viisi merkkiä) ja näppäimillä  $\wedge \vee$  voit valita haluamasi merkit. Kun nimi on valmis, poistu valikosta näppäimellä ≤. Kanavan nimi on tallennettu.

*Huom!: Asennuksen aikana kanavat nimetään automaattisesti, jos televisio vastaanottaa verkosta tunnistussignaalin.*

6 Poistu valikoista painamalla näppäintä <sup>(</sup>....

### **Kuva-asetukset**

 $\bullet$  Paina ensin näppäintä  $\mathbb{R}$ i ja sitten näppäintä  $\triangleright$ . Kuvaruutuun ilmestyy valikko **Kuva**:

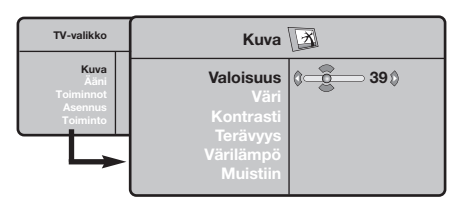

- $\bullet$  Valitse haluamasi asetus näppäimillä  $\overline{\wedge}$  V ja muuta sitä näppäimillä ≤≥.
- 8 Kun olet määrittänyt tarvittavat asetukset, tallenna ne valitsemalla vaihtoehto **Tallenna** ja

# **Ääniasetukset**

& Paina näppäintä h, valitse **Ääni** (>) ja paina näppäintä ≥. Kuvaruutuun ilmestyy valikko **Ääni**:

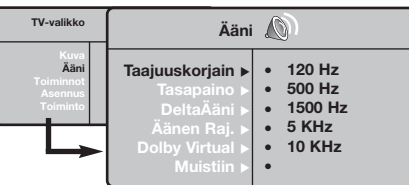

- $\bullet$  Valitse haluamasi asetus näppäimillä  $\overline{\wedge}$  V ja muuta sitä näppäimillä ≤≥.
- 8 Kun olet määrittänyt tarvittavat asetukset, tallenna ne valitsemalla vaihtoehto **Tallenna** ja painamalla näppäintä ≥.
- O Poistu valikoista painamalla näppäintä <sup>(</sup>....

# **Toiminnot-valikon käyttö**

 $\bullet$  Paina näppäintä (HNU), valitse **Toiminnot** (V) ja paina näppäintä ≥.Voit säätää seuraavia asetuksia:

é **Ajastin:** seuraava sivu.

 $\odot$  Contrast+: säätää kuvan kontrastia automaattisesti. Kuvan tummat alueet näkyvät mustina.

painamalla näppäintä ≥. Poistu toiminnosta painamalla näppäintä <sup>4.</sup>0.

#### **Asetusten kuvaus:**

- **Valoisuus:** muuttaa kuvan kirkkautta.
- **Väri:** muuttaa värin voimakkuutta.
- **Kontrasti:** säätää vaaleiden ja tummien värien kontrastia.
- **Terävyys:** muuttaa kuvan terävyyttä.
- **Värilämpö:** säätää kuvan värilämpöä: **Kylmä** (siniseen vivahtava), **Normaali** (tasapainotettu) tai **Lämmin** (punaiseen vivahtava).
- **Muistiin:** tallentaa kuvan asetukset **Contrast+** ja **NR**, jotka ovat valikossa **Toiminnot**).

#### **Asetusten kuvaus:**

- **Taajuuskorjain**:tällä toiminnolla voit säätää äänenkorkeutta (alueella 120 Hz - 10 kHz).
- **Tasapaino:** tasapainottaa oikean- ja vasemmanpuoleisen kaiuttimen äänen.
- **Deltaääni:** tasoittaa eri kanavien ja EXTliitäntöjen väliset äänenvoimakkuuserot.Tätä asetusta voi käyttää kanavien 1 - 40 ja EXTliitäntöjen kanssa.
- **Äänen raj.** (automaattinen äänenvoimakkuuden rajoitin): säätää automaattisesti äänenvoimakkuutta, etenkin kanavia vaihdettaessa ja mainosten aikana.
- **Dolby Virtual:** Kytkee surround-äänitehosteen päälle tai pois päältä. *Pääset muuttamaan säätöjä myös näppäimellä* f*.*
- **Muistiin:** tallentaa ääniasetukset.
- $\bullet$  NR: vähentää kuvassa olevia häiriöitä (lumisadetta), jos kuva on huono.
- ( **Uniajastin** *(vain joissakin malleissa)***:** voit valita valmiustilan alkamisajan.
- § Poistu valikoista painamalla näppäintä ∂.

### **Ajastin** *(vain joissakin malleissa)*

Tämän valikon avulla voit käyttää televisiota herätyskellona.

- <sup>9</sup> Paina näppäintä (MENU).
- é Valitse ensin valikko **Toiminnot** ja sitten **Ajastin**.
- $\Theta$  Uniajastin: voit valita valmiustilan alkamisajan.

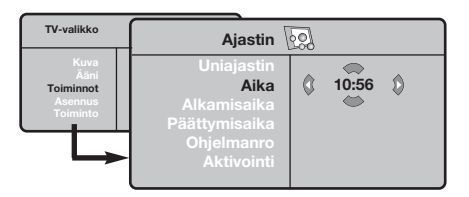

### $\bullet$  Kellonaika: syötä oikea kellonaika.

*Huomaa: kellonaika päivittyy automaattisesti ohjelmanumeron 1 teksti-tv:n kautta, kun virta kytketään virtakytkimellä. Jos kanavalla ei ole teksti-TV:tä, aika ei päivity.*

- ( **Alkamisaika:** syötä alkamisaika.
- § **Päätt.aika:** syötä aika, jolloin televisio siirtyy valmiustilaan.
- è **Ohjelmanro:** syötä sen kanavan numero, joka asetetaan päälle määritettynä ajankohtana.Voit valita jonkin radioaseman näppäimillä ≤≥ (näppäimillä 109 voi valita vain TV-kanavia).
- **3** Aktivointi: voit valita vaihtoehdon
	- **Kerran**, jolloin ajastin kytkeytyy päälle vain kerran
	- **Päivittäin**, jolloin ajastin kytkeytyy päälle joka päivä
	- **Pois päältä**, jolloin ajastus peruutetaan.
- $\Omega$  Aseta televisio valmiustilaan painamalla näppäintä (<sup>I</sup>). Televisio käynnistyy automaattisesti ohjelmoituun aikaan. Jos jätät television päälle, se vaihtaa kanavan ohjelmoituna kellonaikana (ja siirtyy valmiustilaan **Päätt.aika**-asetuksen mukaisesti).

### **16:9-toiminto**

Vastaanotetut ohjelmat voidaan lähettää joko kuvakoossa 16:9 (laajakuva) tai 4:3 (perinteinen kuva). 4:3-kuvissa on joskus musta raita ylhäällä ja alhaalla (elokuvakoko).

Tämän toiminnon avulla voit poistaa mustat raidat ja saat kuvan näkymään ruudussa optimaalisesti.

### Painamalla näppäintä  $\circledR$  (tai  $\lt$  >) voit valita eri toiminnot :

*Televisiovastaanotin on varustettu automaattisella vaihdolla, joka tunnistaa tiettyjen ohjelmien mukana lähetetyn ohjaussignaalin ja valitsee, vastaavan kuvakoon.*

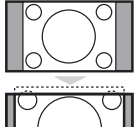

### **4:3**

Kuva näkyy 4:3-koossa, sen molemmin puolin näkyy musta raita.

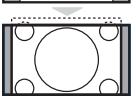

#### **Zoom 14:9**

Kuva suurenee 14:9-kokoon, kapea, musta raita näkyy yhä kuvan molemmin puolin.

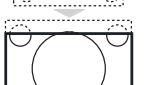

#### **Zoom 16:9**

Kuva suurenee kokoon 16:9.Tätä toimintoa suositellaan ohjelmille, joiden ylä- ja alalaidassa näkyy musta raita (elokuvakoko).

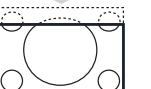

#### **Tekstizoomaus**

Tämän toiminnon avulla saadaan 4:3-kokoiset kuvat näkymään kuvaruudun koko pinta-alalla ja myös tekstitykset jäävät näkyviin.

#### **Superwide**

Tämän toiminnon avulla saadaan 4:3-kokoiset kuvat näkymään kuvaruudun koko alalla suurentamalla kuvan laitoja.

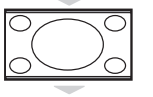

#### **Laajakuva**

#### 16:9-kuvan mittasuhteiden optimointi.

*Huom.: Jos katsot 4:3-kokoista kuvaa, laajenee se leveyssuunnassa.*

#### **Koko Ruutu**

Tällä toiminnolla kuva näkyy koko ruudun kokoisena.

# **Teksti-TV**

Teksti-TV on joidenkin TV-yhtiöiden tarjoama tietojärjestelmä, jonka sisältämää tekstiä voidaan lukea kuin sanomalehteä. Sen avulla kuvaruutuun saadaan myös tekstitys huonokuuloisia katsojia ja vieraskielisiä ohjelmia varten (esimerkiksi kaapeli- ja satelliittikanavat).

 $\mathbf{I}$ 

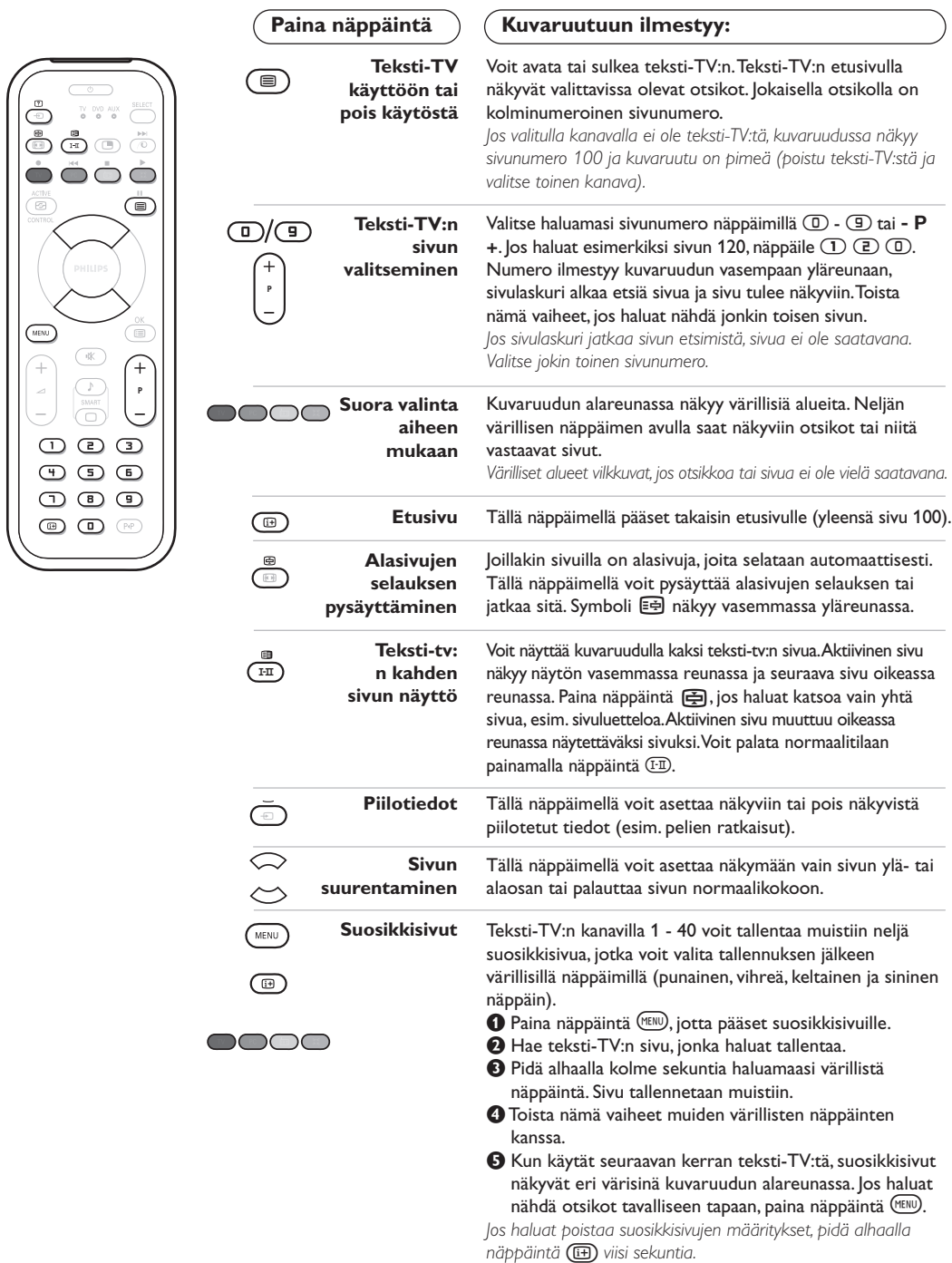

 $\overline{\phantom{a}}$ 

 $\overline{1}$ 

# **Radion käyttö**

#### **Radiotoiminnon valinta**

Siirry radiotoimintoon painamalla kaukosäätimen näppäintä (. Palaa tvtoimintoon painamalla (V-näppäintä. Radiotoiminnolla numero, aseman nimi (jos on), taajuus sekä äänityyppi (mono/stereo) ilmestyvät kuvaruudulle.

#### **Ohjelmien valinta**

Valitse ULA-asemat (1-40) näppäimillä *D/*<sup>g</sup> tai - **P** +

#### **Radioasemien luettelo**

Lisää ja/tai poista radioasemia painamalla (... Valitse uusi asema kohdistimella.

#### **Radiovalikkojen käyttö**

Viritä radio painamalla (MENU).

#### **Radioasemien haku**

Jos olet käyttänyt pikaviritystä, kaikki kuultavissa olevat ULA-asemat ovat tallentuneet muistiin. Jos haluat tehdä uuden haun, mene **Asennus**-valikkoon: **Autom. viritys** (kaikkien asemien haku) tai **Man.viritys** (haku asema asemalta).Valikot toimivat samoin kuin TV: n valikot.

#### **Ruudunsäästin**

Ruudunsäästimen saa päälle ja pois **Toiminnot**-valikosta.

# **Käyttö monitorina**

#### **PC-toiminto**

Televisiota voi käyttää tietokonemonitorina. PIP-toiminnolla voi samanaikaisesti seurata tvkuvaa, joka näkyy ruudulla pienennetyssä ikkunassa.

*Yhdistä tietokone televisioon ja säädä resoluutio (ks. s. 11).*

#### **PC-toiminnon valinta**

Siirry tv-toiminnosta (PC-toimintoon painamalla kaukosäätimen näppäintä (IV). Pääset takaisin tv-toimintoon painamalla TV *Jos PC-signaali viipyy yli 5 sekuntia, televisio siirtyy automaattisesti lepotilaan.*

### **PIP-toiminnon käyttö** *(Vain joissakin malleissa)* PC-toiminnolla ruutuun on mahdollista saada ikkuna, jossa näkyy tv-kuva.

*Huomaa: PIP-toiminto on käytettävissä vain, jos tietokone on yhdistetty liitäntään* **DVI In**

- $\bullet$  Paina näppäintä (D. Ruutuun ilmestyy PIPikkuna, jossa tv-kuva näkyy pienennettynä.
- $\bullet$  Painamalla uudelleen painiketta  $\circledcirc$  voit muuttaa ikkunan kokoa, vaihtaa dual screen toiminnolle ja saada ikkunan pois näkyvistä.
- $\bullet$  Jos haluat vaihtaa PIP-ikkunassa näkyvää kanavaa , paina - **P** +. Jos haluat ruutuun esim. video- tai DVD-kuvan, paina **D.**

#### **PC-valikko**

Saat PC-toiminnon viritysasetukset näkyviin painamalla h.Tee viritykset kohdistimella (viritykset tallentuvat muistiin automaattisesti): **• Kuva:**

- **Valoisuus/Kontrasti:** kirkkauden ja kontrastin säätö.
- **Vaaka/Pysty\*:** kuvan vaaka- ja pystyasetus.
- **Värilämpö:** värisävyjen säätö (kylmä, normaali tai lämmin).
- **Audiovalinta:** äänivalinnat (PC tai TV / Radio). Radion kuuntelu on mahdollista, kun tietokone on käytössä.\_Huom:TV- tai radiotoiminto on valittava ennen siirtymistä PC-toimintoon.
- **Toiminnot:**
	- **Vaihe/Kello\*:** vaaka- (Vaihe) ja pystysuorien (Kello) häiriöviivojen poistaminen.
	- **Kuvakoko:** PC-toiminnon kuvaruutukoon valinta (suuri - alkuperinen).
	- **PIP:** PIP-kuvan koon ja sijainnin asetus.
	- **Autom. säätö\*:** automaattiasetus.
- **Palauta tehd.as.:** valmistajan asetusten palautus (oletusasetukset).
- **Toiminto:** TV- tai radiotoiminnon valinta.
- *\* Näitä säätöjä ei voi käyttää silloin, kun tietokone on yhdistetty liitäntään DVI In.*

# **Oheislaitteiden liittäminen**

Television takana on EXT1- ja EXT2-liitännät.

Helpottaaksesi kytkentöjä voit irrottaa jalustan kannen ja television takalevyn. Vie johdot television jalustan kautta. Laita jalustan kansi takaisin.

*EXT1-liitännässä on audio- ja videotulot ja -lähdöt sekä RGB-tulosignaalit.*

*EXT2-liitännässä on audio- ja videotulot ja -lähdöt sekä S-VHS tuloliitännät.*

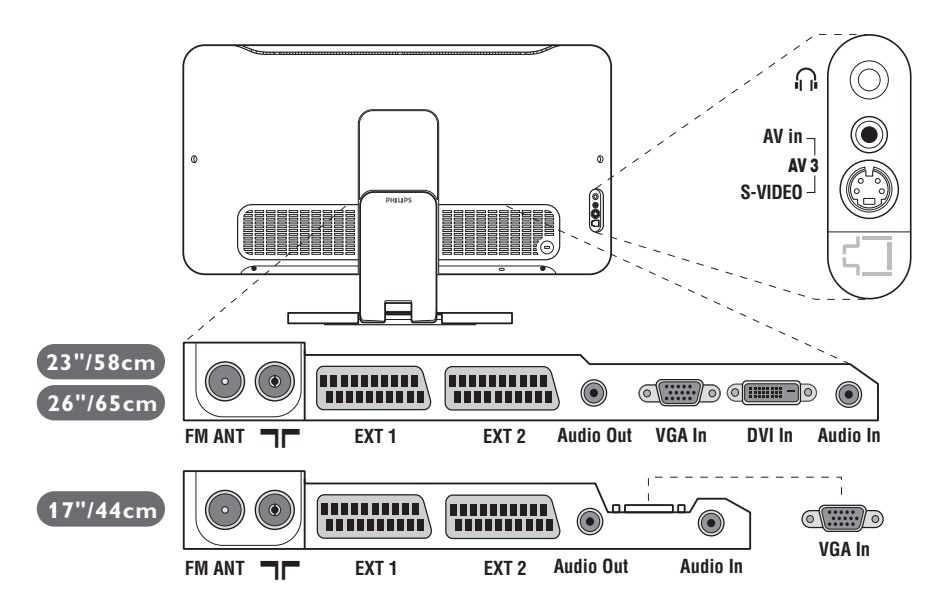

### **Kuvanauhuri**

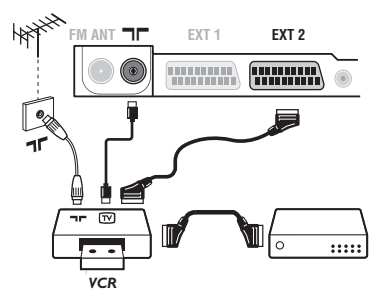

### **Muut laitteet**

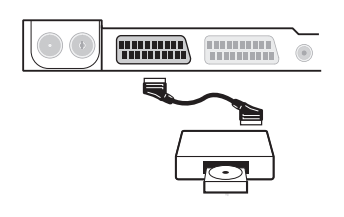

#### Käytä hyvälaatuista eurojohtoa.

*Jos kuvanauhurissasi ei ole euroliitäntää, ainoa mahdollinen liitäntä on antennijohdon kautta. Sinun täytyy virittää kuvanauhurisi testisignaali ohjelmanumerolle 0 (katso manuaaliviritys, s. 5).Valitse ohjelmanumero* ñ *toistaaksesi kuvanauhurista tulevan kuvan.*

#### **Liitä dekooderi kuvanauhuriin**

Kytke dekooderi kuvanauhurin toiseen euroliitäntään. Voit nauhoittaa salattuja lähetyksiä.

#### **Satelliittivastaanotin, dekooderi, CDV, pelit jne.**

Tee ohessa kuvatut liitännät. Kytke RGB-signaaleja tuottava laite (digitaalinen dekooderi, pelit jne.) liitäntään EXT1, ja S-VHS-signaaleja tuottava laite (S-VHS-kuvanauhurit, jotkin CDV-asemat) liitäntään EXT2 ja kaikki muut laitteet joko liitäntään EXT1 tai EXT2.

#### **Liitettyjen laitteiden valitseminen**

Paina näppäintä **D** valitaksesi liitännät **EXT1, EXT2/S-VHS2** (EXT2-liitännän S-VHS-tulo) ja **AV/S-VHS** etupuolen liitäntöjä varten (mallin mukaan).

*Useimmat laitteet (dekooderi, kuvanauhuri) kytkeytyvät automaattisesti.*

### **Oheislaitteiden liittäminen**

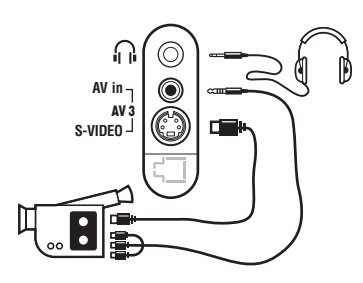

### **Vahvistin**

Tee ohessa kuvatut liitännät. Valitse näppäimellä **D** vaihtoehto **AV/S-VHS**.

*Jos käytössäsi on monoääninen kamera, liitä sen äänisignaali AUDIO L- tai AUDIO R -tuloliitäntään. Ääni kuuluu automaattisesti television oikeasta ja vasemmasta kaiuttimesta.*

#### **Kuulokkeet**

Kun televisioon on kytketty kuulokkeet, televisiosta ei kuulu ääntä. Voit säätää äänenvoimakkuutta näppäimillä -  $\blacktriangleleft$  +. *Kuulokkeen impedanssin pitää olla 32 - 600 ohmia.*

Kun haluat kytkeä hifi-järjestelmän, käytä audioliitäntäkaapelia ja liitä television **Audio out** lähtöliitännät hifi-vahvistimen "AUDIO IN" "L" ja "R" tuloliitäntöihin.

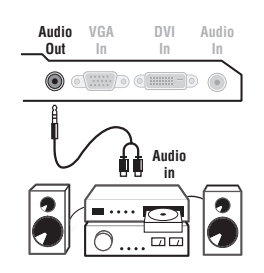

### **Tietokone**

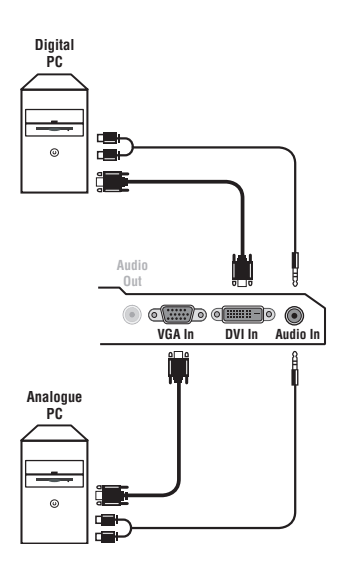

Yhdistä tietokonemonitorin out-liitäntä television **PC VGA In** tai **DVI In\*** -liitäntään**.**

*\* Vain joissakin malleissa.*

Yhdistä tietokoneen **Audio out** -liitäntä television **Audio in (PC)**  liitäntään **(L ja R).**

*Huomaa: PIP-toiminto on käytettävissä vain, jos tietokone on yhdistetty liitäntään DVI In. Lisätietoja PC-toiminnosta sivulla 9.*

Kuvaruudun optimiresoluutio saadaan tietokoneen konfiguraatiolla 1024 x 768, 60 Hz.

*Huom: PIP-toiminto ei välttämättä toimi muuta resoluutiota käytettäessä. Siinä tapauksessa ruudulle ilmestyy varoitus.*

Luettelo televisiokuvan resoluutioarvoista.

640 x 350, 70 Hz 720 x 400, 70 Hz 1024 x 768, 60 Hz 640 x 350, 85 Hz 720 x 400, 85 Hz 1024 x 768, 70 Hz 640 x 480, 60 Hz 800 x 600, 56 Hz 1024 x 768, 75 Hz 640 x 480, 67 Hz 800 x 600, 60 Hz 1024 x 768, 85 Hz 640 x 480, 72 Hz 800 x 600, 72 Hz 1152 x 864, 75 Hz 640 x 480, 75 Hz 800 x 600, 75 Hz 1280 x 960, 60 Hz 640 x 480, 85 Hz 800 x 600, 85 Hz 1280 x 1024, 60 Hz 832 x 624, 75 Hz 1280 x 1024, 75 Hz

# **Vihjeitä**

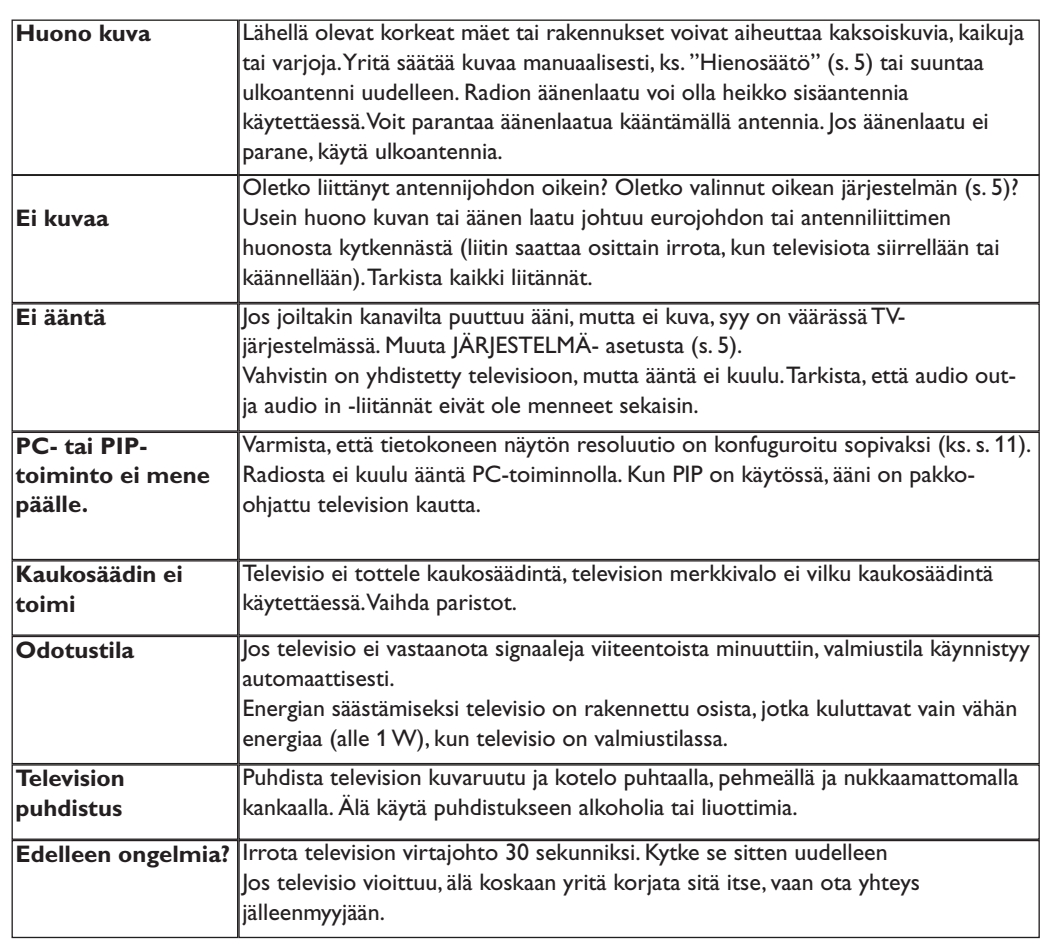

# **Sanasto**

- **RGB-signaalit:** Kolme videosignaalia (punainen, vihreä, sininen), jotka muodostavat kuvan. Näiden signaalien avulla on mahdollista parantaa kuvan laatua.
- **S-VHS-signaalit:** Kaksi eroteltua videosignaalia Y/C, joita käytetään S-VHS- ja Hi-8 tallennusstandardeissa. Luminanssisignaali Y (mustavalkoinen) ja krominanssisignaali C (väri) tallennetaan nauhalle erikseen. Näin saavutetaan parempi kuvan laatu kuin tavanomaisella videotallennuksella (VHS ja 8 mm), joissa Y/C-signaalit sekoitetaan yhdeksi ainoaksi videosignaaliksi. **NICAM-ääni:** Menetelmä, joka mahdollistaa äänen lähettämisen digitaalisena.
- **Järjestelmä:** Televisio-ohjelmia ei lähetetä kaikissa maissa samalla tavalla. On olemassa erilaisia normeja: BG, DK, I tai LL'. **Järjestelmä**-asetusta (s. 5) käytetään eri normien valitsemiseen.Tätä ei pidä sekoittaa PAL-tai SECAM- värikoodaukseen. PAL-järjestelmää käytetään useimmissa Euroopan maissa. SECAMjärjestelmää käytetään Ranskassa,Venäjällä ja useimmissa Afrikan maissa.Yhdysvalloissa ja Japanissa käytetään NTSC-järjestelmää.Tuloliitännät EXT1 ja EXT2 voivat toistaa NTSC-värikoodauksella tehtyjä nauhoituksia.
- **16:9:** Tarkoittaa ruudun leveyden ja korkeuden välistä suhdetta. Laajakuvatelevision suhde on 16/9, perinteisen vastaanottimen 4/3.

**Svenska**

**Suomi**

LC04 - 3111 256 1392.3

 $-CO4 - 3111$  256 1392.3